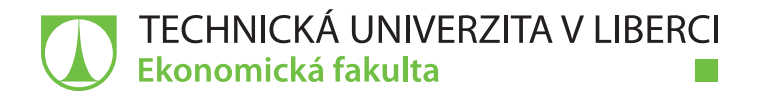

# **Informační systém SAP**

# **Diplomová práce**

*Studijní program:* N6209 Systémové inženýrství a informatika *Studijní obor:* Manažerská informatika

*Autor práce:* **Bc. Miroslav Kalina** *Vedoucí práce:* doc. Ing. Klára Antlová, Ph.D. Katedra informatiky

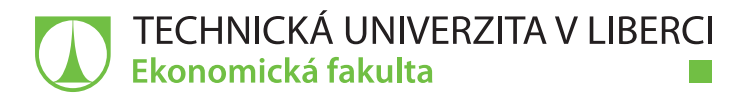

## **Zadání diplomové práce**

## **Informační systém SAP**

*Jméno a příjmení:* **Bc. Miroslav Kalina** *Osobní číslo:* E18000565 *Studijní program:* N6209 Systémové inženýrství a informatika *Studijní obor:* Manažerská informatika *Zadávající katedra:* Katedra informatiky *Akademický rok:* **2019/2020**

#### **Zásady pro vypracování:**

- 1. Historie SAP
- 2. Literární rešerše tématu
- 3. Návrh postupu implementace sw řešení problému (SOLMAN)
- 4. Zhodnocení návrhu implementace SOLMAN

*Rozsah grafických prací: Rozsah pracovní zprávy:* 65 normostran *Forma zpracování práce:* tištěná/elektronická *Jazyk práce:* Čeština

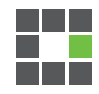

#### **Seznam odborné literatury:**

ANDERSON, George W. 2012. *Naučte se SAP za 24 hodin*. Brno: Computer Press. ISBN 978-80-251-3685-0.

PATEL, Manish. 2010. *SAP ERP Financials: podrobná uživatelská příručka*. Brno: Computer Press. ISBN 978-80-251-2488-8. MAASSEN, André. 2007. *SAP R/3: kompletní průvodce*. Brno: Computer Press. Informační systémy. ISBN 978-80-251-1750-7. BASL, Josef a Roman BLAŽÍČEK. 2012. *Podnikové informační systémy*. 3., aktualiz. a dopl. vyd. Praha. ISBN 978-80-247-4307-3. HAAS, Stefan a Bince MATHEW. 2019. *ABAP development for SAP S/4HANA*. Boston: Rheinwerk Publishing. ISBN 978-1-4932-1765-6.

SWOBODA, Jereme. 2019. SAP *solution manager 7.2 system configuration certification guide: technology associate exam*. Boston, MA: Rheinwerk Publishing. ISBN 978-149-3218-486. PROQUEST. 2017. Databáze článků ProQuest [online]. Dostupné z: http://knihovna.tul.cz/ konzultant: Bc. Martin Rosecký

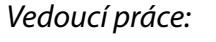

*Vedoucí práce:* doc. Ing. Klára Antlová, Ph.D. Katedra informatiky

L.S.

*Datum zadání práce:* 31. října 2019 *Předpokládaný termín odevzdání:* 31. srpna 2021

prof. Ing. Miroslav Žižka, Ph.D. děkan

doc. Ing. Klára Antlová, Ph.D. vedoucí katedry

## **Prohlášení**

Byl jsem seznámen s tím, že na mou diplomovou práci se plně vztahuje zákon č. 121/2000 Sb., o právu autorském, zejména § 60 – školní dílo.

Beru na vědomí, že Technická univerzita v Liberci nezasahuje do mých autorských práv užitím mé diplomové práce pro vnitřní potřebu Technické univerzity v Liberci.

Užiji-li diplomovou práci nebo poskytnu-li licenci k jejímu využití, jsem si vědom povinnosti informovat o této skutečnosti Technickou univerzitu v Liberci; v tomto případě má Technická univerzita v Liberci právo ode mne požadovat úhradu nákladů, které vynaložila na vytvoření díla, až do jejich skutečné výše.

Diplomovou práci jsem vypracoval samostatně jako původní dílo s použitím uvedené literatury a na základě konzultací s vedoucím mé diplomové práce a konzultantem.

Současně čestně prohlašuji, že texty tištěné verze práce a elektronické verze práce vložené do IS/STAG se shodují.

9. března 2020 **Br. Miroslav Kalina** 

## Anotace

Diplomová práce se zabývá objasněním SAP systémů a SOLMAN aplikace v rámci informačních systémů.

Projekt přináší nejen teoretické poznatky o dané problematice, ale také praktické využití SOLMAN aplikace v rámci podpory během celého životního cyklu ve firmě.

Cílem této práce je poukázat na problematiku a návrh postupu implementace SOLMAN aplikace a její zhodnocení.

# Klíčováslova

SAP, SOLMAN, systém, aplikace, konfigurace, data, uživatelé

# Summary

The diploma thesis deals with clarification of SAP systems and SOLMAN application within information systems.

The project brings not only theoretical knowledge of the issue, but also practical use of the SOLMAN application in support during the whole life cycle in the company.

The aim of this work is to point out the issue and to propose a procedure to implement SOLMAN application and its evaluation.

# Keywords

SAP, SOLMAN, system, application, configuration, data, users

# Obsah

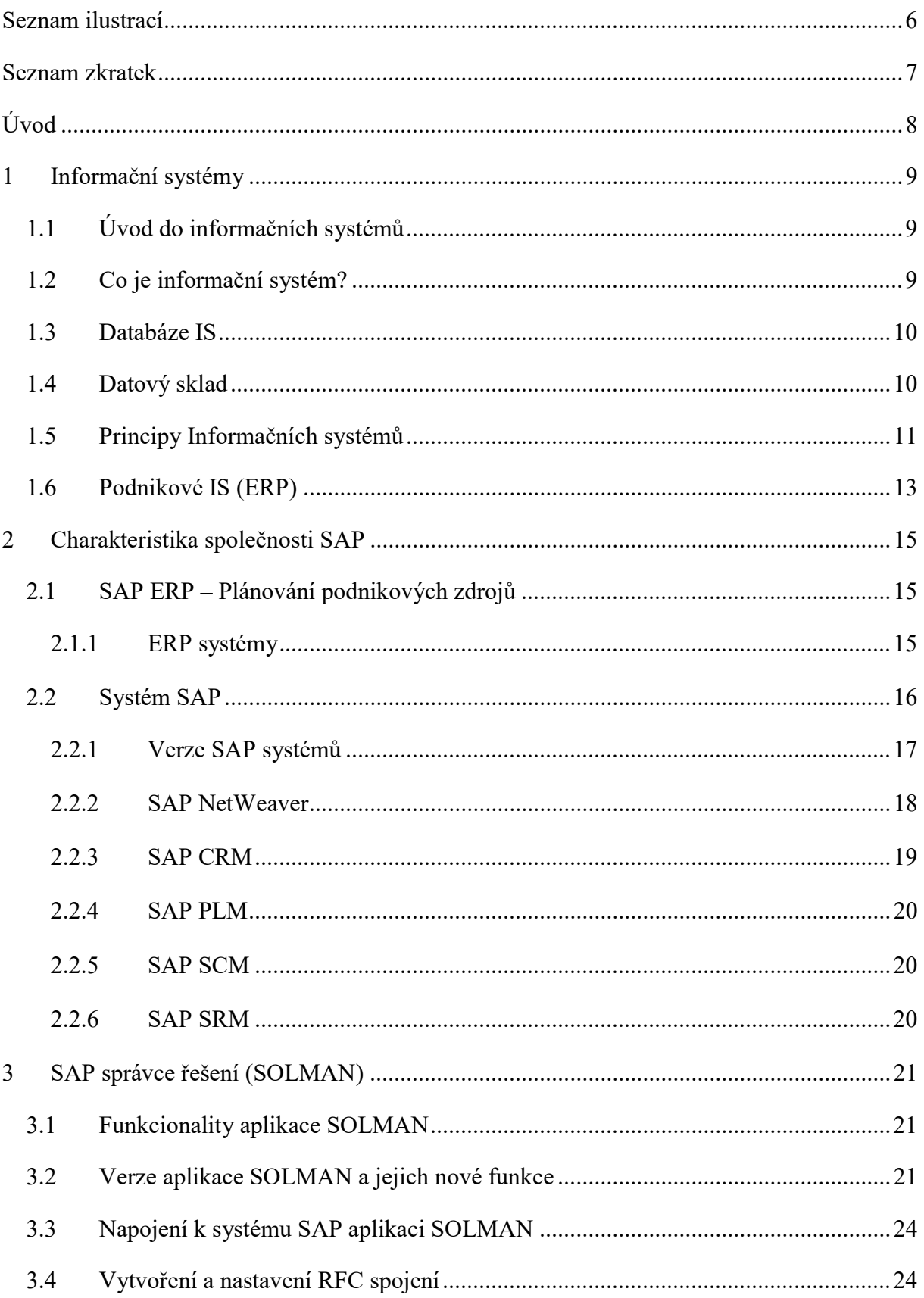

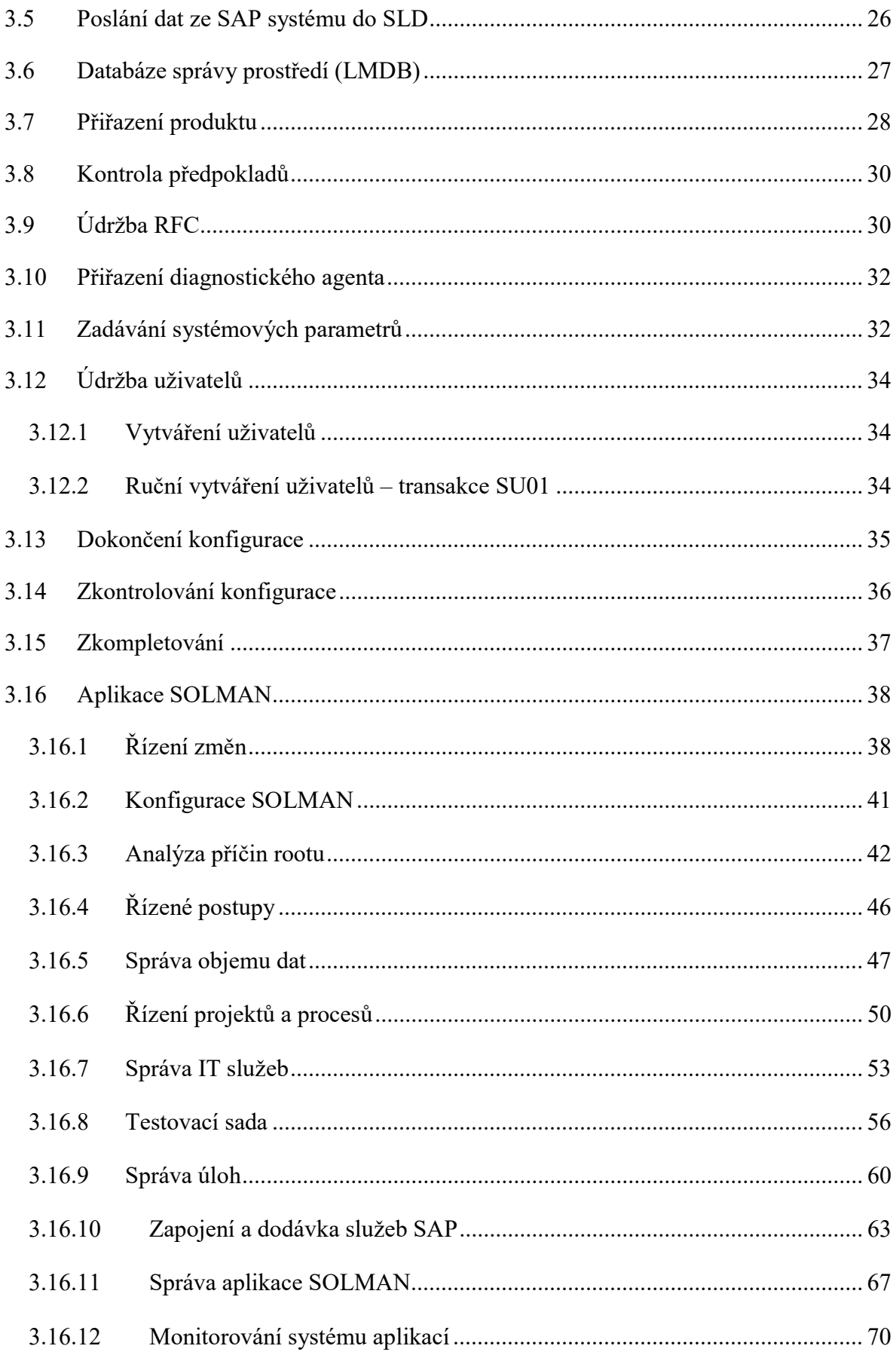

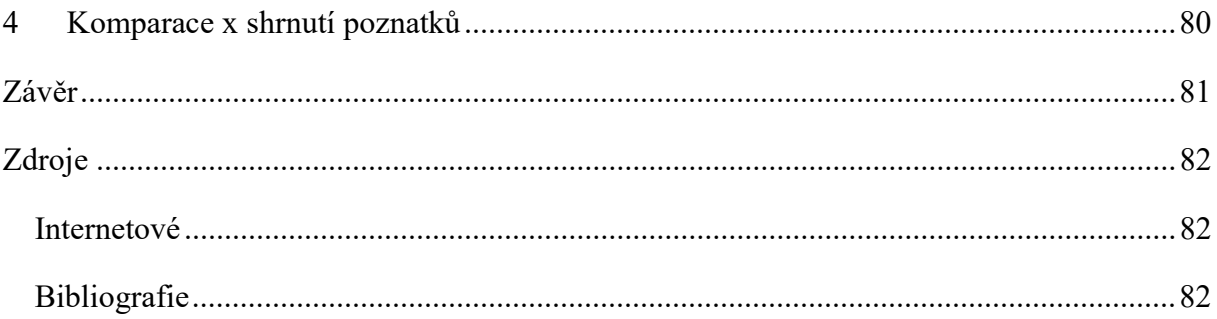

# Seznam ilustrací

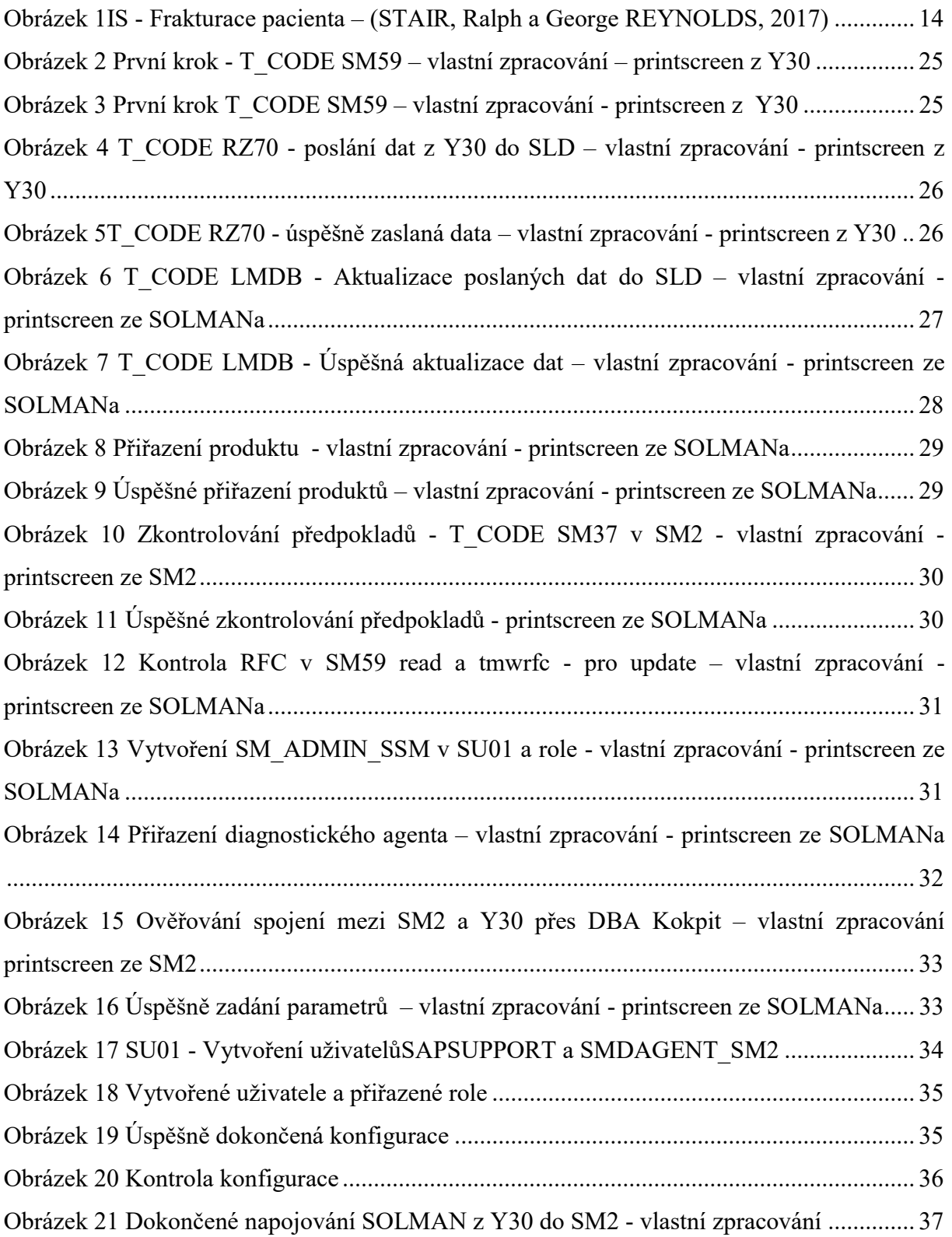

## Seznam zkratek

- ABAP Pokročilé programování podnikových aplikací
- API Rozhraní pro programování aplikací
- BI Obchodní inteligence
- BW Obchodní skladiště
- CCDB Konfigurace a změna databáze
- CDC Měnící se sběr dat
- CRM Správa vztahu se zákazníky
- CSV Hodnoty oddělené čárkami
- DB Databáze
- DBA Administrátor databáze
- EHP Okouzlující balíček
- ERP Plánování podnikových zdrojů
- IS Informační systém
- IT Informační technologie
- LMDB Databáze správy prostředí
- PI Integrace procesů
- PLM Správa životního cyklu
- RFC Volání funkce na dálku
- SAP Systémy, aplikace a produkty při zpracování dat
- SCM Řízení dodavatelského řetězce
- SLD Adresář systémového prostředí
- SLT SAP Replikační server pro transformaci prostředí
- SOLMAN Správce řešení SAP
- SP Balíček podpory
- SRM Řízení vztahů s dodavateli

# Úvod

Diplomová práce se zabývá objasněním informačních systémů zejména konkrétního systému SAP, který je jeden z nejrozšířenějších a průlomových systémů na světě. Díky tomuto systému spousta podniků ať už malé či velké podniky se mohou snáž potýkat s různými problémy během životního cyklu společnosti. Ať už se jedná o věci z oddělení finančnictví, účetnictví, plánování výroby, údržby nebo ohledně lidských zdrojů a dalších problematik, které denodenně musí firmy řešit.

Téma SAP systémy bylo zvoleno, protože autora téma zaujalo na nepovinných přednáškách ve škole, také v dané oblasti měl praktické zkušenosti ze ŠKODA Auto a.s. a daná problematika autora velice zaujala.

Cílem této práce je poukázat na problematiku informačních systémů, SAP systému a návrh postupu implementace SOLMAN aplikace a její možnosti a zhodnocení.

# 1 Informační systémy

## 1.1 Úvod do informačních systémů

V dnešním světě mají informace samy o sobě skutečnou hodnotu, a aby zůstaly konkurenceschopné, tak organizace vyžadují neustálý tok informací o svých obchodních partnerech, konkurentech, zákaznicích, zaměstnancích, trzích a dodavatelích. Informační systémy se stále více používají pro shromažďování, ukládání, analyzování, aby ze všech těchto informací vyplynul smysl. Informační systémy jsou dokonce i součástí spousty produktů, které denně používáme. Díky nim jednotlivci komunikují okamžitě mezi sebou jako například:

- používáním mobilních zařízení zákazníci mohou nakupovat online,
- členové projektů mohou napříč různými organizacemi spolupracovat účinně,
- finanční instituce spravují miliardy dolarů v aktivech po celém světě,
- výrobci spolupracují s dodavateli a zákazníky, aby sledovali, objednávali zásoby a distribuovali zboží rychleji než kdy předtím.

Informační systémy budou i nadále měnit podniky a způsob, jakým žijeme. Schopnost rozpoznat a vydělávat na příležitostech informačního systému Vám může pomoci se stát ještě cennějším členem Vaší organizace a nakonec i pomůže při rozvoji Vaší kariéry.

## 1.2 Co je informační systém?

Lidé a organizace používají informační systém (IS) každý den. IS je sada vzájemně propojených komponent, které shromažďují, zpracovávají, ukládají a šíří data a informace. IS poskytuje mechanismus zpětné vazby k monitorování a řízení jeho fungování, aby se ujistil, že pokračuje v plnění svých plánů a cílů. Mechanismus zpětné vazby je rozhodující pro pomoc organizacím dosáhnout jejich cílů jako je zvýšení zisků nebo zlepšení služeb zákazníkům. (STAIR, Ralph a George REYNOLDS, 2017)

Cílem teorie informačních systémů je vytvořit most mezi formalismem obecné teorie informačních systémů a světem informačních technologií, zabývajících se transformací informací jako obyčejné nemateriální látky, jejíž modely ve formě počítačových algoritmů a programů by mohly být implementovány do různých hmotných objektů, včetně lidských myšlenek a jazyků.

### 1.3 Databáze IS

Jedná se o nezbytnou součást počítačových informačních systémů pro jejich provoz. Databáze je organizovaná sbírka faktů a informací která se obvykle skládá ze dvou nebo více souvisejících datových souborů. Databáze organizace může obsahovat fakta a informace o inventáři, online nákupech, prodeji, zákaznicích, zaměstnancích a mnohem víc. Většina firem, manažerů či vedoucích pracovníků považují databázi za jednu z nejcennějších částí počítačového informačního systému. Data lze ukládat ve velkých datových centrech, v počítačích všech velikostí, na internetu a v chytrých mobilních telefonech a malých výpočetních zařízeních. Avšak obrovský nárůst požadavků na ukládání databáze často vyžaduje více úložných zařízeních, více místa pro uložení dalších úložných zařízení a další elektřinu pro jejich provoz. Důležitým problémem pro jakoukoli organizaci je to, jak udržet rozsáhlou databázi před zvědavými očima vnějších jednotlivců a skupin.

(STAIR, Ralph a George REYNOLDS, 2017)

## 1.4 Datový sklad

Jedná se o databázi, která ukládá velké množství historických dat ve formě, která snadno podporuje rozhodování o analýze a správě. V procesu zvaném extrakce-transformace-zatížení (ETL), surová data jsou extrahována z různých zdrojů, transformována do formátu, který bude podporovat analýzu, která má být provedena, a poté načten do datového skladu.

(STAIR, Ralph a George REYNOLDS, 2017)

Datový sklad je tvořen nepřetržitě se měnícími provozními daty, která jsou transformována do subjektově orientovaného, energeticky nezávislého a integrovaného datového souboru. Jelikož zdroje obsahující provozní data se neustále mění, je třeba periodicky načítat datový sklad, který mění obsah datového skladu. Každé načtení datového skladu by mělo zahrnout kontroly různých aspektů kvality dat a v případě potřeby provést změny v procesu načítání , zdrojových systémech a / nebo datovém skladu. Zejména datový sklad podporující s agregovaným pohledem na podnik musí být v souladu s obchodními potřebami. Silnou stránkou datového skladu je nabídnout podnikům informace, které podnikům poskytnou lepší přehled o jejich podnikání, s potenciálem objevit nové obchodní příležitosti.

### 1.5 Principy Informačních systémů

Principy informačních systémů, třinácté vydaní od Staira a Reynoldse, i když komplexní, tak nemůže pokrýt všechny aspekty rychle se měnící disciplíny IS. Autoři poté, co si to uvědomili, poskytují studentům základ vedení principů IS, které mají používat, protože se snaží používat systémy IS ve svém akademickém či pracovním prostředí. Považují se principy za základní pravdy nebo pravidla, která zůstávají konstantní bez ohledu na situaci, poskytující silné vodítku pro náročná rozhodování. V této knize Principy informačních systémů se Stair a Reynolds snaží docílit toho, aby toto vydání dokázalo vyvinout efektivní, myslící a akčně orientované studenty tím, že jim vštípí principy, které jim pomohou řídit jejich rozhodování a jednání. (STAIR, Ralph a George REYNOLDS, 2017)

Existuje 5 základních principů o podnikových informačních systémech:

## 1. Hodnota informací je přímo spojena s tím, jak pomáhá tvůrcům rozhodnutí dosáhnout cílů organizace.

Informační systémy se používají téměř ve všech možných oblastech kariéry. Bez ohledu na vaši vysokou školu nebo zvolenou kariéru zjistíte, že informační systémy jsou nepostradatelnými nástroji, které vám pomohou dosáhnout vašich profesních cílů. Seznámení s informačními systémy může pomoci získat první zaměstnání, získat povýšení, a posunout svou kariéru. Data obsahují surová fakta. Informace jsou data transformována do smysluplné formy. Proces definování vztahů mezi daty vyžaduje znalosti. Znalost je informovanost a porozumění souboru informací a způsobu, jakým informace mohou podporovat konkrétní úkol. K tomu, aby byla informace hodnotná, musí mít několik charakteristik. Měla by být přesná, úplná , hospodárná, pružná, spolehlivá, relevantní, snadno srozumitelná, včasná, ověřitelná, přístupná a bezpečná. Hodnota informací přímo souvisí s tím, jak lidem pomáhá dosáhnout cílů jejich organizací.

## 2. Počítače a informační systémy umožňují organizacím zlepšit způsob, jakým podnikají.

Systém je sada prvků, které na sebe působí za účelem dosažení cíle nebo sady cílů. Součástí systému jsou vstupy, mechanismy zpracování a výstupy. Systém používá zpětnou vazbu ke sledování a řízení jejich činností, aby se ujistil, že pokračuje v plnění svých cílů. Výkon systémů se měří podle jeho účinnosti a efektivity. Účinnost je měřítkem toho, co je produkováno, děleno s tím, co je spotřebováno. Účinnost měří, do jaké míry systém dosahuje svých cílů. Specifickým cílem je výkonnostní norma systémů.

3. Znalost potencionálního dopadu informačních systémů a schopnost uvést tyto znalosti do praxe může vést k úspěšné osobní kariéře a organizacím , které dosáhnout jejich cíle.

Informační systémy jsou soubory vzájemně propojených prvků, které shromažďují či vstupují , manipulují a ukládají či zpracovávají a šíří či produkují data a informace. Vstup je činnost získávání a shromažďování nových dat, zpracování zahrnuje převod nebo transformaci dat na užitečné výstupy a výstup zahrnuje produkci užitečných informací. Zpětná vazba je výstup, který se používá k úpravám nebo změnám vstupních nebo zpracovatelských činností.

## 4. Uživatelé systému, obchodní manažeři a profesionálové informačních systémů musí spolupracovat na vybudování úspěšného informačního systému.

Vývoj systémů zahrnuje vytváření nebo úpravy existujících podnikových systémů. Mezi hlavní kroky tohoto procesu a jejich cíle patří zkoumání systémů, analýza systémů, návrh systémů, implementaci systémů a údržbu a revizi systémů.

## 5. Informační systémy musí být promyšlené a pečlivé, aby společnost, podniky a průmyslová odvětví mohly těžit z jejich obrovských výhod.

Informační systém hrají zásadní a neustále se rozvíjející roli ve společnosti, podnikání a průmyslu. Jejich použití však může také zvýšit vážné zabezpečení , soukromí a etické problémy. Efektivní informační systémy mohou mít velký dopad na firemní strategii a organizační úspěch. Podniky po celém světě se těší na lepší bezpečnost a služby, větší účinnosti a efektivitě , sníženým výdajům a zlepšené rozhodování a kontrole díky informačním systémům. Jednotlivci, kteří mohou svým podnikům pomoci při realizaci těchto výhod, budou do budoucna žádáni. Počítačová a informační gramotnost je předpokladem mnoha pracovních příležitostí, a to nejen v oblasti informačních systémů. Počítačová gramotnost je znalost počítačových systémů, softwaru a vybavení. Gramotnost informačních systémů je znalost toho, jak jednotlivci, skupiny a organizace používají data a informace. Informační systémy se dnes používají ve všech funkčních oblastech podnikání, včetně účetnictví, finance, prodeje, marketingu, výroby, řízení lidských zdrojů a právních informačních systémů.

(BASL, Josef a Roman BLAŽÍČEK. 2012)

## 1.6 Podnikové IS (ERP)

Informační systémy se používají ve všech funkčních oblastech obchodních organizací, jak je shrnuto zde:

- účetnictví a finance používají se IS k předpovídání příjmů a výdajů, určení nejlepších zdrojů a využití finančních prostředků, řízení hotovosti a jiných finančních zdrojů, analýze investic a provádění auditů, aby se zajistilo, že organizace je finančně spolehlivá a že všechny finanční zprávy a dokumenty jsou přesné,
- zákaznický servis IS slouží k zachycení dat o zákaznících a jejich interakcích se společností, aby lépe porozuměli jejich potřebám a problémům a umožnili vynikající služby zákazníkům,
- lidské zdroje IS pomáhají zaměstnancům lidských zdrojů prověřovat uchazeče o zaměstnání, spravovat testy výkonu zaměstnancům, sledovat produktivitu zaměstnanců a generovat požadované vládní zprávy,
- výroba používají se IS ke zpracování objednávek zákazníků, zlepšení harmonogramu výroby, řízení úrovně zásob a sledování kvality produktů,
- výzkum a vývoj zde IS pomáhají zaměstnancům výzkumu a vývoje navrhnout produkty, shromažďovat informace od zákazníků, což vede k novým nápadům a zlepšením a umožňuje sdílení informací s celosvětovou komunitou vědců,
- prodej a marketing pracovníci prodeje a marketingu využívají IS k vývoji nových zboží a služeb pomocí analýzy produktů, určení nejlepších reklam a prodejních přístupů skrz analýzu propagace a v poslední řadě skrz analýzu cen pomáhá nastavovat optimální ceny produktů tak, aby bylo dosaženo co nejvyššího celkového výnosu. IS se také používají téměř v každém odvětví, jak ukazují následující příklady,
- zemědělství zemědělci připojí ke svým kombajnům monitor výnosů a globální polohovací jednotku, aby určili, kolik obilí by mělo být sklizeno v každém poli. Tato data se zadávají do systému, který vytváří barevně kódovanou mapu, která předpovídá očekávaný výnos. Z toho mohou zemědělci určit, kam mají přidat půdní přísady nebo hnojiva, například za účelem zvýšení výnosu,
- finance banky používají dnes IS denně. Pomáhají při správném rozhodování o půjčkách, moudře investují a poskytují online služby, jako je placení účtů a převody účtů pro majitele účtů,
- zdravotní péče zdravotnické organizace používají IS k diagnostice nemoci, plánování lékařského ošetření, sledování záznamů o pacientech a fakturaci pacientů viz obrázek č. 1 níže.

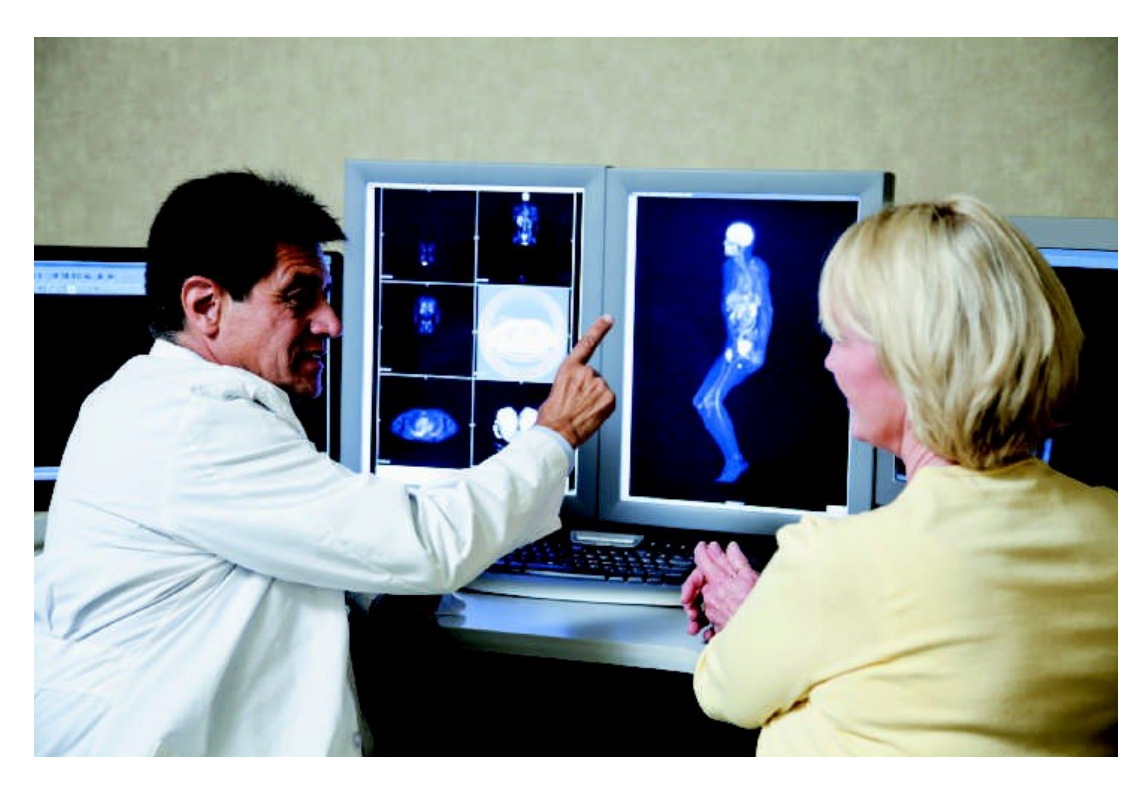

Obrázek 1IS - Frakturace pacienta – (STAIR, Ralph a George REYNOLDS, 2017) Zdravotní pojišťovny a organizace pro udržování zdraví využívají webové technologie k přístupu k informacím o způsobilosti pacientů k pojištění, k úhradě zdravotních nároků a k analýze dat ke správě nákladů.

hornictví – společnosti používají globální systémy určování polohy k identifikaci a hodnocení slibných oblastí pro průzkum nerostů, modelování výstavby dolů a zobrazení geochemických a hydrologických údajů. Těžařské společnosti také používají IS ke shromažďování potřebných údajů při podání žádosti o povolení k těžbě, k posouzení dopadů navrhovaného dolu na životní prostředí a k navrhování plánů na uzavření a rekultivaci dolů.

profesionální služby – účetnictví, daňová příprava a investiční společnosti používají IS ke zlepšení rychlosti a kvality služeb, které poskytují zákazníkům,

maloobchod – společnosti používají IS k tomu, aby pomáhaly uvádět na trh produkty a služby, spravovaly úrovně zásob, kontrolovaly dodavatelský řetězec a předpovídaly poptávku a přijímaly objednávky přímo od zákazníků přes web. (STAIR, Ralph a George REYNOLDS, 2017)

## 2 Charakteristika společnosti SAP

SAP - SE je největší poskytovatel podnikových aplikací a jedna z největších softwarových společností. SAP ČR je dceřiná společnost SAP - SE, která otevřela svou první pražskou pobočku v roce 1992 a dnes má již 1300 zákazníků. Zkratka SAP znamená v angličtině "Systems, Applications and Products in Data Processing". Sídlo tohoto podniku se nachází ve Walldorf v Německu. Byla založena v roce 1972 v Mannheimu skupinou bývalých zaměstnanců IBM. Měli důležitou myšlenku, se kterou založili tento podnik, aby pomohli firmám k nahrazením desítky různých podnikových aplikací, jako jsou např. aplikace pro řízení skladu, finanční účetnictví, evidenci údržby a jiné právě jedním integrovaným systémem. V dnešní době poskytují nejnovější systém SAP S4/Hana včetně SAP FIORI. SAP Fiori je nové uživatelské prostředí pro software SAP.SAP ČR podporuje start-upy, spolupracuje s univerzitami, neziskovými společnostmi a s dalšími společnostmi, ale především celkově investuje do inovací. V České republice dostala i několik ocenění za nejlepšího zaměstnavatele v kategorii velké společnosti, ale i v opakovaně získaném ocenění v oborové kategorii firem "Informační a komunikační technologie". (Odvětvové řešení SAP, 2019)

## 2.1 SAP ERP – Plánování podnikových zdrojů

Jedná se o podnikový informační systém, který integruje a automatizuje mnoho procesů související s produkčními, testovacími či vývojovými činnostmi podniku.

#### (PATEL, Manish. 2010)

Zejména se jedná o distribuci, fakturaci, logistiku, prodej, správu majetku, účetnictví, údržbu a výrobu. ERP lze definovat jako informační systém, který lze využít při řešení plánování a řízení klíčových podnikových procesů na všech úrovních podnikové architektury. ERP systémy se zavádějí kvůli zvýšení efektivity v těchto klíčových procesech. Mezi které patří logistika, finanční analýza spolu s ekonomikou, správou majetku, údržbou, výrobou a zakázkovém zpracováním. Hlavním cílem ERP je podpora podnikových procesů a evidence dat potřebných pro úspěšné řízení firmy. (Danel, 2011).

#### 2.1.1 ERP systémy

SAP systém ERP (Enterprise Ressource Planning) včetně jeho předchůdců patří do kategorie systémů pro online zpracování transakcí tzv. Online Transaction Processing (OLTP), které budou využívány spousty zaměstnanci podniku najednou. Jedná se o komplexní informační systém k efektivnímu řízení firemních zdrojů. (Nápověda SAP, 2019)

SAP ERP představuje informační systém, který automatizuje a integruje velké množství podnikových procesů. Zahrnuje dnes logistiku, finance, personalistiku, výrobu, obchod, sklady, majetek apod. Tohle vše zahrnuje základní podnikové funkce, kde můžeme nalézt například:

- SAP ERP Financials z názvu již vychází, že obsahuje moduly finančního účetnictví, pokladnice a řízení tržních rizik, controlling nemovitostí,
- SAP ERP Operations zde najdeme moduly pořizování a provádění logistiky, vývoj a výrobu produktu, odbyt a služby,
- SAP ERP Human Capital Management jehož cílem je vytvořit takovou organizaci, která je dobře připravena řídit a udržet zaměstnance,
- SAP ERP Corporate Services se zabývá řízením projektů a portfolia, ochranou životního prostředí, zdravím a bezpečnostní práce, řízení cesty, managementem jakosti,
- SAP ERP Analytics obsahuje výkonné funkce pro podnikové analýzy.

(ANDERSON, George W, 2012)

## 2.2 Systém SAP

SAP má více než 42 let historie v oblasti podnikových informačních systémů. Byl založen bývalými zaměstnanci IBM, kterým se nepodařilo prosadit svůj nápad, a proto vytvořili společnost SAP. Jejich hlavní hnací myšlenkou bylo sestavit real-time transakční systém, což obratem zvládli. Netrvalo dlouho a získali si přízeň mnoha zákazníků. Dnes jejich aplikace a služby využívá přes 282 000 zákazníků napříč 190 zeměmi světa.Od svého založení v roce 1972 se tato firma se sídlem ve Walldorfu v Německu rozšířila do 120 států a zaměstnává 74 406 pracovníků. Její příjem za rok 2014 činil 17,6 miliard  $\epsilon$  (o 5% více oproti předchozímu roku). Existující produkty pokrývají 26 průmyslových odvětví. V současné době se zaměřují převážně na in-memory computing, mobilní technologie a cloud. (SAP AG. SAP GlobalCorporateAffairS, 2019)

#### 2.2.1 Verze SAP systémů

Následující výčet obsahuje jednotlivé verze IS SAP, jak šly jednotlivé IS SAP historicky za sebou.

SAP R/2 – Jedná se o starší verzi softwaru pro plánování podnikových zdrojů v reálném čase, která byla později nahrazena verzí R3. Moduly verze systému SAP R/2 zahrnuje např. finance, kontroling, materiálové hospodářství , řízení zásob, plánování výroby, řízení kvality údržba zařízení, prodeje a distribuce logistiky, personál. Každý z modulů byl a je důležitý během životního cyklu společnosti. Jedná se o databázi řadově orientovanou. To znamená, že horizontální škálování je často založeno na rozdělení dat, nebo-li že každý uzel obsahuje pouze část dat.

(MAASSEN, André. 2007)

SAP R/3 – Tento software se stal velmi úspěšným produktem společnosti SAP, který slouží pro řízení podniku a je znám pod zkratkou ERP – plánování podnikových zdrojů. Zde už jsou moduly rozšířenější a zahrnují např. finanční účetnictví, kontroling, evidence majetku, plánování dlouhodobých projektů, řízení oběhu dokumentů, specifická řešení různých odvětví, řízení lidských zdrojů, údržba, skladové hospodářství a logistika , management kvality, plánování výroby a podpora prodeje. R/3 je naprogramován vlastním jazykem ABAP, jehož význam je pokročilé programování podnikových aplikací. Díky jazyku ABAP je možné vytvářet jednoduché, ale výkonné programy. Stejně jak u R/2 je i R/3 řadově orientovaná databáze.

(MAASSEN, André. 2007)

SAP HANA – Oproti R/2 a R/3 se jedná o hlavní paměťový databázový systém, což znamená, že systém správy databáze se primárně spoléhá na hlavní paměť pro ukládání počítačových dat. Databáze v paměti pracuje daleko rychleji než databáze optimalizovaná pro disky, protože přístup na disk je pomalejší než přístup do paměti, optimalizační algoritmy jsou jednodušší a provádějí méně instrukcí zatěžující procesor. SAP HANA je již sloupcově orientovaná databáze, kdy se ve svislém měřítku nacházejí data na jednom uzlu a škálování se provádí rozložením zatížení mezi prostředky paměti a procesoru tohoto stroje.

SAP S4 / HANA – Jedná se o nejlepší systém pro plánování podnikových zdrojů od společnosti SAP a je určena pro velké podniky. SAP S4 / HANA je nástupcem R/3 a je optimalizována pro databázi SAP v paměti SAP HANA. S4 / HANA je softwarový balíček, který má pokrýt všechny každodenní procesy podniku např. nákupy, od plánu k výrobě, požadavky na službu.

(HAAS, Stefan a Bince MATHEW. 2019)

### 2.2.2 SAP NetWeaver

SAP NetWeaver představuje aplikační a integrační platformu společnosti SAP. Součástí toho jsou standardizované komponenty pro integraci uživatelského rozhrání, informací a aplikací. K této platformě je k dispozici komplexní soubor technologií, nástrojů a komponentů, které slouží k integraci a propojení podnikových aplikací a softwarových komponentů, dále také integraci procesů, které jsou pomocí těchto aplikací realizovány. (Nápověda SAP, 2019)

SAP NetWeaver zahrnuje komponenty umožňující provoz SAP Business Suite. Sem patří například webový portál či nástroje pro BI. (ANDERSON, George W, 2012)

Všechny aplikace společnosti SAP se člení do šesti oblastí:

- řízení základu představuje základní platformu pro SAP Business Suite Identity Management – zahrnující SAP Net Weaver Application Server, který spravuje identity uživatelů, jejich přístup k systému a SAP Solution Manager, který se používá k řízení implementací jednotlivých SAP systémů a jejich následnému provozu po dobu životnosti,
- middleware- zahrnuje SAP NetWeaver Process Integration, který slouží k integraci aplikací společnosti SAP s aplikacemi třetích stran a jejich daty či partnerských adapterů, které slouží k zjednodušení komplikovaných systémových připojení v podnikových sítích a podpory standardních protokolů, které jsou nezbytné pro podporu vzájemných propojení podniků,
- řízení informací jedná se o SAP NetWeaver Master Data Management, který synchronizuje data používaná v celém podniku. Dále je zde řešení pro datový sklad a vyhledávání informací pomocí SAP NetWeaver Business Warehouse, Warehouse Accelerator a SAP Information Life Cycle Management umožňující efektivní řízení SAP systémů z hlediska shody se zákonnými předpisy,
- produktivita týmu je brán jako nástroj a aplikace sloužící ke zlepšení uživatelského prožitku jako je např. SAP NetWeaver Portal. Portal poskytuje webový přístup

k aplikacím SAP, SAP NetWeaver Mobile, který slouží jako brána k podnikovým informacím pro mobilní uživatele skrz SAP NetWeaver Enterprise Search,

- kompozice poskytuje nástroj pro monitorování, řízení a vývoj podnikových procesů pomocí SAP NetWeaver Composition Environment, SAP Net Weaver Developer Studio – pro vývoj složitějších podnikových aplikací – dále SAP Net Weaver Visual Composer – pro vývoj podnikových aplikací, který jsou založeny na modelech,
- řízení podnikových procesů zahrnuje část prostředí SAP Net Weaver Composition Environment, do které patří SAP Net Weaver Business Process Management, jenž slouží k modelování a spouštění podnikových procesů. Dále SAP Net Weaver Business Rules Management umožňující vytváření a správu podnikových pravidel, které popisují podnikové procesy. (ANDERSON, George W, 2012)

#### 2.2.3 SAP CRM

CRM se zaměřuje na pomoc s řízením vztahů se zákazníky. Jedná se o podnikatelský výstup vyznačující se aktivní tvorbou a udržováním dlouhodobě prospěšných vztahů se zákazníky. Jedná se o vztah mezi firmou a zákazníkem, aby to bylo pro obě strany prospěšné. Snaží se dostat k situaci win-win.

Mezi základní podnikové scénáře patří:

- podpora marketingu podpora řízení marketingových zdrojů, kampaní, tržních segmentů, potencionálních zákazníků a marketingové analýzy či podpora prodeje do distribuční sítě,
- podpora prodeje nástroje k uzavření zakázek např. řízení oblasti, správa kontaktů a účtů, řízení příležitosti, plánování a prognózování prodeje,
- podpora služeb maximalizuje hodnotu získanou z prodejních služeb,
- webový kanál –slouží ke zvýšení prodeje a snížení nákladů na jednotlivé transakce pomocí efektivnímu propojení podniku se zákazníkem,
- řízení partnerských kanálů zlepšování procesů pro vyhledávání partnerů, jejich řízení, komunikaci, marketing, prognózování, prodej ve spolupráci s partnery, řízení partnerských zakázek, kanálové služby a analýzy,
- řízení obchodní komunikace slouží k řízení a správě vnitřní a vnější komunikace v několika lokalitách a komunikačních kanálech současně,

• řízení nabídek v reálném čase – zajišťuje řízení marketingových nabídek v reálném čase. Podnik je pak schopen rychle zlepšit vztahy se zákazníky. (ANDERSON, George W, 2012)

#### 2.2.4 SAP PLM

Jedná se o platformu, která zahrnuje technické, výrobní i marketingové údaje o daném výrobku. Pomáhá vyvíjet nové produkty, zahrnuje nástroje pro kreativitu, inovace a jejich uvedení na trh.

PLM sjednocuje systém řízení výroby, vztahů s dodavateli, vztahů se zákazníky, kvality a také pro plánovitý technický rozvoj a vytváří tak kompletní soubor informací o výrobku. (Nápověda SAP, 2019)

#### 2.2.5 SAP SCM

Jedná se o možnost plánování, zjednodušení podnikové síti logistiky a zdrojů, jejichž propojením vzniká dodavatelský řetězec. Součástí tohoto řetězce je zásobování, výroba a distribuce. Díky tomu může společnost poté přizpůsobovat své procesy neustále se měnícímu konkurenčnímu prostředí. (Nápověda SAP, 2019)

#### 2.2.6 SAP SRM

IS se zabývá řízením a podporu procesů, které jsou nezbytné pro získání zboží a služeb potřebných pro provoz podniku. SRM má za cíl optimalizovat a řídit vztahy mezi podnikem a jeho dodavateli. Důsledkem toho lze zkoumat a předpovídat nákupní chování, zkrátit cykly pro zadávání veřejných zakázek či spolupracovat se svými partneři v reálném čase. Čímž podnik si vytvoří dlouhodobý vztahy se všemi spolehlivými dodavateli.

(MAASSEN, André. 2007)

#### Architektura SAP systémů

třívrstvá architektura – databáze, aplikační server, prezentační vrstva (SAP GUI). (MAASSEN, André. 2007)

#### Prostředí SAP systémů

Prostředí systému SAP sestavují následující instance vývoje, testování a produkční. (MAASSEN, André. 2007)

# 3 SAP správce řešení (SOLMAN)

Následující části kapitoly budou popisovat verze aplikace SOLMAN, funkcionality aplikace SOLMAN, implementaci SOLMAN aplikace. Co je vlastně zapotřebí k tomu, aby se k systému napojila aplikace SOLMAN. Cílem této kapitoly je ukázka a obeznámení s problematikou napojování systému SAP k aplikaci SOLMAN.

## 3.1 Funkcionality aplikace SOLMAN

Obecné rysy funkcionalit aplikace SOLMAN:

- nabízí srovnání více tabulek ve dvou zdrojových systémech,
- Podporuje více typů zdrojů včetně systémů SAP ABAP, vzdálené databáze a souborů XML,
- lze jej rozšířit o vlastní typy zdrojů,
- nabízí snadno použitelné grafické uživatelské rozhraní pro zadávání datového modulu,
- extrahuje data ze zdrojů a provádí porovnání v aplikaci SOLMAN,
- nabízí možnost uložení a znovu použití srovnávacích parametrů a datového modelu,
- nabízí funkčnost pro uložení a zobrazení výsledků porovnání,
- umožňuje rozdělení porovnávaných dat do několika bloků konfigurovatelné velikosti,
- podporuje integraci do monitorování obchodních procesů.

## 3.2 Verze aplikace SOLMAN a jejich nové funkce

V následujících částech se dozvíte o různých verzích SP pro aplikaci SOLMAN, od nejnovějších po nejstarší a jejich nových funkcí, které přišly s těmito SP. Software API usnadňuje vytváření proxy serverů API, které se připojují k podnikovým datům a back-end službám a zároveň chrání před hrozbami.

Databáze DB2, HANA, MSSQL, MySQL, Oracle podporují schopnost CDC pomocí přístupu založeného na spouštění pro zachycení změn. Operátor CDC generátor grafů pomáhá vytvořit vhodné grafy. Lze nastavit delta grafy založené na spouštěčích díky CDC generátoru grafů.

Aplikace SOLMAN používá datový model založený na SAP UI5, což znamená, že podporuje chytré telefony, tablety, laptopy apod. Lze používat aplikace SOLMAN skrz telefon či tablet.

Nástroje ETL se používají hlavně pro extrahování, transformaci a načítaní dat. Jedná se o software, jehož nástroje jsou k dispozici a používají se v aplikaci SOLMAN od verze 7.1 SP12. SLT je nástrojem ETL, který umožňuje načíst a replikovat data v reálném čase nebo naplánovat data ze zdrojového systému SAP nebo jiného systému než SAP do databáze SAP HANA. Server SLT používá k předávání dat ze zdrojového systému do cílového systému spouštěcí replikační přístup.

Nové funkce aplikace SOLMAN verze 7.2 SP08:

- typ zdroje Ariba network pro použití transakce monitorování API V2 pro síť Ariba,
- typ zdroje Ariba P2P / P20 pro použití operačních hlášení API pro Ariba nákupy,
- typ zdroje čtení rozhraní SAP BW Správce dat pro BI / BW,

Aplikace SOLMAN verze 7.2 SP07:

typ zdroje Ariba pomocí OpenAPI verze 2 pro sítě Ariba,

Aplikace SOLMAN verze 7.2 SP05:

- sledování srovnávacích skupin,
- nativní podpora pro CDC v nástroji tvůrce řídícího panelu,

Aplikace SOLMAN verze 7.2 SP04:

paralelní zpracování úloh pro porovnání skupin.

Aplikace SOLMAN verze 7.2 SP03:

- nové a vylepšené hromadné činnosti pro zvládnutí velkých srovnání,
- agregovaná srovnání,
- filtrační sady poskytující nové možnosti filtrování,
- vylepšená zacházení se srovnávací skupinou.

(SWOBODA, Jereme. 2019)

Aplikace SOLMAN verze 7.2 SP01:

- vylepšené zjednodušení běžných úkolů uživatelského rozhraní,
- nové a vylepšené hromadné činnosti
- datový model založený na SAP UI5,
- nový typ zdroje pro přístup BW,
- nový typ zdroje pro soubory CSV,
- personalizace.

Aplikace SOLMAN verze 7.1 SP14:

- nový sběrač dat se automaticky spustí po dokončení porovnání,
- vylepšené automatické mapování.

Aplikace SOLMAN verze 7.1 SP12

- nová strategie extrakce pro provedení srovnání v jednom systému,
- nový typ zdroje HANA pro porovnání v jedné databázi HANA k porovnání dat mezi jednou databází a druhou databází HANA,
- integrace porovnání interní databáze s novým typem zdroje,
- vylepšená integrace SLT,
- nabízí nové srovnávací scénáře a speciální možnosti provedení porovnávacího běhu,
- umožňuje nastavit velikost bloku pro každý zdrojový systém v porovnávací instanci.

#### Aplikace SOLMAN verze 7.1 SP10

- podporuje všechny druhy filtrování na úrovni porovnávacích objektů a srovnávacích instancí,
- integrace do správy incidentů,
- seskupení srovnávacích příkladů a korelace výsledků,
- podporuje vedoucí systémy prostřednictvím různých strategií těžby,
- nový typ zdroje pro dynamický přístup k systémům, které jsou založené na ABAP,
- správa verzí a historie změn, (SWOBODA, Jereme. 2019)
- extrakce kontextových polí,
- vylepšený koncept autorizace,
- hromadné generování porovnávacích objektů a srovnávacích instancí.

Aplikace SOLMAN verze 7.1 SP5

- podporuje opakování,
- podporuje převod dat,
- návrhy na vztahy s cizími klíči a mapování,
- v grafickém datovém modelu jsou viditelná klíčová pole, filtry a konverze,
- nový typ zdroje lokální soubor,
- výsečový graf pro distribuci typů nekonzistence a ovlivněných polí,
- grafy trendů,
- potvrzení výsledků porovnání.

(SWOBODA, Jereme. 2019)

## 3.3 Napojení k systému SAP aplikaci SOLMAN

SOLMAN se napojuje, protože vám poskytuje podporu během celého životního cyklu, od obchodních plánů, finančnictví, přes konfiguraci, až po zpracování výroby. Poskytuje centrální přístup k nástrojům, metodám a přednastavený obsah, který můžete použít při hodnocení, implementaci a provozním zpracováním SAP systémů.

(SWOBODA, Jereme. 2019)

## 3.4 Vytvoření a nastavení RFC spojení

Tato kapitola se zabývá RFC, nebo-li volání či vzdálené provedení modulu v externím systému. V systému SAP tyto funkce poskytuje systém rozhraní RFC. RFC umožňuje volání funkcí mezi dvěma systémy SAP. K napojení SOLMAN aplikace je zapotřebí vytvořit RFC mezi SAP systémem a SAP instancí SLD viz obrázek číslo 2 a 3, kde můžete vidět ukázku vytvoření a nastavení RFC spojení. Tyto obrázky demonstrují vytváření RFC spojení.

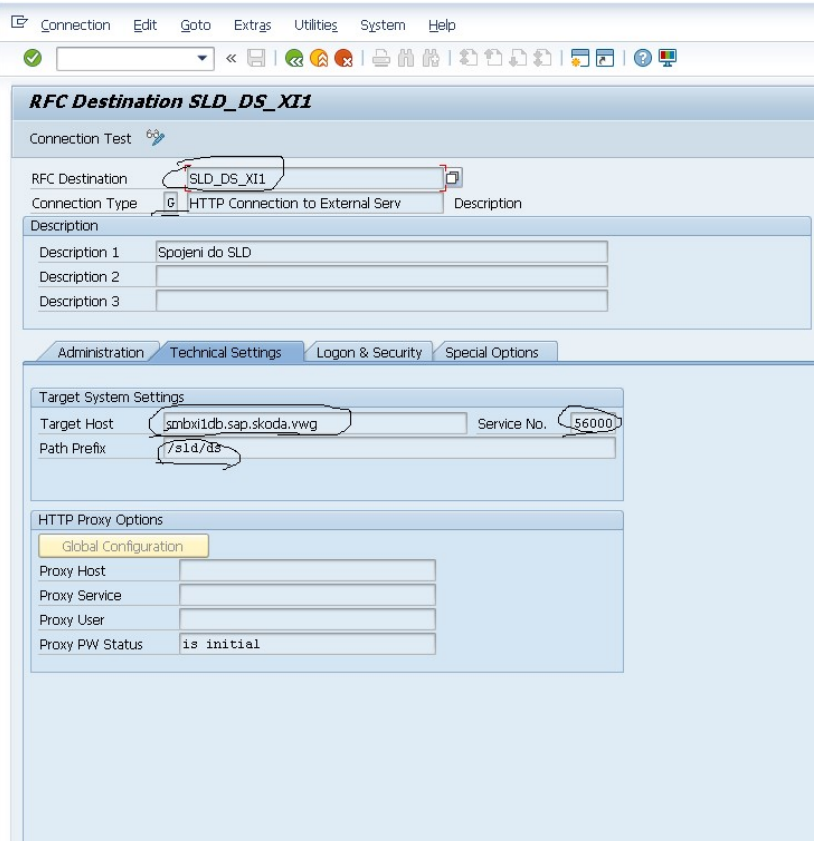

Obrázek 2 První krok - T\_CODE SM59 – vlastní zpracování – printscreen z Y30

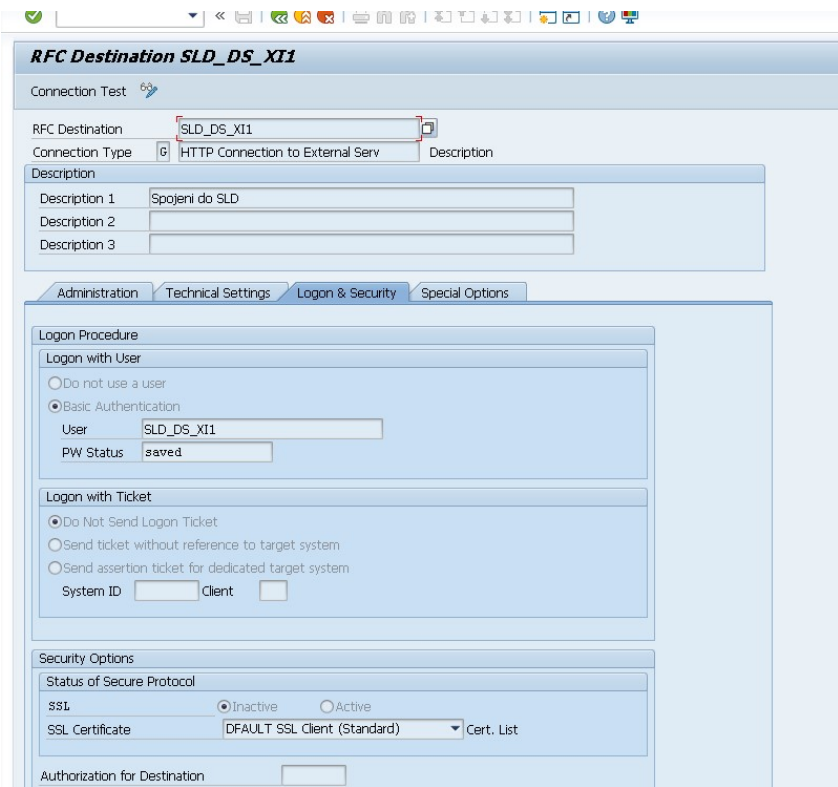

Obrázek 3 První krok T\_CODE SM59 – vlastní zpracování - printscreen z Y30

## 3.5 Poslání dat ze SAP systému do SLD

Ke konfiguraci dat se používá transakce RZ70. Tato transakce představuje možnost určení způsobu přenosu dat, časový interval plánované dávky úlohy, hostitel brány, služba brány a programy pro sběr dat. Viz obrázek číslo 4 můžete vidět ukázku zasílání dat ze SAP systému do SLD a poté její úspěšné zaslání na obrázku číslo 5.

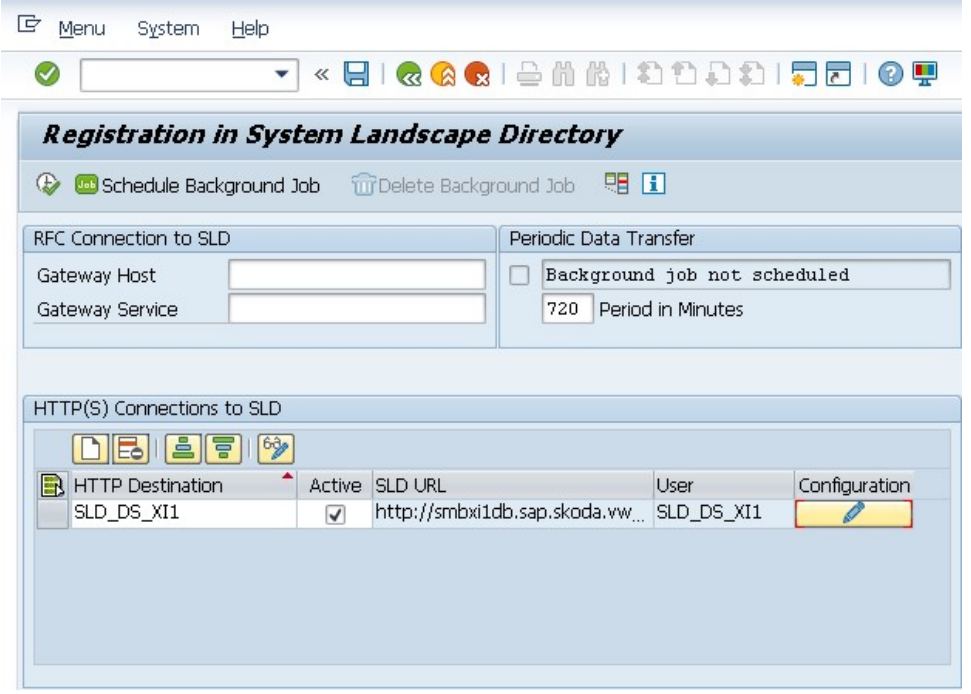

Obrázek 4 T\_CODE RZ70 - poslání dat z Y30 do SLD – vlastní zpracování - printscreen z Y30

| 叵<br>List     | Edit<br>System<br>Goto<br>Help |                                                                                |
|---------------|--------------------------------|--------------------------------------------------------------------------------|
| $\varnothing$ | $\overline{\phantom{a}}$       | « e i & & & i & m & i £ £ } £ i \$ P                                           |
|               | <b>SLD DS Start Program</b>    |                                                                                |
|               |                                |                                                                                |
|               |                                |                                                                                |
|               | SLD DS Start Program,          |                                                                                |
|               |                                |                                                                                |
|               | 0: smby30db Y30 00             | : Execute program: SLD APPL SERV                                               |
|               | 0: smby30db Y30 00             | : Execute program: SLD BCSYS                                                   |
|               | 0: smby30db Y30 00             | : Execute program: SLD CLIENT                                                  |
|               | 0: smby30db Y30 00             | : Execute program: SLD COMPSYS                                                 |
|               | 0: smby30db Y30 00             | : Execute program: _SLD_DBCON                                                  |
|               | 0: smby30db Y30 00             | : Execute program: _SLD_DBSYS                                                  |
|               | 0: smby30db Y30 00             | : Execute program: SLD GWSRV                                                   |
|               | 0: smby30db Y30 00             | : Execute program: SLD HTTPSERV                                                |
|               | 0: smby30db Y30 00             | : Execute program: SLD INSTCORR                                                |
|               | 0: smby30db Y30 00             | : Execute program: SLD INSTPRD                                                 |
|               | 0: smby30db Y30 00             | : Execute program: SLD INSTSC                                                  |
|               | 0: smby30db Y30 00             | : Execute program: SLD INSTSP                                                  |
|               | 0: smby30db Y30 00             | : Execute program: SLD IPSERV                                                  |
|               | 0: smby30db Y30 00             | : Execute program: SLD LIVECACHE                                               |
|               | 0: smby30db Y30 00             | : Execute program: SLD MSGSRV                                                  |
|               | 0: smby30db Y30 00             | : Execute program: SLD NWSYS                                                   |
|               | 0: smby30db Y30 00             | : Execute program: SLD RCC                                                     |
|               | 0: smby30db Y30 00             | : Collection of SLD data finished                                              |
|               | 0: smby30db Y30 00             | : Data collected.                                                              |
|               | 0: smby30db Y30 00             | : SLD data was formatted.                                                      |
|               | 0: smby30db Y30 00             |                                                                                |
|               | 0: smby30db Y30 00             | : Gateway host and service are not specified. No RFC is used to transfer data. |
|               | 0: smby30db Y30 00             |                                                                                |
|               | 0: smby30db Y30 00             | : Used HTTP destination: SLD DS XI1                                            |
|               | 0: smby30db Y30 00             | : Data sent with destination SLD DS XI1 successfully                           |
|               | 0: smby30db Y30 00             | : Used HTTP destination: SLD DS XI1                                            |
|               | 0: smby30db Y30 00             | : Generic Data sent with destination SLD DS XI1 successfully                   |
|               | 0: smby30db Y30 00             |                                                                                |
|               | 0: smby30db Y30 00             | : Batch job not scheduled                                                      |

Obrázek 5T\_CODE RZ70 - úspěšně zaslaná data – vlastní zpracování - printscreen z Y30

Adresář systémového prostředí nebo-li SLD systému SAP NetWeaver je ústředním zdrojem systémových informací o prostředí, které jsou důležité pro správu životních cyklů Vašeho softwaru. Právě poskytnutím tohoto adresáře obsahující informace o veškerém dostupném softwaru od společnosti SAP, čímž pro instalaci a automaticky aktualizovaných datech o již nainstalovaných systémech v prostředí získáte základ pro podporu nástroje pro plánování úloh životního cyklu softwaru v systémové oblasti. Právě kvůli tomuhle, je tak důležité poslání dat ze SAP systému do SLD.

## 3.6 Databáze správy prostředí (LMDB)

Databáze správy prostředí představuje centrální místo uložení informací o prostředí. Popis systémového prostředí je základním pilířem pro téměř všechny aplikace webového rozhraní SOLMAN, jako jsou např. monitorování, varování, údržba apod. Viz obrázek číslo 6 a 7 můžete vidět ukázku aktualizace poslaných dat do SLD, která je pro aplikaci SOLMAN důležitá.

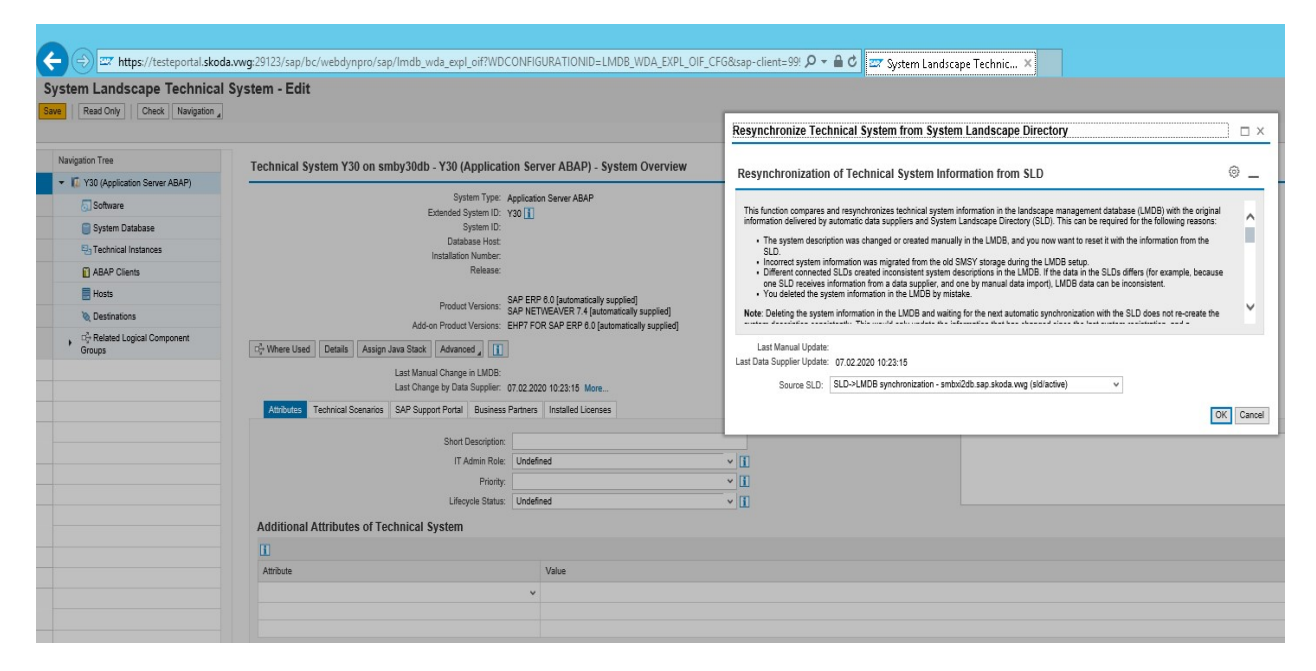

Obrázek 6 T\_CODE LMDB - Aktualizace poslaných dat do SLD – vlastní zpracování - printscreen ze SOLMANa

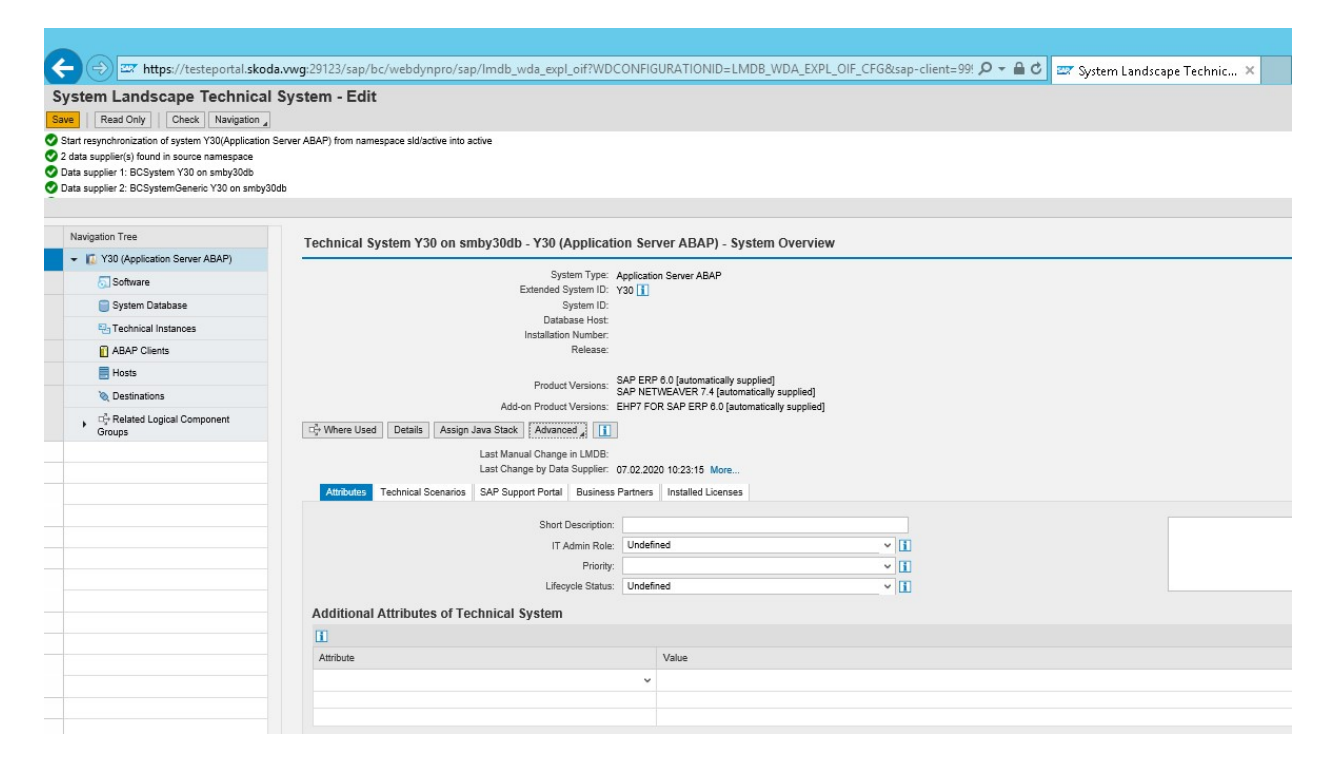

Obrázek 7 T\_CODE LMDB - Úspěšná aktualizace dat – vlastní zpracování - printscreen ze SOLMANa Databáze správy prostředí umožňuje vytváření dat o SAP prostředí, jako jsou produktové systémy, na základě technických systémových dat získaných ze SLD. Data prostředí popisují závislost mezi technickými systémy. LMDB poskytuje systémové informace aplikacím využívající taková data. Terénní data používají hlavní uživatelé, kteří zpracovávají aplikace pro údržbu a monitorování založené na diagnostickém rámci. Údržba je založena na systémech produktů. Monitorovací aplikace čtou přímo data LMDB. Rozsah aplikací zahrnuje například monitorování systému až po monitorování PI. Monitorování PI je integrováno s monitorováním systému, správou oznámení, správou IT služeb, výstražnou schránkou a místními monitory.

## 3.7 Přiřazení produktu

Software nainstalovaný v technickém systému popisuje několik entit v LMDB: Verze softwarových komponentů jsou nejnižší úrovně. Instance produktu jsou skupinové verze softwarových komponentů, které musí být nainstalovány do jediného technického systému.

V obrázku číslo 8 je popsán software nainstalován v testovacím systému SAP Y30 a jej úspěšné přiřazení produktů v obrázku číslo 9.

| 27 https://testeportal.stoda.wwg29123/ssp/bc/webdynpro/sap/Imdb_wde_expl_off/FRW_MODE=CBMAINTYPE=TECSYST&SYSTEM_ESD='   O + @ C   27 Managed Systems Configurabi   27 Managed Systems Configurabi   27 System Landscape |                                                                                                    |                                                                           | 0 <sub>1</sub>          |
|----------------------------------------------------------------------------------------------------|----------------------------------------------------------------------------------------------------|---------------------------------------------------------------------------|-------------------------|
|                                                                                                    |                                                                                                    |                                                                           |                         |
|                                                                                                    |                                                                                                    |                                                                           | Namespace:              |
|                                                                                                    |                                                                                                    |                                                                           |                         |
|                                                                                                    |                                                                                                    |                                                                           |                         |
|                                                                                                    |                                                                                                    |                                                                           | 0                       |
|                                                                                                    |                                                                                                    |                                                                           |                         |
|                                                                                                    |                                                                                                    |                                                                           |                         |
|                                                                                                    |                                                                                                    |                                                                           |                         |
|                                                                                                    |                                                                                                    |                                                                           |                         |
|                                                                                                    |                                                                                                    | Installed                                                                 | Diagnos.                |
|                                                                                                    |                                                                                                    |                                                                           | $\Box$                  |
|                                                                                                    |                                                                                                    |                                                                           | $\overline{\mathsf{v}}$ |
|                                                                                                    |                                                                                                    |                                                                           | ū                       |
|                                                                                                    |                                                                                                    |                                                                           | $\overline{\vee}$       |
|                                                                                                    |                                                                                                    |                                                                           | $\Box$                  |
|                                                                                                    | Product Instance<br>SAP ECC Server<br>Application Server ABAP<br>ABAP Technology for ERP EHP7<br>Central Applications<br>Master Data Governance | Supplier<br>automatic<br>automatic<br>automatic<br>automatic<br>automatic |                         |

Obrázek 8 Přiřazení produktu - vlastní zpracování - printscreen ze SOLMANa

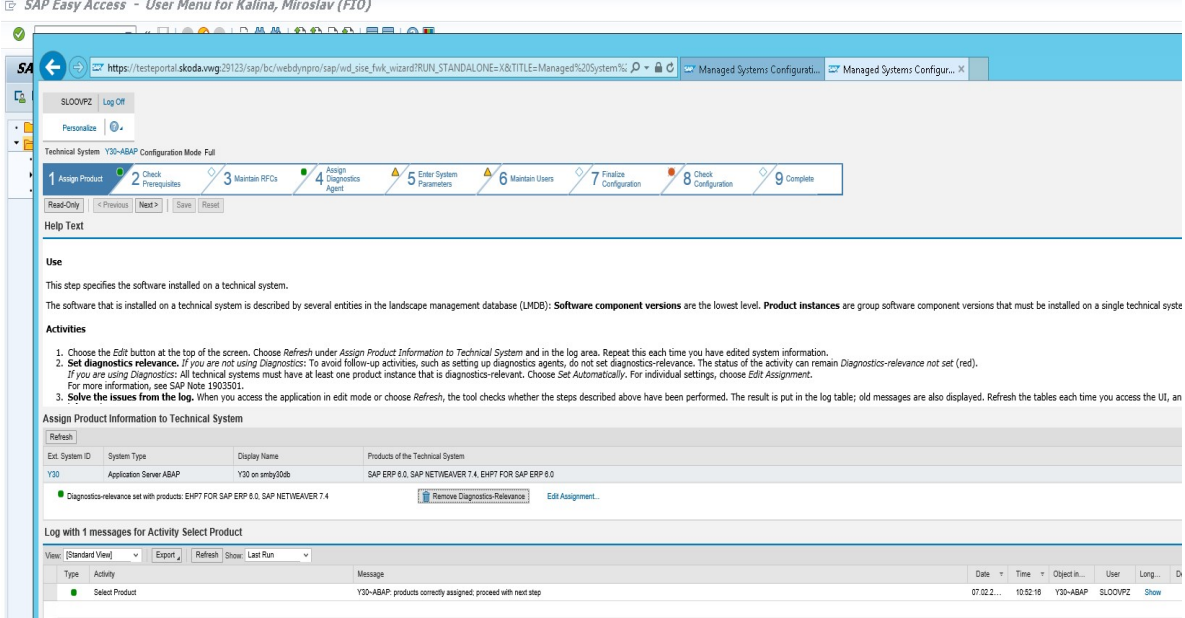

Obrázek 9 Úspěšné přiřazení produktů – vlastní zpracování - printscreen ze SOLMANa

## 3.8 Kontrola předpokladů

Kontrola předpokladu představuje automatickou kontrolu předpokladu na již nakonfigurované aplikaci SOLMAN, který se napojuje do SAP systému. Autor poukazuje v obrázku číslo 10 ruční zkontrolování předpokladů pomocí transakce SM37 v SAP systému SM2, aby si byl jist, že kontrola předpokladů proběhne opravdu v pořádku viz obrázek číslo 11.

| G.<br>Job log Edit System Help                                  |      |                                                                                                    |                                        |      |              |  |  |  |  |  |  |  |
|-----------------------------------------------------------------|------|----------------------------------------------------------------------------------------------------|----------------------------------------|------|--------------|--|--|--|--|--|--|--|
| ▼ « 팀 I Q Q Q I 급 M M I 8 D D 8 I 뭐 되 I 0 F<br>$\odot$          |      |                                                                                                    |                                        |      |              |  |  |  |  |  |  |  |
| Job Log Entries for SMSETUP: AGS MS CHECK PREQ / 11013200       |      |                                                                                                    |                                        |      |              |  |  |  |  |  |  |  |
| 分 BaLong text Therevious Page A Next page   田園                  |      |                                                                                                    |                                        |      |              |  |  |  |  |  |  |  |
| Job log overview for job: SMSETUP: AGS MS CHECK PREQ / 11013200 |      |                                                                                                    |                                        |      |              |  |  |  |  |  |  |  |
| Date                                                            | Time | Message text                                                                                               | Message class Message no. Message type |      |              |  |  |  |  |  |  |  |
|                                                                 |      | 07.02.2020 11:01:32 Job started                                                                            | 00                                     | 516  | s            |  |  |  |  |  |  |  |
|                                                                 |      | 07.02.2020 11:01:32 Step 001 started (program RAGS SISE STEP JOB, variant &0000000000156, user ID SL00VPZ) | 00                                     | 550  | s            |  |  |  |  |  |  |  |
|                                                                 |      | 07.02.2020 11:01:32 Imported p stepid:AGS MS CHECK PREQ                                                    | 00                                     | 001  | s            |  |  |  |  |  |  |  |
|                                                                 |      | 07.02.2020 11:01:32 Imported p sp:6F483E2F1F477E6AD011B997BF0C52D93BFD83DC                                 | 00                                     | 001  | s            |  |  |  |  |  |  |  |
|                                                                 |      | 07.02.2020 11:01:32 Imported p sp tsk:Y30~ABAP                                                             | nn                                     | nn 1 | s            |  |  |  |  |  |  |  |
|                                                                 |      | 07.02.2020 11:01:32 Imported p exepar: ALL                                                                 | 00                                     | 001  | s            |  |  |  |  |  |  |  |
|                                                                 |      | 07.02.2020 11:01:32 Check Prerequisites started                                                            | SISE CONF                              | 189  | s            |  |  |  |  |  |  |  |
|                                                                 |      | 07.02.2020 11:01:32 Execute STEP ID:AGS MS CHECK PREQ                                                      | 00                                     | 001  | s            |  |  |  |  |  |  |  |
|                                                                 |      | 07.02.2020 11:01:32 Start execution of activity Software Prerequisites for Y30~ABAP                        | SISE CONF                              | 753  | T.           |  |  |  |  |  |  |  |
|                                                                 |      | 07.02.2020 11:01:33 Managed System Y30~ABAP processing started                                             | DSWP SD                                | 426  | s            |  |  |  |  |  |  |  |
|                                                                 |      | 07.02.2020 11:01:36 Managed System Y30~ABAP processing ended: Processing time 2,84 seconds                 | DSWP SD                                | 427  | s            |  |  |  |  |  |  |  |
|                                                                 |      | 07.02.2020 11:01:36 End execution of activity Software Prerequisites for Y30~ABAP                          | SISE CONF                              | 754  | $\mathbf{I}$ |  |  |  |  |  |  |  |
|                                                                 |      | 07.02.2020 11:01:36 Job finished                                                                           | 00                                     | 517  | s            |  |  |  |  |  |  |  |

Obrázek 10 Zkontrolování předpokladů - T\_CODE SM37 v SM2 - vlastní zpracování - printscreen ze SM2

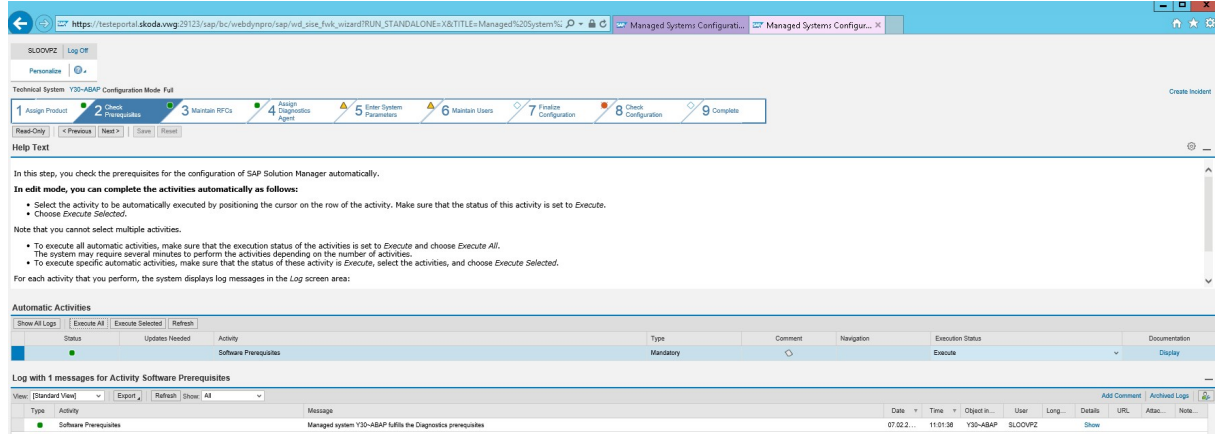

Obrázek 11 Úspěšné zkontrolování předpokladů - printscreen ze SOLMANa

## 3.9 Údržba RFC

Jako u všeho je zapotřebí udržovat stálý stav RFC spojení. Viz obrázek číslo 12 je zapotřebí nastavit a udržovat vyznačené uživatele pro daný SAP systém. Viz obrázek číslo 13 se vytvořením role SM\_ADMIN\_SSM transakcí SU01 úspěšně promítlo v nastavování aplikace SOLMAN.

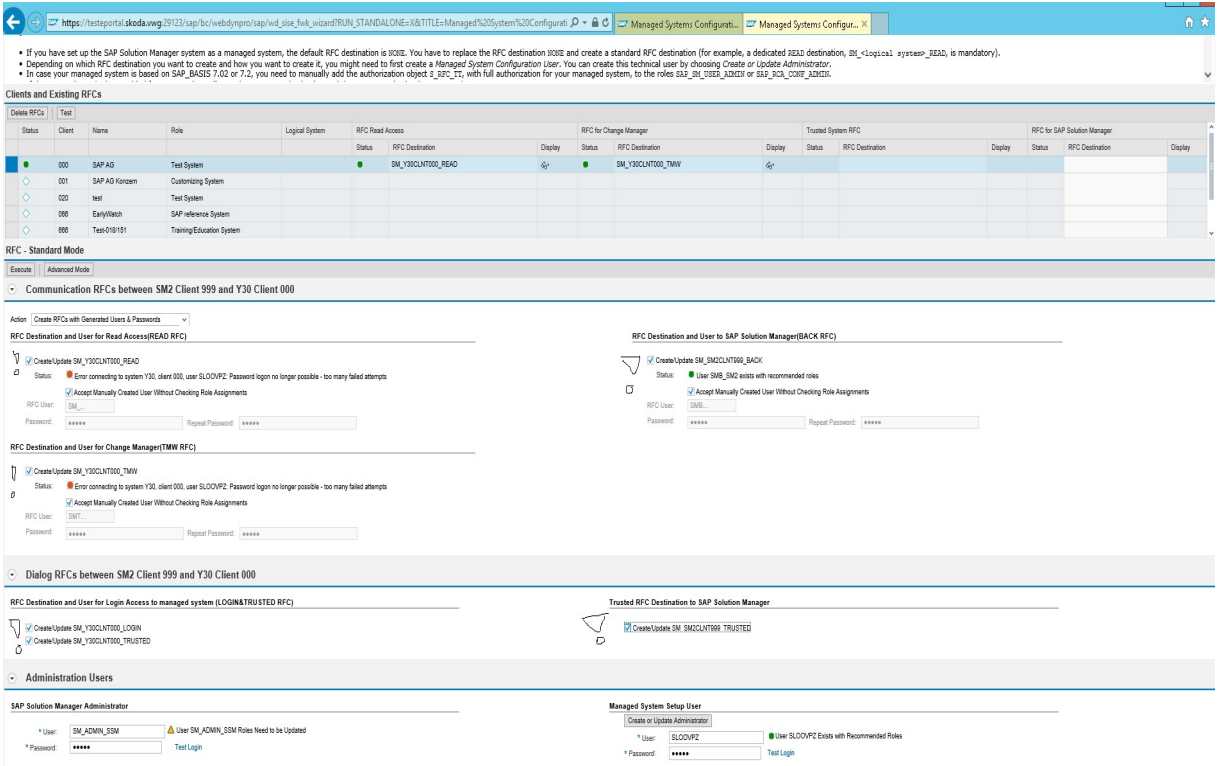

#### Obrázek 12 Kontrola RFC v SM59 read a tmwrfc - pro update – vlastní zpracování - printscreen ze SOLMANa

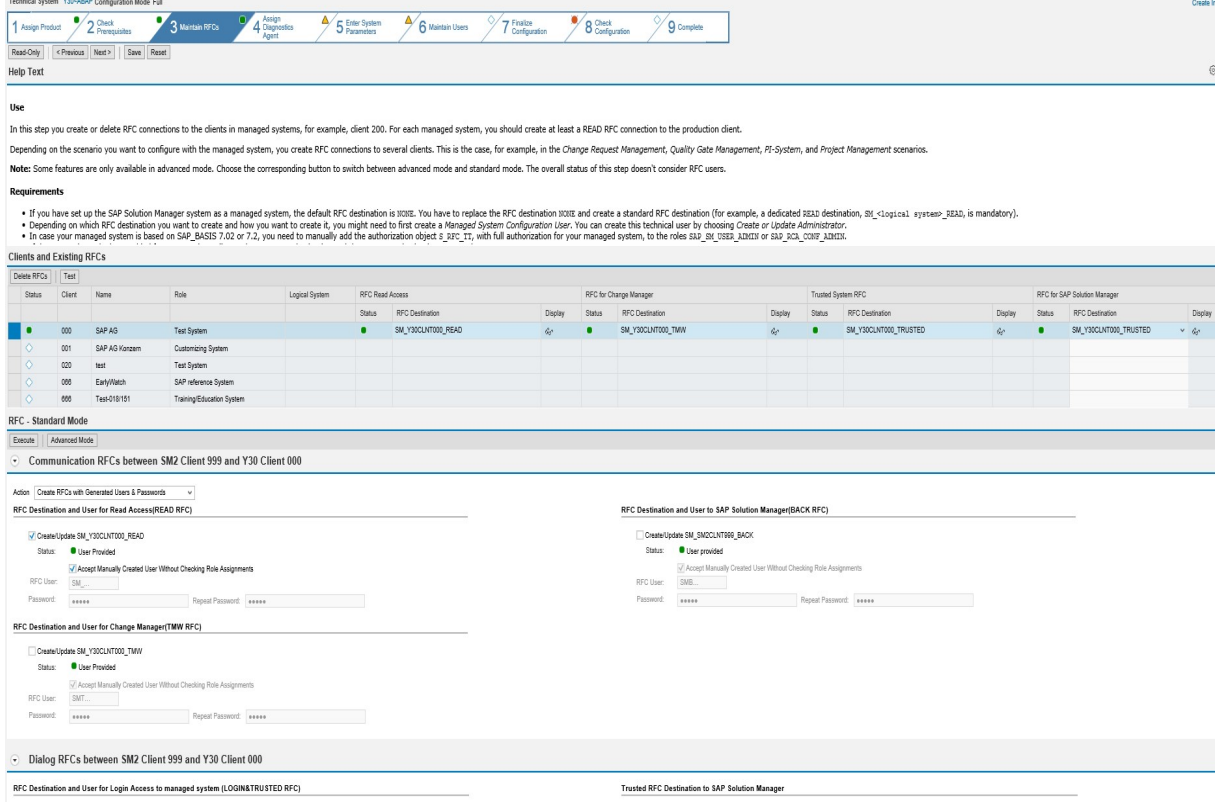

Obrázek 13 Vytvoření SM\_ADMIN\_SSM v SU01 a role - vlastní zpracování - printscreen ze SOLMANa

## 3.10 Přiřazení diagnostického agenta

Diagnostický agent je ústřední součástí systémového prostředí aplikace SOLMAN. Diagnostičtí agenti shromažďují informace ze spravovaných systémů a informace ze spravovaného systému jsou poté hlášeny do systému aplikace SOLMAN pro analýzu. To je hlavní důvod proč je zapotřebí přiřadit diagnostického agenta pro zprovoznění aplikace SOLMAN viz obrázek číslo 14, kde autor jej přiřadil ke každému serveru, na kterém běží spravovaný systém. Pro zajímavost po přepnutí do pokročilého režimu se Vám zobrazí více informací o instanci diagnostického agenta a zda je u diagnostického agenta nainstalován ověřovací certifikát.

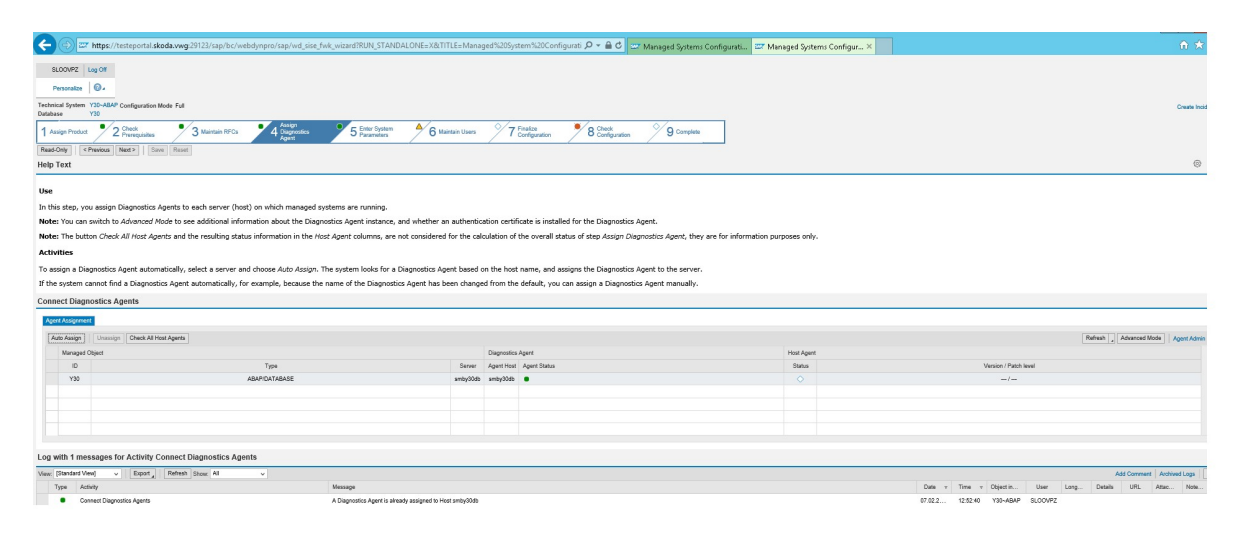

Obrázek 14 Přiřazení diagnostického agenta – vlastní zpracování - printscreen ze SOLMANa

## 3.11 Zadávání systémových parametrů

Určení systémových parametrů je nezbytně nutné ke konfiguraci spravovaného systému v závislosti na typu spravovaného systému, např. AS ABAP, Java nebo databázové systémy. K tomuhle kroku je zapotřebí technický uživatel. Viz obrázek číslo 15 je zapotřebí ověření spojení mezi cíleným SAP systémem Y30 a SAP systémem SM2 přes DBA kokpit. Pokud byla správná data zaslaná do SLD viz obrázek číslo 16, tak spojení mezi Y30 a SM2 je v pořádku. DBA kokpit je platforma nezávislých nástrojů, které se používají pro monitorování a správu Vašich databází. Hlavní výhoda DBA kokpitu je to,
že je specificky navržen pro administraci a monitorování databází v systémovém prostředí SAP. DBA kokpit usnadňuje správcům databáze práci, protože veškerá důležitá ladění výkonu, monitoring a správu úkolů jsou k dispozici jednoduchou transakcí DB02.

# (HAAS, Stefan a Bince, 2019)

| $\odot$                                         |                        |                     |                   | ◥«;;  QQQ!≞₩₩!ଯଘଯଯ!ଗाਗ਼  ⊙!             |       |                                                                        |                              |                     |                                                                     |                                    |              |
|-------------------------------------------------|------------------------|---------------------|-------------------|-----------------------------------------|-------|------------------------------------------------------------------------|------------------------------|---------------------|---------------------------------------------------------------------|------------------------------------|--------------|
| <b>Detailed Analysis</b>                        |                        |                     |                   |                                         |       |                                                                        |                              |                     |                                                                     |                                    |              |
| Œ                                               |                        |                     |                   |                                         |       |                                                                        |                              |                     |                                                                     |                                    |              |
| <b>图 会 图 System Configuration</b>               |                        |                     |                   | <b>GILE AND LE LE DE LE LE LE LE DE</b> |       | Select tablespaces                                                     |                              |                     |                                                                     |                                    |              |
| System Y30                                      | 7 Tablespaces selected |                     |                   |                                         |       |                                                                        |                              |                     |                                                                     |                                    |              |
|                                                 | Tablespace name        | Size(MB)            |                   |                                         |       | Free(MB) Block size(KB) Init. extent(MB) Next extent_(MB) Min. extents |                              |                     | Max. extents PCT increase(%) Min. Extent length(MB) Status Contents |                                    | Logging      |
| Oracle: Database Administration                 | <b>SYSAUX</b>          | 2.360,00            | 1.274,94          | 8                                       | 0,063 | 0,000                                                                  | 1 2.147.483.645              | $\mathbf{0}$        |                                                                     | 0,063 ONLINE PERMANENT LOGGING     |              |
| System Landscape                                | <b>PSAPUNDO</b>        | 9.100,00            | 9.024,00          | 8                                       | 0.063 | 0,000                                                                  | 1 2.147.483.645              | $\overline{0}$      |                                                                     | 0,063 ONLINE UNDO                  | LOGGING      |
| • Performance<br>* P Space                      | <b>SYSTEM</b>          | 2,150.00            | 544,13            | 8                                       | 0.063 | 0.000                                                                  | 1 2.147.483.645              | $\theta$            |                                                                     | 0.063 ONLINE PERMANENT LOGGING     |              |
| · Space Overview                                | <b>PSAPY30740X</b>     | 46.000.00           | 1.672.38          | 8                                       | 0.063 | 0.000                                                                  | 1 2.147.483.645              | $\theta$            |                                                                     | 0.063 ONLINE PERMANENT LOGGING     |              |
| Database                                        | PSAPY30                | 72.270,00 30.024,13 |                   | 8                                       | 0,063 | 0.000                                                                  | 1 2.147.483.645              | $\mathbf{0}$        |                                                                     | 0,063 ONLINE PERMANENT LOGGING     |              |
| <b>D</b> Users                                  | PSAPY30USR             | 60.00               | 56.25             | 8                                       | 0.063 | 0.000                                                                  | 1 2.147.483.645              | $\theta$            |                                                                     | 0.063 ONLINE PERMANENT LOGGING     |              |
| Tablespaces                                     | <b>PSAPTEMP</b>        |                     | 2.000.00 2.000.00 | 8                                       | 1.000 | 1.000                                                                  | $\mathbf{1}$<br>$\mathbf{0}$ | $\mathbf{0}$        |                                                                     | 1,000 ONLINE TEMPORARY NOLOGGING N |              |
| · Overview<br>· Detailed Analysis               |                        |                     |                   |                                         |       |                                                                        |                              |                     |                                                                     |                                    |              |
| • Chiects                                       |                        |                     |                   |                                         |       |                                                                        |                              |                     |                                                                     |                                    |              |
| <b>Example 1</b> Segments                       |                        | $\leftarrow$        |                   |                                         |       |                                                                        |                              |                     |                                                                     |                                    | $\leftarrow$ |
| Additional Functions<br>$\triangleright$ Thinks |                        |                     |                   |                                         |       |                                                                        |                              |                     |                                                                     |                                    |              |
|                                                 |                        |                     |                   |                                         |       |                                                                        |                              |                     |                                                                     |                                    |              |
|                                                 |                        |                     |                   |                                         |       |                                                                        |                              |                     |                                                                     |                                    |              |
| D Alerts                                        | Main data              | Files               | Free space        | History                                 |       |                                                                        |                              |                     |                                                                     |                                    |              |
| Diagnostics                                     |                        |                     |                   |                                         |       |                                                                        |                              |                     |                                                                     |                                    |              |
| · Audit Log<br>. Missing Tables and Indexes     | Tablespaces: Main data |                     |                   |                                         |       |                                                                        |                              |                     |                                                                     |                                    |              |
| · EXPLAIN                                       |                        |                     |                   |                                         |       |                                                                        | Last analysis:               | 07.02.2020 13:14:51 |                                                                     |                                    |              |
|                                                 | General data           |                     |                   |                                         | Sizes |                                                                        |                              |                     |                                                                     |                                    |              |
|                                                 |                        |                     |                   |                                         |       |                                                                        |                              |                     |                                                                     |                                    |              |
|                                                 |                        |                     |                   |                                         |       |                                                                        |                              |                     |                                                                     |                                    |              |
|                                                 | Tablespace name        |                     | SYSAUX            |                                         |       | Size (MB)                                                              | 2.360,00                     |                     |                                                                     |                                    |              |
|                                                 | <b>Status</b>          |                     | ONLINE.           |                                         |       | Free (MB)                                                              | 1.274.94                     |                     |                                                                     |                                    |              |
|                                                 | Contents               |                     | PERMANENT         |                                         |       | Block size (KB)                                                        | $\mathbf{a}$                 |                     |                                                                     |                                    |              |
|                                                 | Logging                |                     | LOGGING           |                                         |       | Initial extent (MB)                                                    | 0.063                        |                     |                                                                     |                                    |              |
|                                                 | Forced logging         |                     | YES.              |                                         |       | Next extent (MB)                                                       | 0.000                        |                     |                                                                     |                                    |              |
|                                                 |                        |                     | LOCAL             |                                         |       | Min. extents                                                           | $\overline{1}$               |                     |                                                                     |                                    |              |
|                                                 | Extent management      |                     |                   |                                         |       |                                                                        |                              |                     |                                                                     |                                    |              |
|                                                 | Allocation type        |                     | SYSTEM            |                                         |       | Max. extents                                                           | 2.147.483.645                |                     |                                                                     |                                    |              |
|                                                 | Plugged in             |                     | N <sub>O</sub>    |                                         |       | PCT increase (%)                                                       | $\mathbf{a}$                 |                     |                                                                     |                                    |              |
|                                                 | Segment space mgment.  |                     | AUTO              |                                         |       | Min. Extent length (Mb)                                                | 0.063                        |                     |                                                                     |                                    |              |
|                                                 | Others                 |                     |                   |                                         |       |                                                                        |                              |                     |                                                                     |                                    |              |
|                                                 | Def. table compression |                     | <b>DISABLED</b>   |                                         |       | Encryption                                                             | <b>NO</b>                    |                     |                                                                     |                                    |              |
|                                                 | Compress for operation |                     |                   |                                         |       | Encryption algorithm                                                   |                              |                     |                                                                     |                                    |              |

Obrázek 15 Ověřování spojení mezi SM2 a Y30 přes DBA Kokpit – vlastní zpracování printscreen ze SM2

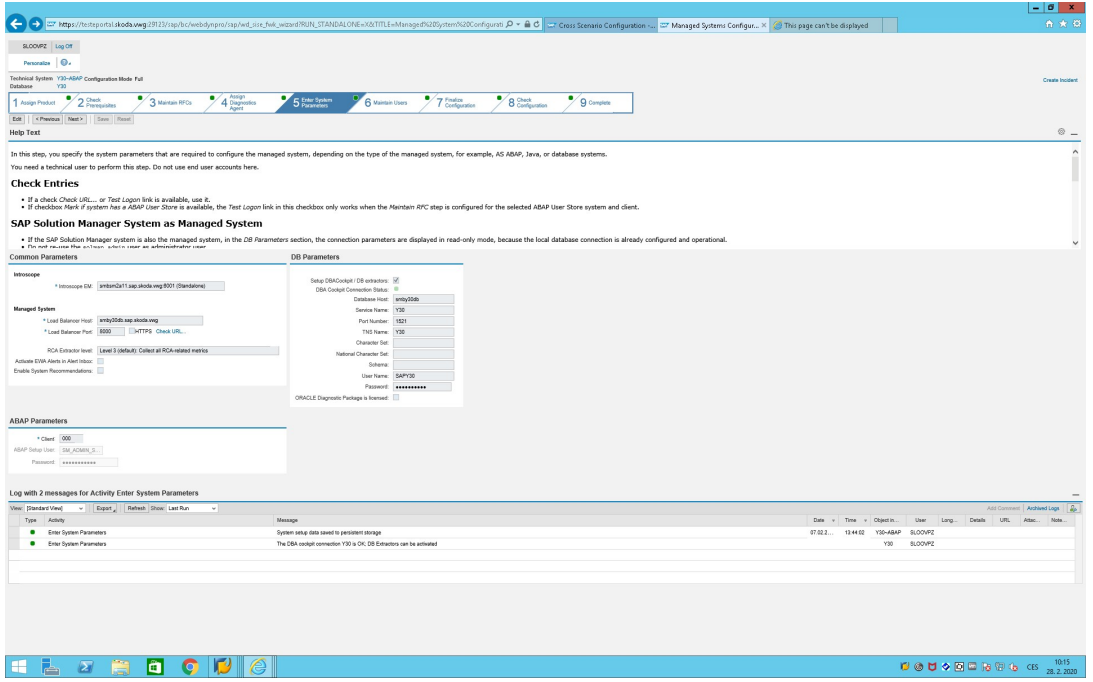

Obrázek 16 Úspěšně zadání parametrů – vlastní zpracování - printscreen ze SOLMANa

# 3.12 Údržba uživatelů

V téhle sekci se vytváří noví uživatelé, aktualizují se uživatelé a přiřazují role:

- techničtí uživatelé tihle uživatelé jsou vytvořeni v systému ABAP. Heslo je generováno automaticky a není známo koncovým uživatelům,
- uživatelé dialogu tito uživatelé mají počáteční heslo, které je potřeba změnit při prvním přihlášení. Uživatelé dialogu musí pravidelně měnit své heslo. Konfigurace SOLMAN vytváří výchozí uživatelé dialogu, například pro analýzu příčin rootu.

# 3.12.1 Vytváření uživatelů

 vytvoření nového uživatele – systému ABAP nebo Java – zadá se uživatelské jméno a počáteční heslo a poté se můžou přiřadit uživatelské role nebo jej aktualizovat.

# 3.12.2 Ruční vytváření uživatelů – transakce SU01

Při ručním vytváření uživatele jsou některé funkce dostupné pouze v pokročilém režimu. Může se přepínat mezi pokročilým a standardním režimem. Po ručním vytvoření uživatele se musí každý ujistit, že neexistují žádné chyby přiřazení, poté vyberete přijmout ručně vytvořeného uživatele bez kontroly přiřazení rolí. Po zobrazení výzvy zadejte vytvořené uživatele. SAP\_ALL je nejvyšší možná role pro uživatele, aby získal veškerá oprávnění.

| ←<br>SLOOVPZ Log Off<br>Personalize <b>Q.</b><br>Technical System Y30-ABAP-000<br>$\frac{9}{2}$ Check<br>1 Assign Product<br><previous next=""> Save Reset<br/>Edit<br/><b>Help Text</b><br/>Use<br/>· Technical users<br/>· Dialog users<br/>Ahnut Accinning Dola Namacnara<br/><b>Users</b><br/>Advanced Mode<br/>Status<br/>Update need User Name<br/>٠<br/>User SAPSUPPORT was provided<br/>Action:<br/>User: SAPSUPPORT<br/>Initial Password:</previous> | JADIAAALAMA IRRIAE<br>27 https://texteportal.skoda.wwg.29123/sap/bc/webdynpro/sap/wd_six=_fwk_wizard?RUN_STANDALONE=X&TITLE=Managed%20System% Q + A C 27 Managed Systems Configurat 27 Managed Systems Configurat<br>$\frac{1}{\sqrt{4 \frac{\text{Ausign}}{\text{Agent}}}}$<br>$\frac{9}{3}$ Malmain RFCs<br>$/5$ Enter System<br>о,<br>6 Maintain Users<br>In this step, create new users, update users, and assign roles to:<br>These users (of type System) are created in ABAP. The password is auto-generated, and is not known to the end users<br>These users have an initial password that must be changed at their first logon. Dialog users need to change their password regularly. SAP Solution Manager Configuration creates default dialog users, such as for root cause<br>Use Case 1: Creating or Updating Users - in SAP Solution Manager Configuration<br>Note: Do not select Accept Manually Created Users Without Checking Role Assignments. Select this option when following Use Case 2.<br>Use Case ID<br>SAPSUPPORT<br>SAPSUPPORT<br>SMDAGENT SM2<br>SMDAGENT_SM2<br>SAPSUPPORT Dialog User (in Managed System Y30 Client 000)<br>V Accept Manually Created User Without Checking Role Assignments | $\bullet$<br>$\frac{9}{9}$ complete<br>8 Check<br>7 Finalize | Managed Systems Configurati 27 Managed Systems Configur X<br>User Type<br>Dialog | $-10$<br>合大臣<br>Create Incident<br>$\circledcirc$<br>Refresh Filter<br>System<br>Documentation Login |
|----------------------------------------------------------------------------------------------------|----------------------------------------------------------------------------------------------------|--------------------------------------------------------------|----------------------------------------------------------------------------------|----------------------------------------------------------------------------------------------------|
|                                                                                                    |                                                                                                    |                                                              |                                                                                  |                                                                                                    |
|                                                                                                    |                                                                                                    |                                                              |                                                                                  |                                                                                                    |
|                                                                                                    |                                                                                                    |                                                              |                                                                                  |                                                                                                    |
|                                                                                                    |                                                                                                    |                                                              |                                                                                  |                                                                                                    |
|                                                                                                    |                                                                                                    |                                                              |                                                                                  |                                                                                                    |
|                                                                                                    |                                                                                                    |                                                              |                                                                                  |                                                                                                    |
|                                                                                                    |                                                                                                    |                                                              |                                                                                  |                                                                                                    |
|                                                                                                    |                                                                                                    |                                                              |                                                                                  |                                                                                                    |
|                                                                                                    |                                                                                                    |                                                              |                                                                                  |                                                                                                    |
|                                                                                                    |                                                                                                    |                                                              |                                                                                  |                                                                                                    |
|                                                                                                    |                                                                                                    |                                                              |                                                                                  |                                                                                                    |
|                                                                                                    |                                                                                                    |                                                              |                                                                                  |                                                                                                    |
|                                                                                                    |                                                                                                    |                                                              |                                                                                  |                                                                                                    |
|                                                                                                    |                                                                                                    |                                                              |                                                                                  |                                                                                                    |
|                                                                                                    |                                                                                                    |                                                              |                                                                                  |                                                                                                    |
|                                                                                                    |                                                                                                    |                                                              |                                                                                  |                                                                                                    |
|                                                                                                    |                                                                                                    |                                                              |                                                                                  |                                                                                                    |
|                                                                                                    |                                                                                                    |                                                              |                                                                                  |                                                                                                    |
|                                                                                                    |                                                                                                    |                                                              |                                                                                  |                                                                                                    |
|                                                                                                    |                                                                                                    |                                                              |                                                                                  |                                                                                                    |
|                                                                                                    |                                                                                                    |                                                              |                                                                                  |                                                                                                    |
|                                                                                                    |                                                                                                    |                                                              |                                                                                  | Y30<br>Disolay                                                                                       |
|                                                                                                    |                                                                                                    |                                                              | System                                                                           | Test<br>Y30.<br>Display                                                                              |
|                                                                                                    |                                                                                                    |                                                              |                                                                                  |                                                                                                    |
|                                                                                                    |                                                                                                    |                                                              |                                                                                  |                                                                                                    |
|                                                                                                    |                                                                                                    |                                                              |                                                                                  |                                                                                                    |
|                                                                                                    |                                                                                                    |                                                              |                                                                                  |                                                                                                    |
|                                                                                                    |                                                                                                    |                                                              |                                                                                  |                                                                                                    |
|                                                                                                    |                                                                                                    |                                                              |                                                                                  |                                                                                                    |
|                                                                                                    |                                                                                                    |                                                              |                                                                                  |                                                                                                    |
| Repeat Password:                                                                                                    |                                                                                                    |                                                              |                                                                                  |                                                                                                    |
| Execute                                                                                                    |                                                                                                    |                                                              |                                                                                  |                                                                                                    |
|                                                                                                    |                                                                                                    |                                                              |                                                                                  |                                                                                                    |
|                                                                                                    | Log with 0 messages for Activity Maintain the SAPSUPPORT User                                                                                                    |                                                              |                                                                                  |                                                                                                    |
| View: [Standard View]<br>$~\vee$ Export                                                                                                    | Refresh Show: All<br>$\sim$                                                                                                    |                                                              |                                                                                  |                                                                                                    |
|                                                                                                    | Message                                                                                                    |                                                              |                                                                                  | Add Comment   Archived Logs                                                                          |
| Type Activity                                                                                                    |                                                                                                    |                                                              | Date v Time v Objectin                                                           | LIRL<br>User<br>Details<br>Attac Note<br>Long.                                                       |

Obrázek 17 SU01 - Vytvoření uživatelůSAPSUPPORT a SMDAGENT\_SM2

| G<br>User<br>Edit<br>Environment<br>Goto<br>Information | Help<br>System                                                                                                    |                                                                      |
|---------------------------------------------------------|----------------------------------------------------------------------------------------------------|----------------------------------------------------------------------|
| ⊘<br>$\blacktriangledown$                               | « EIGGGISHHHDDDDIFIEIOT                                                                                                    |                                                                      |
| User Maintenance: Initial Screen                        |                                                                                                    |                                                                      |
| 1 / 4 市口台人                                              | □ User Name in User Master Record (1) 10 Entries found                                                                                                    | $=$ $\times$                                                         |
| ls*                                                     | Users by Description<br>Users by Address Data<br>Users by Logon Data                                                                                                    | $\left  \cdot \right $ $\left  \cdot \right $ $\left  \cdot \right $ |
| User                                                    | $\nabla$                                                                                                    |                                                                      |
| Alias                                                   | $\begin{array}{c} \text{I.} \end{array} \begin{bmatrix} \text{I.} \end{bmatrix} \begin{bmatrix} \text{I.} \end{bmatrix} \begin{bmatrix} \text{I.} \end{bmatrix} \begin{bmatrix} \text{I.} \end{bmatrix} \begin{bmatrix} \text{I.} \end{bmatrix} \begin{bmatrix} \text{I.} \end{bmatrix} \begin{bmatrix} \text{I.} \end{bmatrix} \begin{bmatrix} \text{I.} \end{bmatrix} \begin{bmatrix} \text{I.} \end{bmatrix} \begin{bmatrix} \text{I.} \end{bmatrix} \begin{bmatrix} \text{I.} \end{bmatrix} \begin{b$<br>Ⅰন |                                                                      |
|                                                         | Responsible Description of the Technical User Accoun<br><b>User Name</b><br>a.                                                                                                    |                                                                      |
|                                                         | SAP*                                                                                                    |                                                                      |
|                                                         | <b>SAPSUPPORT</b>                                                                                                    |                                                                      |
|                                                         | <b>SKOLENI</b>                                                                                                    |                                                                      |
|                                                         | <b>SLOOVPZ</b><br>SM_ADMIN_SSM                                                                                                    |                                                                      |
|                                                         | SM SM2                                                                                                    |                                                                      |
|                                                         | SMDAGENT_SM2                                                                                                    |                                                                      |
|                                                         | SMTMSM2                                                                                                    |                                                                      |
|                                                         | <b>STUDENT</b>                                                                                                    |                                                                      |

Obrázek 18 Vytvořené uživatele a přiřazené role

# 3.13Dokončení konfigurace

V neposlední řadě je důležitá konfigurace technického systému a pro systémy ABAP nakonfigurovat klient založený na vstupu, který byl zadán v předchozích krocích. Pokud proběhlo všechno v pořádku, tak jako viz obrázek číslo 19 bude svítit zeleně.

| SLOOVPZ Log Off                                                                                                    |                                                 |                                                                                                    |                                     |            |                                                 |                                                   | $ \theta$ x                      |
|----------------------------------------------------------------------------------------------------|-------------------------------------------------|----------------------------------------------------------------------------------------------------|-------------------------------------|------------|-------------------------------------------------|---------------------------------------------------|----------------------------------|
|                                                                                                    |                                                 | → https://tettrportal.skoda.wwg29123/sap/bc/webdynpro/sap/wd_six_fwt_wizardfRUN_STANDALONE=X&TITLE=Managet%20System%20Configurati P + A C are Configuration - ar Managed Systems Configuration - are Managed Systems |                                     |            |                                                 |                                                   | 合会员                              |
|                                                                                                    |                                                 |                                                                                                    |                                     |            |                                                 |                                                   |                                  |
|                                                                                                    |                                                 |                                                                                                    |                                     |            |                                                 |                                                   |                                  |
| Personalize <b>Q.</b>                                                                                                    |                                                 |                                                                                                    |                                     |            |                                                 |                                                   |                                  |
| Technical System Y33-ABAP Configuration Mode Full<br>Database<br><b>Y33</b>                                                                   |                                                 |                                                                                                    |                                     |            |                                                 |                                                   | Create Incident                  |
|                                                                                                    |                                                 | 7 6 Maintain Users 7 T Configuration                                                                                                    |                                     |            |                                                 |                                                   |                                  |
| $\frac{9}{2}$ Check<br>Assign Product                                                                                                    | $/4$ Diagnostics<br>$\frac{9}{3}$ Maintain RFCs | $/5$ Enter System                                                                                                    | $\frac{1}{2}$ O Complete<br>8 Check |            |                                                 |                                                   |                                  |
| <previous next=""><br/>Edit</previous>                                                                                                    | Save Reset                                      |                                                                                                    |                                     |            |                                                 |                                                   |                                  |
| <b>Help Text</b>                                                                                                    |                                                 |                                                                                                    |                                     |            |                                                 |                                                   | $@$ $-$                          |
|                                                                                                    |                                                 | In this step, you configure the technical system, and for ABAP systems the client, based on the input which you have provided in the previous steps.                                                                 |                                     |            |                                                 |                                                   |                                  |
|                                                                                                    |                                                 |                                                                                                    |                                     |            |                                                 |                                                   |                                  |
|                                                                                                    |                                                 |                                                                                                    |                                     |            |                                                 |                                                   |                                  |
|                                                                                                    |                                                 |                                                                                                    |                                     |            |                                                 |                                                   |                                  |
|                                                                                                    |                                                 |                                                                                                    |                                     |            |                                                 |                                                   |                                  |
|                                                                                                    |                                                 |                                                                                                    |                                     |            |                                                 |                                                   |                                  |
|                                                                                                    |                                                 |                                                                                                    |                                     |            |                                                 |                                                   |                                  |
|                                                                                                    |                                                 |                                                                                                    |                                     |            |                                                 |                                                   |                                  |
| <b>Automatic Activities</b>                                                                                                    |                                                 |                                                                                                    |                                     |            |                                                 |                                                   |                                  |
| Show All Logs   Execute All   Execute Selected   Refresh                                                                                      |                                                 |                                                                                                    |                                     |            |                                                 |                                                   |                                  |
| Status                                                                                                    | Updates Needed<br>Aztivity                      |                                                                                                    | Туре                                | Comment    | Navigation                                      | Execution Status                                  | Documentation                    |
| ٠                                                                                                    | Activate Services                               |                                                                                                    | Mandatory                           | $\circ$    |                                                 | Execute                                           | Display                          |
| ٠                                                                                                    | Set Up Single Sign-On                           |                                                                                                    | Optional                            | $\circ$    | Transaction STRUSTSSO2                          | Postnaned                                         | Display                          |
| ٠                                                                                                    | Database Extractor Setup                        |                                                                                                    | Mandatory                           | $\circ$    |                                                 | <b>Manually Performed</b>                         | <b>Display</b>                   |
| ٠                                                                                                    | Extractors Setup                                |                                                                                                    | Mandatory                           | $\circ$    | Extractor Framework Admin UI                    | Execute                                           | Display                          |
| ٠                                                                                                    | Activate E2E Trace Upload Service               |                                                                                                    | Optional                            | $\circ$    |                                                 | Protessed                                         | Display                          |
|                                                                                                    | Introscope Host Adapter                         |                                                                                                    | Mandatory                           | $\circ$    |                                                 | Manually Performed                                | Display                          |
| ٠                                                                                                    |                                                 |                                                                                                    |                                     | $\Diamond$ |                                                 | Execute                                           | Display                          |
| ٠                                                                                                    | Apply Settings for EVA Monitoring               |                                                                                                    | Mandatory                           |            |                                                 |                                                   |                                  |
| ٠                                                                                                    | Apply Settings for System Recommendations       |                                                                                                    | Mandatory                           | $\circ$    | System Recommendations                          | Francis                                           | Display                          |
|                                                                                                    |                                                 |                                                                                                    |                                     |            |                                                 |                                                   |                                  |
|                                                                                                    |                                                 |                                                                                                    |                                     |            |                                                 |                                                   |                                  |
| Status                                                                                                    | Updates Needed<br>Activity                      |                                                                                                    | Type                                | Conveyent  | Navigation                                      | Execution Status                                  | Documentation                    |
| $\bullet$                                                                                                    | Maintain SAP Router Data                        |                                                                                                    | Mandatory                           | $\circ$    | Maintain SAP Router Configuration               | Performed                                         | Display                          |
| ٠                                                                                                    | Adjust HTTP Log Parameter                       |                                                                                                    | Mandatory                           | $\circ$    | Transaction RZ10                                | Performed                                         | Display                          |
| ٠                                                                                                    | Enable Remote R/3 Connection                    |                                                                                                    | Mandatory                           | $\circ$    | Erable remote HTTP and R/3 Connection Performed |                                                   | Disclay                          |
|                                                                                                    |                                                 |                                                                                                    |                                     |            |                                                 |                                                   |                                  |
|                                                                                                    |                                                 |                                                                                                    |                                     |            |                                                 |                                                   |                                  |
| <b>Manual Activities</b><br>Show All Logs<br>Log with 19 messages for Step Finalize Configuration<br>$~\lor~$ Export<br>View: [Standard View] | Refresh Show: Last Run<br>$\backsim$            |                                                                                                    |                                     |            |                                                 |                                                   | Add Comment   Archived Logs   26 |
| Type<br>Activity                                                                                                    |                                                 | Message                                                                                                    |                                     |            |                                                 | Date v Time v Objectin<br>User<br>Long.           | Details<br>URL Atac<br>Note.     |
| $\mathbf{H}$<br>Maintain SAP Router Data                                                                                                    |                                                 | Navigation for Technical System Y33-ASAP launched                                                                                                    |                                     |            | 28.02.2                                         | 03:46:05<br>Y30-ABAP<br>SLOOVPZ                   |                                  |
| $\mathbf{H}$<br>Maintain SAP Router Data                                                                                                    |                                                 | Navigation for Database Y30 buanched                                                                                                    |                                     |            |                                                 | SLOOVPZ<br>Y30                                    |                                  |
| $\mathbf{F}$<br>Maintain SAP Router Data<br>$\mathbf{u}$<br>Maintain SAP Router Data                                                          |                                                 | Navigation for Technical System Y30-ABAP launched<br>Navigation for Database Y30 launched                                                                                                    |                                     |            |                                                 | Y30-ABAP<br>SLOOVPZ<br>08:45:46<br>Y30<br>SLOOVPZ |                                  |

Obrázek 19 Úspěšně dokončená konfigurace

# 3.14 Zkontrolování konfigurace

Zkontrolování konfigurace je důležité, aby se přesvědčilo, zda je systém správně nakonfigurován a aktualizují se stavy v přehledu konfigurace spravovaných systémů.

V režimu úprav je možnost automaticky provádět následující činnosti konfigurace:

- změna stavu aktivit a určit, zda má být provedena,
- provádění všech automatických činností.

V závislosti na počtu aktivit může toto provedení trvat několik minut.

může se provést jedna automatická činnost.

Musí se ujistit, že je stav aktivity nastaven na "spustit", a poté se vybere aktivita a zvolí se "spustit vybraný". Tyto akce se můžou provést i ručně.

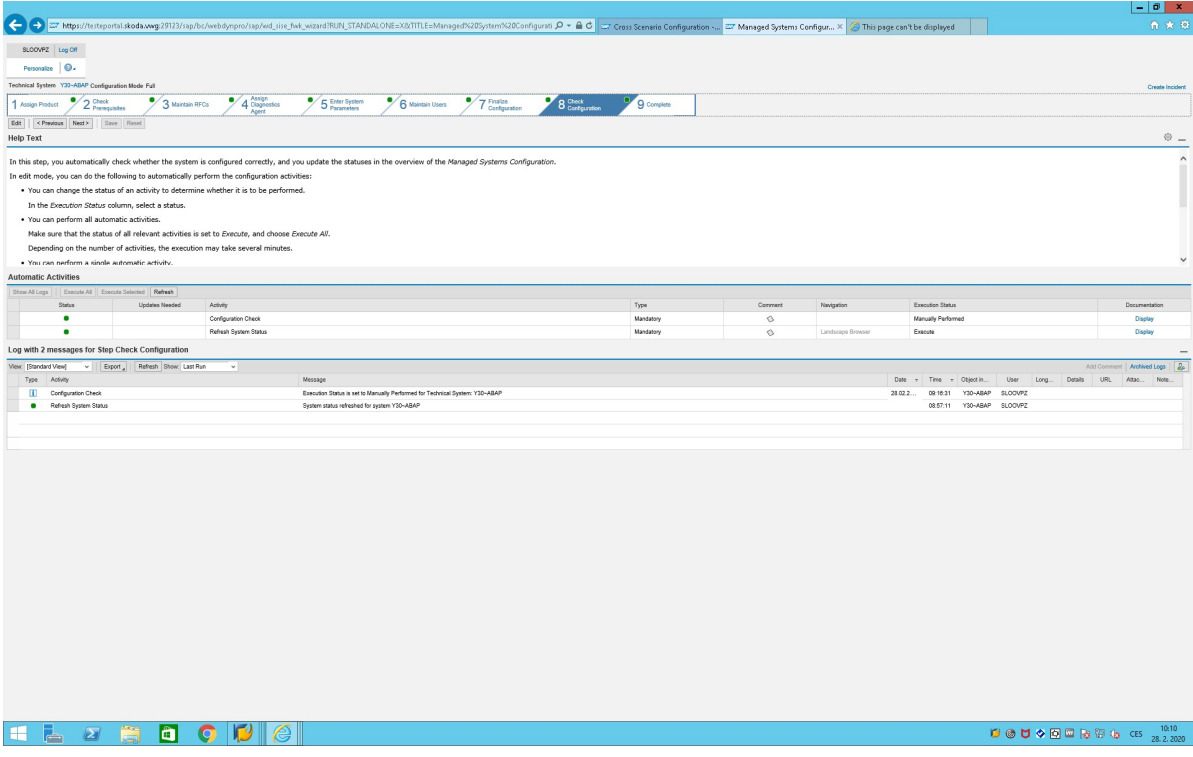

Obrázek 20 Kontrola konfigurace

# 3.15 Zkompletování

Na závěr se jedná o zkompletování, kde jsou vypsány jednotlivé předchozí kroky, a také kdo jej změnit jako poslední viz obrázek číslo 21.

S dostačujícím oprávněním lze provádět následující akce:

- zkontrolovat stav každého kroku ve scénáři,
- vrácení se k nějakému kroku vybráním odkazu ve sloupci konfigurační kroky,
- pro uložení nastavení a uzavření scénáře se musí zvolit "dokončit",
- kvůli exportu informací o scénáři a dokumentaci se musí zvolit "export",
- k odeslání e-mailu s informacemi o scénáři se musí zvolit "odeslat e-mailem".

Po dokončení tohoto scénáře se může přejít na další scénář.

| Te SAP Easy Access - User Menu for Kalina, Miroslav (FIC)                                                                                     |                                                     |                |                                                                                                    |                       |                                                                              | - 1                      |
|----------------------------------------------------------------------------------------------------|-----------------------------------------------------|----------------|----------------------------------------------------------------------------------------------------|-----------------------|------------------------------------------------------------------------------|--------------------------|
|                                                                                                    | <b>/ UIAAAIAAAIAHAAI</b>                            |                |                                                                                                    |                       | Managed Systems Configurati 27 Managed Systems Configur X                    |                          |
|                                                                                                    |                                                     |                |                                                                                                    |                       |                                                                              | $-10$<br>$\mathbf{x}$    |
| ←                                                                                                    |                                                     |                | ET https://testeportal.skoda.wwq:29123/sap/bc/webdynpro/sap/wd_sise_fwk_wizard?RUN_STANDALONE=X&TITLE=Managed%20System%( P + A C |                       | Managed Systems Configurati Z Managed Systems Configur X                     | 价大量                      |
|                                                                                                    |                                                     |                |                                                                                                    |                       |                                                                              |                          |
| SLOOVPZ Log Off                                                                                                    |                                                     |                |                                                                                                    |                       |                                                                              |                          |
| Personalize <b>Q</b> .                                                                                                    |                                                     |                |                                                                                                    |                       |                                                                              |                          |
| Technical System Y30~ABAP Configuration Mode Full                                                                                             |                                                     |                |                                                                                                    |                       |                                                                              | <b>Create Incident</b>   |
| Y30<br>Database                                                                                                    |                                                     |                |                                                                                                    |                       |                                                                              |                          |
| 2 Check<br><b>Assign Product</b>                                                                                                    | Assign<br>4 Diagnostics<br>3 Maintain RFCs<br>Agent | 5 Enter System | ۰<br>6 Maintain Users                                                                                                    | 7 Finalize<br>8 Check | 9 Complete                                                                   |                          |
| Edit<br>< Previous<br>Finish<br>Save Reset                                                                                                    | Send by Email<br>Export                             |                |                                                                                                    |                       |                                                                              |                          |
| <b>Help Text</b>                                                                                                    |                                                     |                |                                                                                                    |                       |                                                                              | ◎ _                      |
| This step shows the steps in this scenario, including the status of each step and who changed it last.                                        |                                                     |                |                                                                                                    |                       |                                                                              |                          |
| You can do the following, if authorized accordingly:                                                                                          |                                                     |                |                                                                                                    |                       |                                                                              |                          |
| . Check the status of each step in the scenario.<br>. To return to a step, choose the link in the Configuration Steps column.                 |                                                     |                |                                                                                                    |                       |                                                                              |                          |
| . To save your settings and close the scenario, choose Finish.<br>. To export the scenario information and documentation, choose Export.      |                                                     |                |                                                                                                    |                       |                                                                              |                          |
| . To e-mail the information about the scenario, choose Send By Email.                                                                         |                                                     |                |                                                                                                    |                       |                                                                              |                          |
| When you have finished this scenario, you can go to the next scenario or choose a link in the What do you want to do now? area, if available. |                                                     |                |                                                                                                    |                       |                                                                              |                          |
|                                                                                                    |                                                     |                |                                                                                                    |                       |                                                                              |                          |
|                                                                                                    |                                                     |                |                                                                                                    |                       |                                                                              |                          |
| <b>Steps</b>                                                                                                    |                                                     |                |                                                                                                    |                       |                                                                              | $\overline{\phantom{a}}$ |
| Configuration Step                                                                                                    | Status                                              | Update Needed  | Last Changed On                                                                                                    | Last Changed By       | Description                                                                  |                          |
| <b>Assign Product</b>                                                                                                    | ٠                                                   |                | 28.02.2020 14:46:50 TFIABJU                                                                                                    |                       | Assign Product Information to Technical System                               |                          |
| <b>Check Prerequisites</b>                                                                                                    |                                                     |                | 07.02.2020 11:01:38 SLOOVPZ                                                                                                    |                       | Check Prerequisites                                                          |                          |
| Maintain RFCs                                                                                                    |                                                     |                | 12.03.2020.21:13:26 SOLMAN_BTC                                                                                                   |                       | Maintain RFC destinations between SAP Solution Manager and Managed system(s) |                          |
| Assign Diagnostics Agent                                                                                                    |                                                     |                | 13.03.2020 10:46:03 SLOOVPZ                                                                                                    |                       | Assign Diagnostics Agent                                                     |                          |
| Enter System Parameters                                                                                                    | ٠                                                   |                | 07.02.2020 13:44:03 SLOOVPZ                                                                                                    |                       | Enter System Parameters                                                      |                          |
| <b>Maintain Users</b>                                                                                                    | $\bullet$                                           |                |                                                                                                    |                       | Maintain Managed System Users                                                |                          |
| Finalize Configuration                                                                                                    |                                                     |                | 28.02.2020 08:46:08 SLOOVPZ                                                                                                    |                       | Perform additional Automatic and Manual configuration activities             |                          |
| <b>Check Configuration</b>                                                                                                    |                                                     |                | 28.02.2020.09:16:31 SLOOVPZ                                                                                                    |                       | Check Configuration                                                          |                          |
| What do you want to do now?                                                                                                    |                                                     |                |                                                                                                    |                       |                                                                              | $\overline{\phantom{a}}$ |
| Solution Manager Administration Workcenter                                                                                                    |                                                     |                |                                                                                                    |                       |                                                                              |                          |
| Start using the Work Centers                                                                                                    |                                                     |                |                                                                                                    |                       |                                                                              |                          |
|                                                                                                    |                                                     |                |                                                                                                    |                       |                                                                              |                          |

Obrázek 21 Dokončené napojování SOLMAN z Y30 do SM2 - vlastní zpracování

# 3.16 Aplikace SOLMAN

Napojením systému SOLMAN se získá přístup k následujícím aplikacím, které slouží k různým účelům. Níže se seznámíte stručně s jednotlivými aplikacemi.

# 3.16.1 Řízení změn

V této sekci je vám umožněno spravovat projekty v systému SAP SolutionManager:

- údržba,
- implementace,
- šablony,
- aktualizace od začátku do konce.

# Řízení a správa změn

Jedná se o procesní spravování, plánování, kontrolování a sestavení softwaru prostřednictvím testování a nasazení v produkčním prostředí. Je zodpovědný za správu úspěšného nasazení všech souvisejících změn do produkčního prostředí. Je k ní zapotřebí zřídit obchodní roli.

# Administrace kokpitu

Poskytuje centrální vstupní bod pro všechny administrativní činnosti pro řízení změn. Následující možnosti tato aplikace nabízí:

seznamy úkolů – pouze změna správy požadavků,

Na této záložce můžete provádět operační činnosti na pozadí pro distribuci softwaru v systémové oblasti, např. zpracování cyklů změn, seznamů úkolů a plánování importu.

• přehled prostředí,

Zde se může zobrazit informace o spravovaných systémech obsažených ve skupinách logických komponent, které jsou připojeny k řízení změnových požadavků a ke správě kvality brány, můžete zobrazit prostřednictvím prostředí řešení pomocí transakce SLAN nebo přiřazení prostředí kontroly změn.

• kritické objekty,

V této záložce se může definovat a upravit kritické transportní objekty.

• objekty bílé listiny,

V tomhle seznamu se můžou přidat objekty, které mají být uloženy do přepravního požadavku nestandardní změny.

zámky objektů napříč systémem,

Na této kartě se může spravovat položky uzamčení objektů v různých systémech. Položky zámku můžete zobrazit podle definovaných kritérií, odstranit je nebo zaregistrovat položky zámku pro požadavky na dopravu, které jsou spravovány pomocí správy řízení požadavků nebo správy kvality.

analýza přepravy – pouze správa požadavků na změnu,

Požadavky na dopravu ve vašem prostředí můžete analyzovat z různých pohledů.

vyhledávání.

Může se zde vyhledat různé objekty na základě zadaných vyhledávajících kritérií. Také se může provést fulltextové vyhledávání.

V závislosti na typu, který jste vybrali v poli vyhledat, tak systém zobrazí jako výsledky vyhledávání změny transakcí, transportních objektů nebo požadavků na přepravu.

## Změna řízení kontroly

Poskytuje odpovídající stav žádostí o dokumenty změn a změn, které se používají k zobrazení a analýze chování všech žádostí o dokumenty změn v aplikační správě oblasti "Správa změn".

## Změny řízení kontroly panelů

Tato dlaždice poskytuje informace o procesech spravovaných systémem SAP, včetně změny řízení kontroly, řízení incidentů, řešení problémů.

# Správa kvality bran

Tahle aplikace poskytuje integrovaný a konzistentní proces kvality pro řízení změn a jejich nasazování přes všechny operační jednotky napříč různými organizacemi společnosti. To umožňuje splnit následující úkoly:

 sledování všech procesů změn softwaru a získání plné transparentnosti těchto procesů. K distribuci softwaru napříč systémy a technologickými zásobníky použijte přístup založený na projektu nebo vydání,

 umožňuje získat integrovaný a konzistentní přehled implementací změn vašeho softwarového řešení SAP.

#### Schvalování kvality bran a naléhavé změny

Může se přecházet, nepřecházet, resetovat kvality bran nebo schvalovat či zamítat naléhavé změny. Mezi klíčové vlastnosti této dlaždice patří:

- Získání přehledu seznamu scénářů správy kvality bran, ve kterém je přihlašovací uživatel přidělen jako manažer kvality nebo poradní výbor pro kvalitu,
- Získání přehledu kvality bran aktuálně aktivního cyklu po výběru scénáře QGM,
- Projití či neprojití či restartování konkrétní brány kvality. Zde se nahraje či stáhne související dokumenty a poté vložte komentář k bráně kvality,
- Po výběru scénáře QGM se získá přehled o naléhavých změnách aktuálně aktivního cyklu,
- Schválení či odmítnutí konkrétní naléhavou změnu. Zde se nahrají či stáhnou související dokumenty a přidejte také komentář k této naléhavé změně.

## Správa licencí

Tato dlaždice slouží k tomu, abyste získali přístup k informacím o tom, jak jsou distribuována vaše licenční data – např. různé licence a údržbové certifikáty.

## Systémová doporučení

Tahle aplikace poskytuje doporučení ABAP a ne-ABAP SAP Notes, které by měly být implementovány na základě skutečného stavu systému a již implementovaných SAP Notes.

## Kontrola připravenosti systému SAP

Zde se kontroluje kompatibilita převodu pro SAP S4/HANA a nezbytné kroky k přípravě převodu. Výsledky jsou poté sloučeny do interaktivního panelu pro interní kontrolu či pro komunikaci SAP. Poskytuje informace zákazníkovi – např. technické informace o systému, nainstalované doplňky SAP a doplňky třetích stran a jejich soulad s cílenou verzí SAP S4/HANA, velikost systému, analýza vlastního kódu seskupené podle oblasti aplikace.

#### Analyzátor rozsahu a intenzity

Analyzuje dopad na SAP software vyvolané podporující balíčky či doplňkové balíčky ještě před instalací.

#### Plánovač údržby

Umožňuje snadno a účinně plánovat všechny změny v daném systémovém prostřední SAP. Jedna z nejpoužívanějších aplikací, díky které může společnost naplánovat na den, hodinu přesně údržbu stroje apod., aby se nemohlo stát, že by se nedodržela pravidelná údržba stroje apod.. Při čemž by to mohlo stát i vysoké pokuty při návštěvě auditora. Díky této aplikaci se i často auditoři divilo jak to, že vždycky firma měla odchylku mezi údržbou 3 až 6 dnů, a najednou to mají přesné jak hodinky.

#### Stahovací služba

Může se přímo načíst instalační archivy, které jste vypočítali pomocí plánovače údržby k aktualizaci či upgradu nové instalace softwaru v systémové oblasti.

#### Nastavení řízení změn

Většinu konfiguračních kroků provedete v "Průvodci implementací" přizpůsobení SAP systému pod "cross application comments" a další krok bude navigace "Správa změn" konce navigační cesty. V dokumentaci k jednotlivým činnostem "Přizpůsobení" naleznete informace o přesných postupech.

## 3.16.2Konfigurace SOLMAN

Tato sekce slouží k okamžitému nastavení aplikace SOLMAN ihned po instalaci, po následujícím upgradu, či po importu balíčku podpory. Systém vás povede skrz proces, který používá řízené postupy a poskytuje neustálý přehled o postupu vaší konfigurace.

#### Konfigurace všech scénářů

Pomocí transakce "SOLMAN SETUP" – konfigurace je založena na rámci řízených procedur, je uspořádána do scénářů. Scénář může obsahovat pod-scénář. Scénář či pod-scénář obsahuje kroky, které obsahují konfigurační aktivity.

#### Průvodce instalací a vylepšení

Zde naleznete různé návody, příručky k tomu, jak instalovat a vylepšovat software.

#### Zveřejněné Noty

Pod touhle dlaždicí se nachází podrobnosti o metrikách, které přispívají ke stavu událostí sumarizace, můžete zobrazit v tabulkovém formátu. Monitoring systému, databáze či hosta.

## Konfigurace panelů

Řídící panely mohou zobrazovat velké množství informací ve stručné podobě, aby vám poskytl rychlý přehled pro vytváření a zobrazování řídících panelů, SAP poskytuje řídící panely v SOLMAN aplikaci. Následující možnosti jsou ohledně konfigurace panelů:

- vytvoření standardní dlaždice založené na katalogu KPI,
- definování globálního filtru,
- definování barvy pro charakteristické hodnoty,
- definování automatického obnovení,
- použití inteligentního zobrazení,
- přejití na jinou aplikaci v rozevřeném zobrazení,
- definování prahové hodnoty.

# Příprava infrastruktury – povinná konfigurace

Průvodce postupem pro přípravu infrastruktury, pokud se jedná o autorizační objekty a hodnoty. Tato oprávnění odráží objekty oprávnění, které jsou zahrnuty do rolí "SAP\_SETUP\_INFRA" a "SAP\_SETUP\_INFRA\_DISP".

## Základní konfigurace – povinná konfigurace

Zde se nachází základní funkce nastavení. Jedná se o to, že systém vás provede skrz proces, který se zabývá počáteční konfigurací, základním nastavením, konfigurace spravovaných systémů.

## Příprava systému – povinná konfigurace

Tady je možnost definovat roli a smysl pro systém aplikace SOLMAN z perspektivy IT administrace. Záleží na roli, jakou nastavíte, protože systém může být nastaven různě.

# 3.16.3 Analýza příčin rootu

Poskytuje sadu nástrojů, se kterými je možné bez ohledu na technologii, na které je aplikace založena, a jaké umožňuje první hloubkovou analýzu všeobecnými vyhýbáním se hry ping pong během analýzy mezi různými skupinami odborníků.

#### Analýza trasy

Nejčastěji se používají nástroje pro identifikaci požadavků uživatelů v komplexním systémovém prostředí, které způsobuje nadměrnou dobu provádění. Zahrnuje různé analytické funkce, takže lze izolovat komponentu způsobující problém a identifikovat hlavní příčinu.

#### Ověření konfigurace

Umožňuje určit, zda jsou systémy ve vašem prostředí konfigurovány konzistentně a v souladu s vašimi požadavky. Aktuální konfiguraci systému ve vašem prostředí můžete zkontrolovat pomocí definovaného cíle cílového stavu cílového systému nebo jej urovnat s existujícím systémem.

#### Ověření konfigurace – reporting

Jedná se o nástroj pro hlášení, které Vám pomůže znát technickou konfiguraci jakéhokoliv systému SAP v hodnotách plochých čísel nebo v porovnání. Porovnání skupiny systémů s cílovými referenčním systémem nebo s předdefinovanými konfiguračními hodnotami je jádrem obslužného programu pro ověření konfigurace.

#### Analýza změn

Poskytuje přehled změn, které byly aplikovány na spravované systémy. Zobrazuje také počet změn v systému, kategorii změn a den. Přístup je z pracovního centra analýzy příčin rootu. Oznamuje změny konfiguračních položek systému např. OS, DB, parametry ABAP, parametry Java, požadavky na přenos a balíčky podpory) a slouží jako centrální vstupní bod pro analýzu příčin rootu.

#### Analýza změn systému

Poskytuje přehled změn, které byly aplikovány na spravované systémy. Zobrazuje také počet změn v systému, kategorii změn a den. Přístup je z pracovního centra analýzy příčin rootu. Oznamuje změny konfiguračních položek systému (například OS, DB, parametry ABAP, parametry Java, požadavky na přenos a balíčky podpory) a slouží jako centrální vstupní bod pro analýzu příčin rootu.

Pomůže Vám sledovat změny v oblasti řešení. Váš vývojový systém se může chovat jinak než váš produkční systém. Nebo se instance produktu J2EE ve vašem produktivním systému chovají odlišně a je třeba zjistit důvod. Pravidelné snímky konfiguračních nastavení jsou proto pořizovány a ukládány do databáze konfigurace a změn (CCDB) aplikace SOLMAN. Pomocí této informace Vám funkce analýzy změn umožní identifikovat změny. Funkce analýzy změn poskytuje počet změn a automaticky vás přenese do prohlížeče údajů o hlášení změn, kde najdete podrobnosti a historii změněné položky.

#### Správa výjimek (monitoring)

Používá se pro centrální monitorování kvůli zvládnutí kritické výjimky v byznysu ve vašem systémovém prostředí. Sbírá technické, i jednotlivé výjimky známé jako křížové komponenty, procesem řízené toky, vícestupňové výjimky v centrálním uskladnění výjimek.

## Analýza výjimek

V prostředí řešení se spousty různými komponenty založeny na různých technologiích (jako jsou zásobníky ABAP, J2EE zásobníky SAP Webový aplikační server), analýza výjimek se stává víc komplexní. Každý komponent je psán do různého logu a různé nástroje jsou potřeba k přístupu k těmto logům.

## Analýza výpisu souvislosti

Jedná se o komponent SOLMAN diagnostika, který může být používán pro centrální spouštění a plánování JVM založen pro určité J2EE uzly. Shromáždění a přenos generovaných výpisů vláken a analýza dat výpisu vláken se provádí s příslušným panelem uživatelského rozhráním.

Diagnostiku lze použít pro centrální spouštění a plánování založených na JVM pro všechny určité J2EE uzly. Shromažďování a přenos generovaných skládek pod-procesů a analýza dat výpisu pod-procesů se provádí pomocí příslušného panelu uživatelského rozhrání.

#### Administrace AC Introscope

Softwarový komponent, který sbírá výkon a další data relevantní pro systém, hlavně z komponentů ne-ABAP ve Vašem systémovém prostředí.

#### Analýza pracovní zátěže

Poskytuje přehled o parametru výkonu Vašeho kompletního řešení. Úzké místo výkonu je poté analyzováno pomocí nástrojů specifických pro jednotlivé součásti, které jsou k dispozici pro pracovní vytížení ABAP, pracovní vytížení J2EE a analýzu prostředků operačního systému.

#### Prohlížeč protokolu

Umožňuje zobrazit všechny logy a cesty zpráv, které byly vygenerovány v celém SAP NetWeaver systémovém prostředí. Tyto záznamy protokolů Vám pomohou monitorovat a diagnostikovat problémy.

#### Prohlížeč systémových souborů

Poskytuje přístup k systémovým souborům dedikovaného hosta používáním internetový prohlížeč. Můžete jej nasměrovat ke složkám, kde jsou nainstalované komponenty SAP na hostu.

#### Hostitelská analýza

Poskytuje přístup k aplikacím spojeným s hloubkovou analýzou systému a analýzou změn. Máte zde následující tlačítka s funkcemi:

Introscope – tímto tlačítkem se spouští externí aplikace introscope v kontextu pracovní stanice či webové zobrazení.

Prohlížeč systémových souborů – zde se spustí prohlížeč, který umožňuje navigaci podobnou průzkumníkovi v adresářové struktuře sledovaného systému. Soubory lze pomocí vestavěného prohlížeče.

OS příkazový řádek – toto tlačítko slouží pro spuštění panelu příkazové konzoly SAP NetWeaver OS, kde můžete pro vybraného hostitele zadat parametry příkazového řádku. Zde najdete tlačítko odeslat, kterým příkaz provede v cílovém kontextu operačního systému hostitele a zobrazí odpověď příkazu na výsledném panelu.

#### Kokpit DBA

Jedná se o nástroj nezávislý na platformě, který můžete použít ke sledování, řízení, konfiguraci a správě databáze. Poskytuje Vám přístup k mnoha funkcím a klíčovým číslům pro monitorování a správu v rámci CCMS:

Kontrola stavu systému a provozních režimů.

Nalezení potenciálních problémů co nejrychleji.

Včasná diagnostika potenciálních problémů, například se zdroji v hostitelském nebo databázovém systému, které by mohly nepříznivě ovlivnit systém SAP.

Analýza a vyladění systému a prostředí SAP (Hostitelské a databázové systémy) za účelem optimalizace propustnosti systému SAP.

#### Analýza databáze

Slouží k analýze výkonu databáze s různými platformy – ORACLE, MSSQL, HANA, IBM, MAXDBetc….

#### Konfigurace správy výjimek

Konfigurace je zde rozdělena do přehledu – poskytuje přehled o aktuální konfiguraci Vašeho prostředí, Instrumentační platforma – specifikuje, která data shromážděná prostřednictvím správy výjimek platformy chcete zobrazit, Místo uložení specifikuje, jaký byznys proces patří k jaké kombinaci kategorie byznys procesů a sub-kategorie byznys procesů, Úklid – Určete, jak dlouho si uchová data v místě uložení, Vlastní monitorování – Spravujte extraktory výjimek. Můžete je aktivovat či deaktivovat a zobrazit jejich log a podrobné informace o každém extraktoru.

#### Hlášení změn

Poskytuje informace o tom, které a kdy byly změny zavedeny do prostředí softwarového systému. Z monitorovaných systémů mohou být například poskytovány informace o současných a historických hodnotách technických konfiguračních parametrů, požadavcích na přepravu nebo údržbě softwaru. Lze k tomu přistupovat z pracovního centra analýzy příčin rootu pomocí analýzy systému. Funkce je standardním provozním standardem řešení pro analýzu, porovnání a sledování změn v softwarovém prostředí. Tím je zjištěno, že všechny změny softwaru zůstanou transparentní a sledovatelné, což zase zvyšuje kvalitu a dostupnost softwarového prostředí. Procesy změn lze průběžně sledovat během životního cyklu softwarové aplikace.

Tato dlaždice je samostatná funkce a je součástí analýzy změn. Můžete k ní získat přístup, jak je popsáno výše, nebo při prohlížení detailů změn pomocí analýzy změn.

# 3.16.4Řízené postupy

Umožňují plánovat, provádět a dokumentovat opakující se administrativní úkoly nebo procesy a řešit nebo odstraňovat výjimky nebo výstrahy řízeným způsobem.

## Katalog řízených postupů

Jedná se o hlavní aplikaci poskytovanou společností SAP v kontextu kontextové oblasti řízené procedury pro přístup a správu využití vaší řízené procedury v prostředí aplikace SOLMAN.

## Použití řízených postupů

Poskytuje přehled o provedených instancích řízených procedur pro volitelné časové rámce. Ukáže všechny provedené instance řízené procedury pro vybraný obor, které byly spuštěny ve volitelném časovém intervalu.

#### Tvorba řízeného postupu

Poskytuje sadu nástrojů jako je prohlížeč a lodní deník s průvodcovskou procedurou, aby vytvořila proceduru s průvodcem pro činnosti, které jsou prováděny pravidelně. Vedené procedury jsou prováděny v různých oborech tj. v technických systémech, hostitelích a databázích a pro různé oblasti aplikace.

# 3.16.5 Správa objemu dat

Pomáhá operačnímu týmu řešení zaměřeného na SAP vyrovnat potřebu přístupu podniků k velkému množství dat a úsilí v IT o monitorování a řízení růstu dat a minimalizaci objemu dat.

#### Stárnutí dat

Nabízí Vám možnost přesouvat velké množství dat v databázi, abyste získali více pracovní paměti.

## Nepoužitá data

Můžete pomocí této analytické aplikace zkontrolovat spravované systémy pro data, která nebyla během analytického období použita nebo změněna.

## Potencionál úspor BW (NLS a nepoužité informace)

Můžete zkontrolovat SAP Byznys informační skladiště systémů pro potenciálně nepoužité poskytovatele informací a data v optimalizovaných objektech míst uložení dat pro zápis, které lze archivovat do blízkého úložného systému.

#### Potencionál úspor BW (dočasné a administrativní)

Dočasná a administrativní data, můžete zkontrolovat systémy SAP Byznys informační skladiště, zda neobsahují dočasná a administrativní data, která můžete odstranit, abyste uvolnili místo v databázi.

#### Reorganizace a komprese dat (potenciál úspor)

Potenciál úspor můžete simulovat potenciál úspor komprese a reorganizace. Na základě těchto informací se můžete rozhodnout, zda chcete podniknout další kroky, jako je komprese nebo reorganizace tabulek a indexů, abyste ušetřili místo v databázi.

#### Reorganizace a komprese (včetně velikosti systémů HANA)

Tato aplikace simuluje procesy snižování objemu technických dat, jako je reorganizace a komprese databázových tabulek a indexů. Může se simulovat dopad migrace databáze na SAP HANA. Aplikace poté použije výsledky simulace k vygenerování grafického přehledu potenciálního snížení objemu dat, které vám pomohou rozhodnout, které procesy provést.

#### Potenciál snižování dat (na základě věku)

Pomocí této aplikace můžete vypočítat redukce dat, kterých lze dosáhnout archivací nebo vymazáním dat v systémové oblasti. Jedná se o věkové data, kdy digitální věk není jen o sběru, uložení a zpracování dat, ale i o tom k čemu se dají smysluplně využít.

#### Prognóza objemu dat (velikost a náklady)

Můžete experimentovat s různými parametry a simulovat dopad různých opatření na snížení dat na velikosti databáze systému a očekávané úspory nákladů za definované období. V základním režimu můžete generovat obecný přehled o trendu. Alternativně můžete použít expertní režim k zadání podrobnějších informací a konfiguraci prognózy tak, aby přesněji simulovala specifická opatření pro redukci dat ve více systémech.

#### Statistiky přidělování dat

Pomocí této aplikace můžete analyzovat distribuci dat, použití tabulky, věkovou strukturu a stopu dat obchodních objektů v systémové oblasti.

## Upřednostňování objektů (pomocí přizpůsobení správy objektů dat)

Pomocí této aplikace určujete prioritu objektů pro správu objemů dat: Hodnotíte tabulky v systému nebo v analyzovaných systémech podle svých specifických požadavků.

## Sledování projektů (Správa objektů dat)

Vytváříte projekty na zlepšení správy objemu dat, které pak můžete monitorovat a analyzovat pomocí řídícího panelu Interaktivní průběžné zlepšování (řídící panel ICI). Díky projektům na zlepšení můžete zdůraznit zmenšení velikosti systému měřené pomocí klíčových ukazatelů výkonu (KPI) a postupem času zviditelnit trendy.

## Archivační informace (správa objektů dat)

Jedná se o obecný nástroj pro indexaci datových archivů a je plně integrován do prostředí archivace dat SAP systému. Indexy vytvořené tímto nástrojem, které se nazývají archivní informační struktury, se používají k zobrazení archivovaných dat.

# Servisní relace (správa objemu dat)

Pomocí této aplikace můžete své relace prohlížet a spravovat. Pohledy můžete filtrovat podle potřeb.

# Procházet aplikace (podle typu tabulek nebo dokumentu)

Tato aplikace zobrazuje obsah služeb, které nabízí infrastrukturu správy objemů dat v nástroji Správce řešení SAP. Obsah služby je k dispozici pro typ tabulky nebo dokumentu v instalaci aplikace SOLMAN, závisí na systémové šířce a konfiguraci. Obsah služby popisuje obchodní zázemí mnoha objektů a to, zda mají samoobsluhy pro správu objemu svých dat.

# Informační list tabulky (správa objemu dat)

Poskytuje celou škálu metrik o tabulce. Informační tabulky můžete spustit z upřednostňování objektů – pomocí aplikace správy objemu dat vlastních aplikací KPI.

# Procházení klasifikace tabulek (správa objemu dat)

Poskytuje přehled informací o vlastnostech balíčku ABAP Slovníku a technických informacích pro libovolnou tabulku.

## Konfigurace správy objemu dat

Tato dlaždice specifikuje konfiguraci pro konkrétní scénáře infrastruktury správy objemů dat, jako je časová analýza, správa objemu dat, KPI, úspora potenciálních nebo složitých archivačních objektů, je součástí pracovního centra správy objemů dat (zobrazení: analýza). Po stisknutí tlačítka "vytvořit" vyvolá nové okno, které ukazuje další řízenou proceduru za účelem definování všech požadovaných parametrů pro naplánování konkrétních analytických programů.

# Generátor virtuálních polí (analýza tabulky správy objemu dat)

Můžete vytvořit virtuální pole pro plánování časových analýz tabulek pro tabulky (dodané SAP a definované), kde je vyžadováno pole roku nebo měsíce, ale neexistuje jako vyhrazené pole v tabulce a kde je datumové pole dostupný. Generátor virtuálního pole může extrahovat hodnoty roku a měsíce z datového pole. Transakce TAANA – podrobně tabulka analýzy extrahuje informace z datových polí v tabulce.

## Konfigurace technického scénáře (správa objemu dat)

Vytvořte a editujte technické scénáře pro použití v aplikaci správy objemu dat – například Statistické alokace dat.

# Správa analýzy tabulky (správa objemu dat)

Pomocí této aplikace můžete zobrazit a změnit naplánované analýzy a vytvořit nové. Protože extraktory neposkytují výsledky pro složité reporty, například pro výpočet časově založené distribuce dat, musíte naplánovat další analýzy pro tyto případy. Potřebujete analýzy pro kompletní reporty v následujících oblastech:

- statistiky přidělování dat,
- potenciál redukce dat založený na věku.

# 3.16.6 Řízení projektů a procesů

Tato aplikace slouží jako přístupový bod pro všechny informace a funkce související s řízením projektů a procesů.

# Moje obchodní požadavky

Pomocí této transakční aplikace můžete vytvářet, organizovat a zpracovávat obchodní požadavky v systému aplikace SOLMAN. Díky tomu můžete kdykoliv a kdekoliv odeslat požadavky svému obchodnímu řediteli nebo oddělení IT.

## Dokumentace k aplikaci SOLMAN

Skládá se z technické dokumentace a dokumentace podnikových procesů, je základem pro všechny ostatní funkce aplikace SOLMAN. Popisuje technické součásti zákazníka (SAP a non-SAP), jeho hlavní obchodní procesy a rozhraní, zahrnuje dokumentaci k vlastnímu kódu / úpravám a odkazy na podpůrné technické objekty, jako jsou transakce a programy.

## Správa aplikace SOLMAN

Poskytuje přehled o existujících řešeních. Můžete zobrazit a udržovat řešení. Dále můžete vytvářet a definovat nová řešení. Řešení obsahuje úplný obchodní popis, který zahrnuje kompletní systémové prostředí, všechny obchodní procesy a větve pro přehled verzí správy aplikace SOLMAN. Pro celé podnikání by mělo být použito pouze jedno řešení, ale je možné použít několik řešení, například ve velkých společnostech s několika oddělenými oblastmi.

# Generování knihoven (dokumentace aplikace SOLMAN)

V kokpitu generace knihovny máte přístup k nevyměnitelné knihovně a vývojové knihovně:

Ve spustitelné knihovně můžete ze spravovaných systémů vytvářet použité transakce a programy.

Ve vývojové knihovně můžete vytvořit objekty zdrojového kódu, které jsou vytvořeny nebo změněny zákazníkem ze spravovaných systémů.

# Údržba typů dokumentů (dokumentace aplikace SOLMAN)

Všechny dokumenty jsou zaúčtovány pod konkrétním typem dokumentu ve finančním účetnictví. Prostřednictvím typu dokumentu můžete rozlišit různé účetní transakce. Ve standardním systému SAP jsou k dispozici následující typy dokumentů:

- zákaznická faktura,
- platba zákazníkem,
- dobropis zákazníka,
- obecný dokument.

# Analyzátor rozsahu a intenzity (plánování aktualizace)

Umožňuje analyzovat dopad změn softwaru SAP vyvolaných nasazením balíčků podpory nebo SAP Enchantment Package ještě před fyzickou instalací. Strukturovaná výsledková zpráva vás provede všemi nálezy k plánování, optimalizaci a nastavení projektu.

# Řízení požadavků

Umožní Vám zvládnout procesy změn softwarových inovací. Po zjištění potřeby nové funkce nebo funkce mohou obchodní oddělení (obchodní linie) předložit obchodní požadavek a podrobně uvést potřebné změny. IT oddělení používá tato data k pokrytí požadavků a k určení, zda mohou být implementována.

#### Moje projekty (projektový management)

Pomocí této transakční aplikace lze sledovat a upravovat její hlavní data projektů, kdekoliv a kdykoliv. Tato aplikace konsoliduje informace o projektu a informace o výdajích snadno spotřebním způsobem. Projektový manažer zadává projekty a úkoly s ním související.

Zobrazení kmenových dat interní objednávky, schopnost zamknout či odemknout či dokončit vnitřní objednávku, změna odpovědné osoby či odpovědného nákladového střediska a popisu, seznam klíčových lidí pro interní objednávku na základě kmenových dat, zobrazení rozpočtu na běžný rok a předpokládané výdaje typů výdaje.

#### Moje úkoly (projektový management)

Pomocí této transakční aplikace můžete vytvářet, upravovat, zobrazovat, mazat a vyhledávat úkoly. Tato aplikace je k dispozici pro použití na stolních počítačích nebo mobilních zařízeních, jako jsou chytré telefony a tablety. Aplikaci můžete také použít v offline modu.

Zobrazit všechny své úkoly a hledat je podle klíčových slov, zobrazit klíčová data úkolu jako je účet či datum splatnosti a stav, zobrazit úplná data úlohy, jako jsou poznámky přílohy a transakční historie apod.

#### Analytika projektu (cykly změn)

Vedoucí projektů a projektoví manažeři mohou pomocí hlášení projektů získat přehled o projektech, za které jsou odpovědní.

#### Konfigurace řízení procesů

Než budete moci používat všechny komponenty SAP Business proces management, musíte provést některé počáteční konfigurace..

#### Standardní analytika projektu

Funguje bez integrace portfolia SAP a řízení projektů (SAP PPM) a správy požadavků na změny. Umožňuje projektu vést přehled fází a postupu projektu v systému aplikace SOLMAN.

#### Konfigurace řízení projektu

Chcete-li používat správu projektů v aplikaci SOLMAN musíte ji nastavit a pokud přecházíte ze SOLMAN verze 7.1 do verze 7.2, aktivujte své projekty.

## Analytika projektů

Zahrnuje plánování a provádění projektu pokud jsou použity všechny funkce aplikace SOLMAN, jako jsou požadavky na IT, požadavky na změnu, brány, kvality a aktiva, jako jsou problémy a hlavní problémy. Pokud se nepoužívají, je mnoho dlaždic na palubní desce prázdné a není potřeba. V takovém případě použijte řídící panel standardní analytika projektů.

#### Spustitelná analýza

Může poskytnout vývojovému manažerovi a odpovědnému procesu přehled o jejich vývoji a procesech, za které jsou zodpovědní. Panel zobrazuje pro vybraný systém a klienta použití programů a transakcí SAP a ne-SAP (vlastní kód a kód třetí strany). Dále je uvedena softwarová komponenta, vývojová třída a informace, které jsou dokumentovány v dokumentaci řešení.

Řídící panel je rozdělen do dvou skupin:

první skupinou je sběr dat (transakce a reporty) se čtyřmi dlaždicemi. Zde získáte základní informace o provedených objektech,

druhou skupinou jsou statistiky provedených objektů se dvěma dlaždicemi. Zde získáte podrobnější informace a statistiky o použitých a spuštěných objektech.

# 3.16.7 Správa IT služeb

Tento proces zajišťuje centrální správu a zpracování zpráv. Díky integraci SAP CRM Vám správou IT služeb umožňuje kontaktovat všechny strany zapojené do zprávy. Patří sem všichni uživatelé v systémovém prostředí nebo řešení vaší firmy, jako zaměstnanci, zákazníci, konzultanti nebo podpůrný personál.

## Žadatel správy IT služeb

Žadatel vytvoří rekvizice a pošle je se stavem "Zpracovává se" náborovému pracovníkovi, který poté rekvizici dokončí, uvede frázi zveřejnění úlohy a uvolní obě. Přestože je žadatel obeznámen s popisem zaměstnání, které má být obsazeno, a s požadavky na uchazeče, žadatel ponechá skutečné náborové úkoly náborovému pracovníkovi.

podrobností o aktivitě servisního hovoru, přidání kontrolních seznamů a příloh k servisním lístkům, schválení času a výdajů a další…

# Vytvoření incidentu

Incident v souvislosti s IT je událost, která není součástí běžných operací a narušuje provozní procesy. Incidentem může být selhání funkce nebo i služba, která měla být doručena , nebo jiný typ selhání operace. Bezpečnostní incidenty jsou pak už události, které naznačují, že systémy či data organizace by mohla být ohrožena. Incidenty můžou vytvářet buď uživatelé – uživatelské incidenty – nebo jsou vytvářeny např. monitoringem – "málo místa na systémovém souboru", "příliš dlouhé odezvy z DB", "nedostupný systém". Podle nastavených metrik SOLMAN aplikace může vytvářet incidenty.

Můžete vytvářet nové incidenty, spravovat stávající incidenty.

Funkce:

- vytvářet incidenty předdefinovaných typů,
- přidat přílohy,
- definujte prioritu, další kontakt, kategorii, komponentu a položku konfigurace.

# Moje incidenty

Touto aplikací sledujete incident, který jste nahlásili nebo ke kterému jste byli přiděleni jako další kontakt.

Možnosti:

- odpovědět, potvrzovat a stahovat incidenty,
- zobrazení stavu zpracování vašich incidentů,
- přidejte a přijímejte přílohy k vašim incidentům,
- vytvářejte nové incidenty.

# Řešení a odesílání incidentů (správa IT služeb)

Můžete provést počáteční zpracování incidentů aplikace SOLMAN správy IT služeb.

Řídící panel pro incidenty a změny

Poskytují informace o procesech IT spravovaných v aplikaci SOLMAN včetně:

- správa incidentů,
- správa problémů,
- správa servisních požadavků,
- správa servisních objednávek.

## Konfigurace správy IT služeb

V odkazu níže najdete rady a pokyny, jak nejlépe nakonfigurovat funkce pro scénáře SAP správy IT služeb a změny požadavku na správu (Pokrytí žádosti o změnu a provedení změn s integrací TMS).

# Řídící panel požadavků na služby

Můžete spravovat předdefinované IT služby, které se v organizaci pravidelně používají, jako je resetování hesla nebo přiřazení nového zařízení. Obvykle je tento typ žádosti o službu zpracován týmem správy služeb a nevyžaduje podání žádosti o změnu. Krom toho můžete vytvořit i pokyny, jak poskytovat konkrétní službu. Jako koncový uživatel si vytvoříte servisní požadavek a vyžádáte si specifikovanou službu.

## Přístrojová deska incidentů

Používá se k řešení incidentů, které jsou nahlášeny například koncovými uživateli, klíčovými uživateli nebo monitorovací službou. Případně mohou zpracovatelé hlásit incidenty jménem koncových uživatelů.

## Sledování incidentů (ITSM zpráva o životním cyklu)

Pomocí tohoto nástroje pro zpracování chyb můžete změnit umístění trasování existujících incidentů nebo vytvořit nové incidenty s různými trasování.

## Konfigurace analytik a řídících panelů

Zde můžete nakonfigurovat a spravovat analýzy, panely a objekty, které obsahují pohledy v "Oracle Business Inteligence". Informace o tom, jak návrháři pracují s analýzami a panely, naleznete v Uživatelské příručce pro "Oracle Business Inteligence Enterprise Edition".

Koncoví uživatelé s příslušnými oprávněními mohou upravovat osobní a sdílené řídící panely, včetně přidávání stránek a obsahu. Koncoví uživatelé nemohou vytvářet analýzy a panely.

Najdete zde:

správa panelů,

provádění obecných konfiguračních úloh pro analýzy,

konfigurace pro zobrazení a zpracování dat v pohledech,

konfigurace pro výzvy,

ruční změna nastavení prezentace,

blokování analýz v odpovědích,

určení výchozích hodnot zobrazení pro analýzy a řídící panely,

konfigurace pro zpětný zápis v analýzách a panelech,

přizpůsobení webového uživatelského rozhraní Oracle BI,

vkládání externího obsahu do panelů.

# Servisní objednávka

Slouží k dokumentaci servisních a zákaznických služeb. Servisní zakázku můžete použít zejména k:

Plánujte služby konkrétně s ohledem na použití materiálu, pomůcek a personálu.

Sledujte provádění služeb.

Zadejte a uhraďte náklady, které vyplývají ze služeb.

Data pro servisní zakázku jsou zapsána do historie a jsou důležitá pro hodnocení a budoucí plánování.

# 3.16.8 Testovací sada

Jedná se o testování. Definujte si rozsah testu, testujte a nastavte systém a spusťte test… Na odkaze níže najdete přímo obrázek s postupem testování.

## Přehled testovacích sad

Tato aplikace poskytuje přehled o stavu následujících témat, která jsou distribuována na kartách:

Plánování testů – Plány testů a přiřazené testovací případy a testovací balíčky v celém systému s informacemi, jako jsou data, odpovědné osoby, počet testů, stav testovacích případů a závady.

Provádění testů – Vlastní testovací plány uživatele a přiřazené testovací případy s testovacími balíčky se stejnými informacemi jako v části Test Management.

Analyzátor změn obchodních procesů – Počet změn nalezených v systému, způsobených balíčky podpory, balíčky vylepšení, obchodními funkcemi nebo transportem.

#### Příprava testu pro testovací sadu

Základní části nastavení probíhají v konfiguraci aplikace SOLMAN. Je dokončena několika dalšími činnostmi, které jsou prováděny na vyžádání.

#### Správa partnerských testů

Integruje aplikaci SOLMAN na partnerskou aplikaci pro správu testů. To umožňuje přenos obchodních plánů, souvisejících dokumentů, specifikací, obchodních požadavků, odkazů a testovacích subjektů, jako jsou transakce a vlastní programy. To vám může pomoci naplánovat efektivní fázi testování.

## Moje úkoly (TBOM pracovní list)

Jsou nutné technické účty za materiál (TBOM). TBOM obsahuje seznam všech objektů ve spustitelné entitě. BPCA používá TBOM k určení, zda je vykonatelná entita ovlivněná změnou. Odborníci na kvalitu monitorují průběh zaznamenaných pracovních položek, které vytvořili. Odborníci na obchodní procesy získají přehled o pracovních položkách, ke kterým jsou přiřazeni.

Analyzátor změn obchodních procesů (BPCA)

Pomocí testovacích případů v dokumentaci k řešení můžete vytvořit plány testů přizpůsobené změnám.

Změny v systému, například balíčky podpor, vývoj zákazníků nebo doplňkové instalace, mohou ovlivnit obchodní procesy. BPCA porovnává objekty v transportu s objekty pro obchodní funkce i objekty v transportech a porovnat tento seznam objektů s objekty v TBOM. Protože každý TBOM je přiřazen ke spustitelné entitě ve scénáři, obchodnímu procesu nebo procesu, můžete určit, které části dokumentace řešení jsou touto změnou ovlivněny.

## Analyzátor rozsahu a intenzity (plánování aktualizace)

Můžete analyzovat rozsah činností a úsilí před zahájením fyzického nasazení EHP a SP Tato dlaždice Vám poskytuje komplexní analýzu s minimálním vstupem od zákazníků. Všechny analytické kroky se provádějí na pozadí poté, co zadáte potřebná vstupní data. Mezi nejdůležitější a časově nejnáročnější analytické činnosti před fyzickým nasazením EHP a SP např.

Identifikace ovlivněného vlastního kódu a požadovaných úprav v zákaznickém systému, protože EHP a SP přichází s aktualizacemi standardních objektů SAP.

Identifikace požadovaného rozsahu testů, plánování testů, vytvoření chybějících testovacích případů a provedení manuálních testů.

#### Správa testovacího plánu

S touhle dlaždicí můžete vytvářet, změnit, zkopírovat či smazat testovací plány.

## Přiřazení testerů

Testovací balíček je obvykle přiřazen k jednomu testerovi, který jej najde v zobrazení Moje úkoly – pracovní list testera. Ke stejnému testovacímu balíčku můžete také přiřadit několik testerů. V téhle dlaždici tedy přidělujete testovací balíčky testerovi.

#### Zkontrolujte pracovní seznamy testerů

Toto je místo, kde koordinátoři testů mají přístup k pracovnímu seznamu testerů. Bude mít přístup do pracovního seznamu testeru a může vybrat testera. Aplikace je stejná jako samotný pracovní seznam testeru a koordinátor testu může pro vybraný tester zobrazit všechna data provedení testu. Koordinátor testu může také provádět změny, jako by byl testerem.

## Moje úkoly (testovací pracovní seznam)

Toto je místo pro testery, aby začali testovat. Obsahuje přehled všech testovacích balíčků, které byly přiřazeny přihlášenému uživateli. V části "Moje balíčky" jsou k dispozici tři dotazy:

vydáno: zobrazuje testovací balíčky, ke kterým jste přiřazeni, a pro který stav vydání plánu testů umožňuje provedení,

přiřazeno: zobrazuje testovací balíčky, ke kterým jste přiřazeni, bez ohledu na aktuální stav plánu testů,

ochráněno: zobrazuje testovací balíčky, ke kterým jste přiřazeni a pro které stav uvolnění testovacího plánu neumožňuje provedení,

připraveno k testování: zobrazuje testovací balíčky, ke kterým jste přiřazeni, a kde existuje testovací případ připravený k testování vámi.

#### Moje úkoly (poškozené testovací případy)

Podporuje správu procesu opravy poškozených testovacích případů.

Je zde možnost zpracovat a spravovat poškozené chybové zprávy testovacího případu. Spuštění rutiny pro analýzu příčiny nebezpečí. Vyžádání si od novinářů další informace.

#### Automatizované testy (výsledky)

Pomáhá automatizovat vaše testování během různých fází projektů a také během čtvrtletní aktualizace. Tento blog Vám pomůže pochopit kroky, které je potřeba dodržet při nastavení testovacího nástroje.

#### Provedení testu (úlohy)

Tento seznam obsahuje úlohy na pozadí, které byly vytvořeny naplánováním automatických testů v pracovním seznamu testeru. K dispozici jsou dva dotazy: Moje úlohy a všechny úlohy. Můžete provádět složitá vyhledávání definováním nových dotazů nebo změnit kritéria výběru existujících dotazů. Kliknutím na název úlohy můžete přejít na její podrobnosti.

#### Testovací místo uložení (testovací konfigurace)

Umožňuje Vám přístup do prostředí testovacího složení, které je spojeno se strukturou obchodního plánu a je k ní přístupné ze struktury obchodního plánu (transakce SOLAR02, stránka modelový případ). V prostředí testovacího složení můžete snadno vytvářet a upravovat automatizované testovací případy:

Můžete vytvořit testovací skripty nebo testovací konfigurace pro všechny testovací nástroje nakonfigurované v systému, buď eCATT, automatizaci testování na základě komponent (CBTA), nebo třetí stranu.

Konfigurace testu obsahuje kontejner systémových dat, kontejner testovacích dat a (jediný) testovací skript. Testovací skript může obsahovat více kroků.

Testovací případ obchodního plánu je odkaz na konfiguraci testu. Konfigurace testu obsahuje opakovaně použitelné objekty, jako je testovací skript, kontejner systémových dat a kontejner testovacích dat.

V uložišti testů můžete vytvářet testovací skripty nebo testovací konfigurace. Další informace viz Komponenty automatizovaných testovacích případů.

Můžete sestavit komplexní testovací kroky, které jste vytvořili v různých testovacích nástrojích: eCATT, CBTA, nebo testovací nástroje třetích stran. Definujete sekvenci, ve které nadřazený skript volá testovací skripty (kroky). To Vám umožní znovu použít existující testovací skripty, vytvářet modulární testovací skripty a testovat procesy end-to-end.

## Testovat místo uložení (testovací skripty)

To samé viz testovací konfigurace.

Testovací skript je centrální součástí testovací konfigurace. Podrobně popisuje složky obchodního procesu, které mají být testovány., a v jakém pořadí. Můžete vytvářet a upravovat konfigurace testů a přiložené testovací skripty.

# Personalizace (testovací sada)

V této aplikaci lze vytvořit personalizační profily pro ukládání často používaných hodnot. Můžete vytvořit více profilů personalizace, ale jako výchozí musí být nastaven pouze jeden z nich. Tato aplikace vyplní předem obrazovku pomocí hodnot dostupných ve výchozím profilu personalizace bez jakéhokoliv dalšího vyskakujícího okna nebo možnosti výběru.

# Administrace (analýza dopadu na změnu)

Můžete zde provést další přizpůsobení analyzátoru změn obchodních procesů (BPCA), kromě nastavení v konfiguraci aplikace SOLMAN.

## Administrace (testovací sada)

Můžete provést další přizpůsobení pro testovací sadu, kromě aktivit nastavení v konfiguraci aplikace SOLMAN a přizpůsobení (transakce SPRO).

## Konfigurace (testovací sada)

Základní části nastavení probíhají v konfiguraci aplikace SOLMAN. Je dokončena několika dalšími činnostmi, které jsou prováděny na vyžádání. V následujícím odkaze můžete najít jednotlivé kroky.

# 3.16.9 Správa úloh

Poskytuje centralizované funkce správy úloh, čímž podporuje centrální činnost operací a monitorování. V případě, že je k dispozici nebo bude zřízeno zařízení operační kontrolní středisko, tak monitorovací postupy a postupy zpracování chyb mohou být v ideálním případě převzaty centrálním monitorovacím týmem.

#### Doručená pošta upozornění (sledování úlohy)

Poskytuje centrální pohled na všechna upozornění, která byla vygenerována různými scénáři technického monitorování v aplikaci SOLMAN. Vygenerovaná upozornění lze přímo zpracovat ve složce doporučené pošty upozornění nebo přesměrovat na jiné kanály, jako jsou incidenty, e-mail, SMS nebo dokonce aplikace třetích stran. Doporučená pošta upozornění výstrahy také nabízí hlubokou integraci do různých možností správy, monitorování a vykazování aplikace SOLMAN.

#### Monitoring práce

Je součástí důležitých úkolů centrálního monitorování, a může zajistit, že úlohy na pozadí a pracovní řetězec budou běžet podle očekávání. Aplikace SOLMAN poskytuje kompletní, centralizovaný koncept monitorování úloh založený na end-to-end monitoring a varovná infrastruktura (MAI). V distribuovaném systémovém prostředí můžete sledovat následující typy úloh: ABAP úlohy, SAP BW procesní řetězce, obchodní objekty SAP (SBOP) úlohy, datová služba SAP (DS) úlohy, SMSE úlohy – umožňuje monitorovat externě naplánované úlohy, Vlastní úlohy – monitorování takového druhu úloh, pro které máte API, která poskytují informace o běhu úlohy.

#### Centrální přehled práce

Zobrazí Vám podrobné informace o úlohách ABAP a externě naplánovaných úlohách. Můžete si vybrat a zobrazit data úlohy po celou dobu životnosti, podobně jako u Přehledu úloh (transakce SM37). Pokud je externě naplánovaná úloha součástí řetězce úloh, zobrazí se také hierarchická informace o řetězci úloh. Pro zajištění tohoto přehledu jsou data shromažďována přímo ze spravovaného systému a externího plánovače.

#### Ganttův diagram pracovního plánu

Jedná se o proces, který podporuje správu operací na pozadí celého řešení, které automatizují vaše obchodní procesy. Je to technicky implementováno prostřednictvím pracovního centra Job management v aplikaci SOLMAN. Pracovní středisko správy úloh Vám umožňuje vyžádat, dokumentovat, analyzovat, naplánovat a sledovat úlohy na pozadí ve vašem systémovém prostředí z centrálního umístění pomocí standardizovaného pracovního postupu.

#### Asistent pro plánování úloh

Podporuje proces plánování úlohy. Pomáhá vám splnit obchodní požadavky a současně zajistit optimální využití systémových požadavků. Můžete jej použít k plánování nových úloh a optimalizaci plánování existujících úloh na pozadí. Můžete analyzovat úlohy na pozadí v kontextu systému s přihlédnutím nejen k požadavkům vyplývajícím z obchodních a funkčních potřeb, ale také k dalším činnostem, které se v systému dějí (například nepodstatné úlohy na pozadí by neměly být naplánovány během špiček). Proto je nutné plán optimalizovat nejen na základě počtu a logiky úloh, ale také na základě dostupných systémových prostředků.

## Žádosti o úlohy

Žádosti o úlohy je počátečním bodem procesu správy úloh. Koncoví uživatelé vytvářejí požadavky na nové úlohy, změny úloh a mazání úloh. Žádosti o zaměstnání procházejí procesem schvalování a implementace, který je podporován procesní infrastrukturou správy IT služby a řízení změn.

#### Dokumentace úloh

Jedná se o ústřední objekt standardu Správa plánování úloh. To vám umožní centrálně spravovat, plánovat a podrobně dokumentovat zpracování na pozadí celého vašeho systémového prostředí.

#### Vytvoření dokumentace úloh

Lze vytvořit dokumentaci úlohy v aplikaci SOLMAN a poté budete chtít naplánovat úlohu v jednom ze spravovaných systémů, z centrálního systému aplikace SOLMAN.

#### Správa pracovních míst

Poskytuje přístup k následujícím funkcím:

Přehled – Poskytuje přehled informací s přímým odkazem na dotazy na osobní seznam objektů (POWL) definované pro ostatní pohledy.

Žádost o úlohu – Umožňuje rychlý přístup k žádostem o úlohy, který jste potvrdili či na kterých pracujete. Také to můžete použít pro vytvoření nového či podrobnější žádosti o úlohy.

Dokumentace úlohy – Umožňuje Vám rychlý přístup, obsahující libovolnou dokumentaci, kterou potřebujete zobrazit. Také to můžete využít k vytvoření dokumentaci úlohy.

Sjednocená pošta upozornění – Zobrazuje upozornění úloh generovaných aktivním monitoringem objektů.

Správa externího plánovače – Poskytuje pohled pro správu úloh naplánovaných s připojeným SMSE – certifikovaná externí práce plánovače.

Správa plánovače SAP – Lze spravovat plánování úloh.

Doporučené úlohy – Poskytuje přehled úloh na pozadí ve Vašem prostředí.

Doporučená úloha – Poskytuje seznam úkolů dokumentace úlohy, můžete vytvořit nové úlohy a zobrazovat, upravovat a mazat existující úlohy.

Hlášení – Poskytuje přístup k ABAP a BW reportům.

Administrace – Poskytuje přístup k provedení různých konfigurací a správu úloh.

Běžné úlohy – Poskytují odkazy k následujícím často používaným úloh správy úloh.

# 3.16.10 Zapojení a dodávka služeb SAP

SAP poskytuje aplikace, které Vám umožňují provádět služby. Obsahují důležité informace o celkové situaci řešení zákazníka, včetně všech žádostí o podporu, které jste vytvořili, všech již provedených a plánovaných služeb, problémů a hlavních problémů, které se vyskytly, a rozsahu a současného stavu vašich systémů.

## Zásady dodání služby

Proces zakázky určuje, jak zákazník a SAP Support Expert Center, kontakt podpory SAP, například technický manažer kvality (TQM), a organizace dodávající služby SAP spolupracující při poskytování služeb pomocí zásilek a dodávek služeb SAP.

# Dokončené relace

Prohlížíte a spravujete své kompletní servisní relace.

## Aktivní relace

Prohlížíte a spravujete své aktivní servisní relace.

## Hlavní problémy

Prohlížíte a spravujete hlavní problémy.

## Problémy

Prohlížíte a spravujete problémy.

# Úkoly

Prohlížíte a spravujete všechny úkoly.

# Moje úkoly

Zobrazujete a spravujete úkoly, které Vám byly přiděleny.

## Relace včasného sledování SAP

Tato aplikace uvádí seznam výstrah SAP Early Watch Alert provedených pro řešení v určitém období. Jedná se o automatickou diagnostickou službu, kterou aplikace SOLMAN používá ke sledování SAP. Pravidelně odesílá data z monitorovaného systému do aplikace SOLMAN, který je analyzuje a vyhodnocuje, včas identifikuje možné problémy, vyhýbá se problémovým místům a monitoruje výkon systému.

Můžete zde filtrovat relace podle kritérií nebo k nim přistupovat jednotlivě, vytvořit sestavu ve formátu WORD nebo ji zobrazit jako sestavu HTML, vidět aktuální hodnocení (červená – velmi kritická, žlutá – kritická chyba / varovná, zelená – žádné chyby) existujících relací včasného varování SAP, změnit data relace.

# Pracovní plocha včasného upozornění SAP

Pomocí této aplikace získáte přehled o systémovém prostředí SAP založeném na aplikačním serveru a databázích SAP ABAP. Nejkritičtější problémy jsou zobrazeny jako upozornění s podrobným popisem, jak je řešit. Úplnou zprávu lze stáhnout ve formátu MS Word nebo zobrazit v interaktivní aplikaci, kterou lze přizpůsobit a nabídnout např. funkce cestováním časem.

# Moje zprávy výstrah SAP Early Watch

Jedná se o transakční aplikaci, díky které získáte přehled o stavu všech kritických systémů v systémové oblasti. Můžete snadno sledovat výstrahy a zjistit, jak zlepšit stabilitu systémů, výkon nebo zabezpečení.

## Hlášení o úrovni služeb

Jedná se o automatickou službu pro monitorování systémů ABAP a Java. Usnadňuje pravidelné podávání zpráv o různých druzích technických uživatelů, které jsou důležité pro dodržování vašich specifických dohod o úrovni služeb (SLA) v systémech a obchodních procesech vašeho řešení. Na tuto službu se vztahuje vaše smlouva o údržbě se společností SAP bez dalších poplatků a lze ji sami nastavit pro týdenní nebo měsíční hlášení.

#### Autodiagnostika

Autodiagnostika se používá k určení chyb při běhu nebo konfiguraci napříč komponenty aplikace SAP jako jsou funkce, řešení a spravované systémy, provedením kontrol výstrah. Kontroly výstrah zvyšují výstrahy a poskytují diagnostické pokyny k vyřešení problému, který indikují.

#### Moje relace

Pomocí tlačítka relace na iView moje relace můžete vytvořit off-line záznam osobní schůzky nebo telefonní konference. I když taková schůzka nezahrnovala žádné rozhraní iView nebo jiné rozhraní pro on-line spolupráci, můžete použít tuto možnost Moje relace jako formu protokolování klíčových rozhodnutí nebo předávání technických údajů, která by jinak nebyla k dispozici pro zbytek spolupráce vašeho týmu.

## Konfigurace včasné upozornění SAP

Slouží k nastavení výstrah SAP Early Watch pro vaše systémy a řešení.

#### Protokol aplikace (synchronizace služeb SAP)

Používá se aplikace k protokolování zpráv týkající se informací, varování nebo chyb. Pomocí "Focused run" můžete monitorovat protokol aplikací pro různé aplikace, aby se dozvěděly o důležitých zprávách, proaktivně řešit chyby a varování ve vašem systému ABAP.

## Zásady (správa hodnoty)

Aplikace Vám umožňuje provádět následující akce:

Zobrazovat a upravovat problémy a hlavní problémy pro řešení a obchodní procesy.

Zobraz a uprav samoobsluhu a služby SAP.

Zobrazit a upravit požadavky na podporu řešení.

Zobrazovat a upravovat úkoly pro provádění problémů a hlavních problémů.

Zobrazte a upravte relace SAP EarlyWatch.

Vytvářejte zprávy o problémech, hlavních problémech, TQM a odborných znalostech na vyžádání.

#### Aktualizace obsahu služby

Chcete-li povolit dodávku služeb SAP (tj. EarlyWatch, GoingLive atd.) v aplikaci SOLMAN není pro tohle k dispozici nainstalovaný balíček podpory ST-SER. Od ST 400 balíček podpory 16 můžete provádět aktualizace pro SAP služby v aplikaci SOLMAN, aniž byste museli importovat ST-SER balíček podpory nebo implementovat notes. Od ST 400 Support package 18 je tato funkce integrována do pracovního centra SAP zapojení a dodávka služeb.

# Pracoviště technického managementu kvality (TQM)

Jedná se o ústřední bod pro přístup k informacím týkající se vašich implementačních projektů. Používají se k nahlédnutí do svého obchodního plánu a cestovního plánu, a můžete vidět přehled problémů a hlavních problémů souvisejících s vašimi projekty aplikace SOLMAN, cykly zapojení a projekty správy projektů (PM).

Tato aplikace poskytuje následující funkce:

- vytváření projektů aplikace SOLMAN a přiřazování cykly zásilek, projekty PM a testovací případy,
- přidávání nové dlaždice pro řadu různých zdrojů, včetně aplikací Web Dynpro, kódů transakcí a adres URL,
- přizpůsobování zobrazení projektu sobě nebo svým členům týmu,
- sledování důležité informace o vašem projektu, například požadavky na vývoj, organizační strukturu a zprávy,
- posílání informace o projektu do SAP, aby mohli poskytovat podporu.

# Výstražné zprávy MY SAP EarlyWatch

Tato aplikace umožňuje uživatelům prohlížet výstražné zprávy včasného sledování. Uživatelé mohou provádět následující akce:

- zobrazit zprávy aplikace pro včasné výstražné sledování,
- filtrovat seznam hlášení,
- označte seznam zpráv / kapitoly jako oblíbené.

#### Konfigurace přehledu úrovně služeb

Nastavte novou úroveň služby reportu podle vašich požadavků.

# 3.16.11 Správa aplikace SOLMAN

Poskytuje aplikace v různých pohledech, které jsou popsány níže:

Aplikace prostředí API – poskytuje přehled o všech komponentech následujících entit: technické systémy, technické scénáře, hostitelé, databáze, externí služby, data PPMS (katalog softwaru SAP, vizualizace a síťová zařízení).

#### Přehled správy systému

Jako správce systému získáte díky této aplikaci přehled o stavu systému.

#### Správa prostředí

Jedná se o řešení automatizace, které zjednodušuje, automatizuje a centralizuje správu vašich systémů SAP běžících v různých infrastrukturách (na základě předpokladu, soukromého či veřejného cloudu nebo hybridního systému).

#### Varianty vyhledávání technického systému (údržba)

Pomocí těchto funkcí můžete v aplikaci SOLMAN předdefinovat varianty vyhledávání pro různé aplikace. Definované varianty, které jste zde určily, mohou všichni uživatelé použít globálně. Neexistují žádné varianty osobního vyhledávání.

#### Technické scénáře (údržba)

Jedná se o skupinu technických systémů, které spolupracují technicky. Informace o technických scénářích uložených v databázi správy prostředí (LMDB). Pro různé aplikace SOLMAN je třeba nakonfigurovat různé typy technických scénářů.

#### Správa uživatelů

Mechanismy poskytované s aplikačním serverem SAP NetWeaver pro ABAP, například nástroje, typy uživatelů a zásady hesel. Přehled toho, jak tyto mechanismy ovlivňují motivační a správní řízení. Dále uvádí seznam standardních uživatelů potřebných pro provozování motivačního a provizního řízení.

## Správa licencí (přehled systému)

Získáte přístup k informacím o tom, jak jsou distribuována vaše licenční data (licence a certifikáty údržby). Zobrazujete platnost stávajících licencí a certifikátů údržby ve spravovaných systémech a můžete sledovat stav nových licencí a certifikátů údržby.

#### Administrativa agentů

Centrálně spravuje diagnostické agenty, kteří jsou nainstalovány ve všech spravovaných systémech. S tímto administračním rozhraním můžete provádět následující akce:

- zobrazení a změna stavu připojení všech agentů,
- změňte typ připojení agentů,
- přiřaďte vyhrazeného uživatele a heslo všem agentům,
- zobrazit nebo stáhnout soubory protokolu všech agentů.

## Správa agentů na technickém systému

Centrální spravování diagnostických agentů, které jsou nainstalovány ve všech spravovaných systémech. Pomocí tohoto administračního rozhraní můžete provádět následující akce:

- zobrazení a změna stavu připojení všech agentů,
- změňte typ připojení agentů,
- přiřaďte vyhrazeného uživatele a heslo všem agentům,
- zobrazit nebo stáhnout soubory protokolu všech agentů.

## Administrativa extraktorů

Jedná se o centrální infrastrukturu pro aplikaci SOLMAN pro sběr a distribuci dat. Používá se pro interaktivní vykazování a pro end-to-end monitoring a výstražnou infrastrukturu. Ve správě rámce extraktoru můžete sledovat stav extraktorů, identifikovat příčiny chyb a řešit problémy. Extraktory používáte například v následujících případech:

Data poskytnutá extraktory nejsou v aplikaci k dispozici. Zjistíte například příčinu chyb připojení a vyřešíte je. Aktivujte nebo uvolňujete extraktory a znovu nastavujete nekonzistentní extraktory.
#### Varovná správa extraktorů

Rámec varování extraktoru, který dodává data do monitorovací a výstražné infrastruktury E2E (MAI). Pomocí této aplikace můžete monitorovat a spravovat extraktory MAI. EFWK je centrální infrastruktura pro sběr a distribuci dat aplikace SOLMAN, která se také používají pro end-to-end monitorovací a výstražnou infrastrukturou (MAI). Úloha správce zdrojů, která se nazývá každou minutu, získává data. Správce zdrojů volá hlavní extraktory, které nazývají extraktory.

#### Databáze změn konfigurace (správa míst uložení) - CCDB

Ukládá konfigurační data systémů připojených k aplikaci SOLMAN, což umožňuje sledovat změny konfigurace. Na základě dat CCDB jsou založeny následující aplikace:

Změnit hlášení – umožňuje analyzovat, porovnávat a sledovat změny konfigurace v sledovaném prostředí.

Analýza změn – poskytuje přehled změn konfigurace a umožňuje vám přejít do prohlížeče údajů o hlášení změn a zobrazit podrobnosti a historii změněné položky.

Ověření konfigurace – Umožňuje konfiguraci všech spravovaných systémů.

Služby – Konfigurační data CCDB používají některé servisní relace, například výstraha včasného sledování.

#### CA Introskop (správa EM)

To Vám umožní sledovat a spravovat výkon aplikací v živých produkčních prostředích. Instrumentace, řídící panely, směrnice pro vytváření sond (PBD), řídící moduly a data Smartstor v RTV verzi CA APM Instroscope poskytované společností SAP jsou duševním vlastnictvím společnosti SAP.

#### Rychlé dodání obsahu

Umožňuje zákazníkům importovat nejnovější aktualizace obsahu pro různé funkce aplikace SOLMAN jako je monitorování a varování, řízená procedura a poskytování zákaznických zvyklostí. Aktualizace obsahu jsou k dispozici ve formě balíčků podpory (balíček obsahu) na trhu služeb SAP. Každý balíček obsahuje nejnovější aktualizace obsahu pro různé funkce Správce řešení.

#### Auto-diagnostika aplikace SOLMAN

Nejdůležitější metriky se zobrazují s jejich stavem a počtem souvisejících výstrah, bytechnickou komponentou. Z výstrah můžete přejít přímo do analytických nástrojů jako je historie výkonu ECE, prohlížeč protokolu a Agent Framework.

Tento postup slouží k určení a vyřešení runtime nebo konfiguračních chyb napříč komponenty aplikace SOLMAN, jako jsou funkce, řešení a spravované systémy, provedením kontrol výstrah.

#### Analýza hlášení (obchodní sklad)

Zde můžete analyzovat a reportovat BI (Business inteligence) data.

#### Administrace prostředí API

V oblasti indexu můžete provádět následující úkoly:

- zobrazení technických informací o indexech,
- aktivování indexů delta, deaktivování jej a ruční integrování do hlavního indexu,
- úplné odstranění indexů či odstranění jejich obsahu obě funkce slouží pro účely testování nebo řešení problémů,
- spouštění a ukončení replikace indexu.

#### Servisní připojení (R/3 a http)

Pokud chcete používat vzdálené služby SAP (např. SAP EarlyWatch nebo Repote Consulting), nebo chcete povolit konzultantovi podpory SAP, aby pracoval přímo ve vašem systému za účelem přesnější diagnostiky problému, musíte nastavit vzdálené servisní připojení. Výhodou je, že hlavní operace jsou vám okamžitě k dispozici.

#### 3.16.12 Monitorování systému aplikací

#### IT kalendář a pracovní režimy

Pomocí této aplikace můžete zkontrolovat plánované pracovní režimy pro služby, systémy a databáze, které jsou relevantní pro vaši každodenní práci. Výchozí stránka zobrazuje zobrazení kalendáře ukazující plánované události pro vybrané systémy, databáze, hostitele a služby v následujících dnech.

Můžete zde:

- kliknutím na událost zobrazíte podrobné informace o naplánovaných událostech,
- přepíná mezi hodinami, dnem a měsícem,
- vytvoří pracovní režimy a IT události pro vybrané systémy,
- přepínání mezi pohledem, který zobrazuje provozní režimy na úrovni systému a na úrovni režimu,
- exportujte události do tabulky,
- importujte pracovní režimy z tabulek,
- přizpůsobte si zobrazení přidáním vlastních stránek.

#### Úkoly (správa úkolů IT)

Správa úloh IT poskytuje nástroje a možností pro podporu týmu IT při řešení každodenních činnosti správy systému. Operativní IT tým zahrnuje tým pro přípravu operací IT, vedoucí provozu IT a operátory IT.

Pro tuto aplikaci je potřeba, aby uživatel si zřídil byznys roli.

- vytvářejte úkoly na základě předdefinovaných řízených postupů, buď ve standardním či expertním režimu,
- vytvářejte jednoduché úkoly,
- zobrazení a provádění vytvořených úloh centrálně.

#### Plánování (správa IT úkolů)

Informace o plánování lze přidat pomocí aplikace plánování IT úloh. Poskytuje dva různé režimy pro plánování provádění řízené procedury:

- standardní plánování je vhodné pro rychlé naplánování provedení několika řízených procedur. Všechny kroky musí být provedeny pro stejný soubor spravovaných objektů a jeden procesor je zodpovědný za provedení všech činností v řízené proceduře,
- expertní plánování je vhodné pro naplánování složité řízené procedury, kde musí být různé kroky pro různé spravované objekty nebo různé činnosti musí být provedeny různými procesory.

#### Globální fond příjemců (správa oznámení)

Globální fond příjemců obsahuje všechny příjemce, kteří by měli být upozornění e-mailem nebo SMS na různé události. Máte následující možnosti:

- vytvořte seznam příjemců,
- přidejte příjemce z globálního fondu příjemců nebo přidejte seznamy příjemců do vybraného seznamu příjemců,
- zahrňte seznam příjemců z distribučního seznamu serveru LDAP,
- znovu načíst uživatele systému. Tím se aktualizuje komunikační data příjemců od uživatelů nebo obchodních partnerů, pokud se změnil,.
- aktivujte nebo deaktivujte vybraný seznam příjemců. Pokud je seznam příjemců neaktivní, nebude příjemcům odeslána žádná pošta.

#### Seznamy příjemců (správa oznámení)

Jedná se o seznam, ve kterém jsou příjemci přiděleni k jednomu nebo více dokumentům. Pokud chcete dokumenty poslat více než jednomu příjemci, můžete tyto příjemce seskupit do seznamu příjemců. Pří spuštění distribuce systém určí tyto příjemce automaticky z tohoto přidělení.

V seznamu příjemců určujete následující:

- kdo obdrží dokument distribucí dokumentů,
- jak by měl tento příjemce přijmout dokument (například originál jako přílohu k emailu),
- příjemci mohou být stanoveni automaticky z existujícího seznamu příjemců. Počet seznamů příjemců, které jsou brány v úvahu při spuštění distribuce dokumentů, můžete omezit zadáním kontextu.

#### Zdroje oznámení (šablony apod.)

Existují různé způsoby informování zdrojů o plánovaných úkolech:

Oznamování prostřednictvím Groupware – je podporováno pouze pro zaměstnance – interní zdroje. Úkoly se můžou odesílat z plánování zdrojů služeb, jako jsou úkoly Groupware a připomínky Groupware. V aplikaci Groupware se může publikovat, měnit a mazat přiřazení z plánování zdrojů služeb. Data se přenesou, když zvolíte funkci Uložit.

Vytváření schůzky v kalendáři SAP CRM - Informace o přiřazení se zobrazuje jako události v kalendáři v SAP CRM.

Ruční odesílání generovaných e-mailů – Generovaná oznámení s podrobnostmi o přiřazení můžete odesílat do zdrojů uvedených v přiřazovacím bloku Úlohy.

Automatické odesílání e-mailů – Spouští se stavem přiřazení, který jste určili ve Vlastní aktivitě Definovat změnu stavu přiřazení. Nezáleží na tom, zda je stav přiřazení nastaven ručně nebo automaticky.

#### Moje nastavení oznámení

Tato aplikace se používá, pokud zaměstnanec nemá oprávnění k přístupu k nástroji Správa oznámení, k přidání uživatele do globálního fondu příjemců pro příjem oznámení.

#### Správa dostupnosti služeb (SAM)

Hlásí výpadky spravovaných objektů, které souvisí se SLA (technické systémy, na nichž jsou například podnikově důležité obchodní transakce), založené na datech, která jsou upravena správci systému tak, aby odpovídala prostředí koncového uživatele. Data jsou potvrzena manažery IT služeb nebo jinými kontrolory. Upravená data prostojů se nazývají výpadky služeb. Aplikace SOLMAN může být jediným zdrojem pravdy pro hlášení o úrovni služeb (SLA) o výpadcích systémů.

#### Konfigurace správy úloh IT

Konfigurace správy úkolů IT v aplikaci SOLMAN (SP12 a vyšší) musí být provedena pomocí řízeného postupu správy úkolů v pracovním centru Konfigurace aplikace SOLMAN (transakce SOLMAN\_SETUP). Důrazně se doporučuje postupovat podle kroků a dokumentace v postupu.

#### Centrální správa systémů

Umožňuje Vám centrálně spravovat úkoly pro systémy ve vašem řešení. Předem konfigurované zobrazení vašich úkolů a logická kolekce administrativních úkolů usnadňují správu otevřených úkolů. Systém generuje úkoly správy specifické pro jednotlivé součásti, v závislosti na typu systému SAP:

- nastavit úkoly pro každý systém ve vašem řešení,
- provádět úkoly.
- vytvářejte protokoly úloh,
- monitorovat plány úkolů,
- sledujte stavy úkolů.

#### Konfigurace (služba SMS a LDAP)

Tento postup stanoví:

LDAP server pro načtení seznamů příjemců z poštovního serveru ve vašem prostředí,

SMS server pro zasílání oznámení prostřednictvím SMS.

#### Monitorování systému a aplikací

Poskytuje nástroje a možnosti pro monitorování prostředí aplikace SOLMAN definovaného v LMDB.

Poskytuje přístup k výstrahám z různých monitorovacích oblastí.

Aktuální stav systémů, databází a hostitelů.

Monitorování všech součástí řešení SAP Business Intelligence, jako je Business Objects Web Server, SAP Business Objects a SAP NetWeaver Business Warehouse.

Centrální přístup k monitorovacím datům pro komponenty PI, kanály PI a tok zpráv napříč systémy.

Poskytuje informace o dostupnosti a výkonu z pohledu koncového uživatele.

Centrální monitorování obchodních kritických úloh ve vašich spravovaných systémech.

Centrální přístup k monitorování nejdůležitějších rozhraní (z hlediska využití a stupně obchodní důležitosti) z hlediska výkonů, využití, dostupnosti a výjimek.

#### Doporučená pošta upozornění

Poskytuje přehled o vašich výstrahách (počet otevřených výstrah, stav výstrah). Máte seznam upozornění na kroky obchodního procesu řešení. Upozornění můžete filtrovat podle kritérií.

Když vyberete upozornění, systém zobrazí podrobné informace o obchodním kontextu na záložkách:

- seznam výstrah,
- monitorovací činnosti,
- prahové hodnoty,
- konfigurace,
- plán monitorování,
- e-mail, SMS,
- $\bullet$  incident.

#### Vyhledávání výstrah

Stejnou akci můžete použít k vyhledání kritických nebo konfliktních akcí.

kritická akce je typ rizika, který definujete při vytváření rizika.

Výsledkem procedury vyhledávání kritických akcí je seznam typů rizik kritických akcí.

dvě konfliktní akce provedené v back-end systémech SAP generují varování. Systém identifikuje ID rizika. Výsledkem postupu vyhledávání konfliktních akcí je seznam všech konfliktních akcí provedených v konkrétním systému SAP s typem rizika SoD.

#### Hlášení výstrah

Používá se k hlášení pracovního vytížení a výkonu řídícího centra. Můžete zkontrolovat trvalý objekt KPI a optimalizovat proces řešení výstrah pro obchodní procesní operace a aplikační operace. Výstražné hlášení je k dispozici pro výstrahy z monitorování obchodních procesů a technického monitorování:

Hlášení výstrah operací podnikových procesů obsahuje informace o výstrahách přiřazených k procesu obchodování v dokumentaci řešení. To může zahrnovat technický popis z případů sdíleného použití, například monitorování rozhraní nebo sledování úlohy.

Hlášení výstrah provozu aplikací obsahuje informace o výstrahách souvisejících s aplikacemi.

#### Monitorování systému

Poskytuje přehled o aktuálním stavu technických systémů, včetně jejich přidružených instancí, databází a hostitelů. Sledování systému je založeno na automatických kontrolách v pravidelných časových intervalech ve čtyřech kategoriích Dostupnost, Výkon, Výjimky a Konfigurace. V každé z těchto kategorií lze pro každý spravovaný objekt definovat několik metrik a odpovídající prahové hodnoty.

Systém monitoring poskytuje následující funkce:

Přehled zařízení týkající se technického systému včetně instancí, databází a hostitelů.

Vizualizace metrik a událostí s jejich aktuálním hodnocením a posledními vykazovanými hodnotami.

Vizualizace metriky a události včetně prahů a aktuálního hodnocení / hodnoty.

Schopnost přeskočení do metrického monitoru pro zobrazení historických metrických hodnot včetně interaktivního výběru časového rámce, který má být zobrazen.

#### Monitorování rozhraní

Monitoruje rozhraní a připojení mezi obchodně-kritickými systémy v reálném čase. Poskytuje to následující výhody:

Monitoruje výkon připojení mezi systémy nebo definuje rozhraní na úrovni funkcí zvaných v systému. Tato volání funkcí může být například funkční model nebo metoda volaná skrz webové služby. Touhle cestou můžete podrobněji monitorovat rozhraní.

Chcete-li poskytnout souhrnné přehledy, organizujte monitorování následujícím způsobem:

Definujte scénáře, které zahrnují všechny systémy, na nichž například závisí určité kritické obchodní scénáře.

Seskupte příslušná rozhraní v kanálech rozhraní mezi systémy ve vašem scénáři podle typu (například připojení RFC, webové služby SAP integrace procesů). Když sledujete kanál rozhraní, můžete procházet jednotlivá rozhraní.

Chcete-li identifikovat kanály rozhraní například podle jejich obchodní důležitosti, můžete v každém scénáři definovat atributy, které přiřazujete rozhraním a kanálům rozhraní. Při sledování rozhraní v reálném čase můžete filtrovat podle atributů.

#### Monitorování integrace procesů

Ve scénáři integrace vzájemně spolupracují různé softwarové komponenty a přenášejí zprávy z jednoho systému na druhého. Složky:

Transformuje data do požadovaného formátu.

Směrujte zprávy podle kontextu runtime.

Vyberte správný protokol pro přenos zprávy a technická připojení do spravovaných systémů.

Procesní integrace (PI) monitoring centrálně kontroluje stav komponent, kanálů a zpráv napříč systémy v integraci SAP NetWeaver integrace procesů (PI) 7.0 a vyšší. Centralizované monitorování domény SAP NetWeaver PI urychluje proces řešení problémů. Tím je zajištěna dostupnost serveru SAP NetWeaver PI urychluje proces řešení problémů. Tím je zajištěna dostupnost serveru SAP NetWeaver PI a výměna dat mezi systémy.

#### Monitorování obchodní inteligence

Monitoruje centrálně následující:

- SAP NetWeaver skladiště (BW),
- řešení obchodních objektů SAP obchodní inteligence (BI),
- systémy datových služeb SAP,
- SLT systémy,
- SAP Hana systémy,
- systémy SAP ABAP Source,
- akcelerátor BW (BWA).

#### Job monitoring

SAP SolutionManager poskytuje kompletní, centralizovaný koncept monitorování úloh založený na End-to-end monitoring a varovná infrastruktura (MAI). V distribuovaném systémovém prostředí můžete sledovat následující typy úloh:

- ABAP úlohy,
- procesní řetězy BW,
- úlohy obchodních objektů SAP (SBOP),
- úlohy datových služeb SAP (DS),
- SMSE úlohy.

#### Monitorování toku zpráv

Monitoruje tok zpráv (MFMon) centrálně stav obchodních transakcí založených na zprávách. Můžete sledovat:

Ve vašem prostředí systému PI proudí zprávy od aplikace k aplikaci (A2A).

Toky zpráv mezi podniky (B2B) mezi systémy vaší organizace a systémy PI vašich obchodních partnerů.

Sledování toku zpráv zahrnuje následující případy použití:

Jako uživatel podnikové moci můžete zkontrolovat stav procesů B2B nebo A2A, aniž byste museli přistupovat k systému PI. Můžete například:

Ověřte, že váš obchodní partner obdržel objednávku.

Kontrolujte, zda bylo potvrzení objednávky odesláno do systému obchodního partnera zpět do vašeho systému.

Pokud došlo k chybě, pošlete oznámení odpovědnému podporovateli aplikace.

Jako zastánce aplikace sledujte toky zpráv, například abyste identifikovali kořenovou příčinu selhání toku zpráv a vyřešili problémy (opravte například nesprávnou mapovací hodnotu).

Sledování toku zpráv je rozhrání mezi nimi:

Pohled na uživatele podnikové síly, kteří uvažují například o číslech objednávek nebo IDoc ID.

Technický pohled na příznivce aplikací, kteří uvažují z hlediska technických systémů (komponenty middlewaru).

#### Výstražné relace včasného monitorování SAP

Tato aplikace uvádí seznam výstrah SAP EarlyWatchAlert provedených pro řešení v určitém časovém období.

SAP EarlyWatchAlert je automatická diagnostická služba, kterou aplikace SOLMAN používá ke sledování SAP. Pravidelně odesílá data z monitorovaného systému do aplikace SOLMAN, která je analyzuje a vyhodnocuje, včas identifikuje možné problémy, vyhýbá se problémovým místům a monitoruje výkon systému.

V tomto zobrazení můžete filtrovat relace podle kritérií nebo k nim přistupovat jednotlivě. Můžete vytvořit sestavu ve formátu Microsoft Word nebo ji zobrazit jako sestavu HTML. Můžete také vidět aktuální hodnocení (červená – velmi kritická chyba, žlutá – kritická chyba / varování, zelená – žádné chyby) existujících relací včasného varování SAP. Můžete měnit data relace.

#### Monitorování uživatelských zkušeností

Jedná se o efektivní sadu nástrojů pro vyhodnocování a vykazování dostupnosti a výkonu vašich produktivních systémů z pohledu klienta. Díky dokonalé integraci do infrastruktury diagnostiky E2E se objevování, analýza a řešení vznikajících problémů výrazně urychlilo.

Problémy mohou být často vyřešeny dříve, než si jich zaměstnanci nebo zákazníci všimnou, čímž se získá nižší TCO.

#### Mobilní optimalizace monitorování systému

Tato aplikace poskytuje přehled o aktuálním stavu technických systémů, včetně jejich přidružených instancí, databází a hostitelů. Sledování systémů je založeno na automatických kontrolách v pravidelných časových intervalech ve čtyřech kategoriích Dostupnost, Výkon, Výjimky, Konfigurace. V každé z těchto kategorií lze pro každý spravovaný objekt definovat několik metrik a odpovídající prahové hodnoty.

Konfigurace je založena na konceptu šablony. Předem definované šablony lze použít jako výchozí bod pro odvození vlastních šablon specifických pro zákazníka. Sledování systémů poskytuje informace o aktuálním stavu podle poslední měření každé metriky. Kromě toho budou výstrahy vytvářeny a mohou být zpracovány prostřednictvím schránky upozornění v případě porušení prahových hodnot.

Aplikace poskytuje následující funkce:

Přehled zařízení týkajících se technického systému včetně instancí, databází a hostitelů.

Vizualizace metrik a událostí s jejich aktuálním hodnocením a posledními vykazovanými hodnotami.

Vyberte schopnosti od stavových informací v technickém systému pro jednotlivé metriky.

Vizualizace metriky a události včetně prahů a aktuálního hodnocení / hodnoty.

Schopnost překročení do metrického monitoru pro zobrazení historických metrických hodnot včetně interaktivního výběru časového rámce, který má být zobrazen.

#### Konfigurace monitorování systému a aplikací

Přejděte na krok Sledování systémů v konfiguraci nástroje aplikace SOLMAN a proveďte činnosti nastavení.

Vstupní body: Otevřete konfigurační dlaždici na spouštěcím panelu aplikace SOLMAN nebo spusťte transakci SOLMAN\_SETUP.

## 4 Komparace a shrnutí

V následujících řádcích se autor pokusí vystihnout výhody a nevýhody systému aplikace SOLMAN ze svých zkušeností, které s těmito systémy a aplikacemi měl možnost pracovat. Výhody aplikace SOLMAN je nespočet, například to, že máte bezplatnou sadu správy pro životní cyklu aplikaci, která se většinou hodí pro systémy SAP. Máte nástroje pro plánování upgradů, inventář systémů (LMDB), správu změn, monitorování v mnoha různých odvětví, ať už monitorování systémů, obchodních procesů, diagnostika, tak i aplikace včasné výstražné sledování, dále řízení incidentů, testovací pracovní stůl a mnoho dalších nástrojů. I přes to, že většina nástrojů dělá věci, které by se daly udělat i bez aplikace SOLMAN, tak právě aplikace SOLMAN zvyšuje sledovatelnost, snadněji se používají a poskytují informace na vysoké úrovni osobám s rozhodovací pravomocí. Hlavní nevýhodou aplikace SOLMAN je to, že pokud používáte pro několik systémů, tak systém aplikace SOLMAN je další systém. Což znamená, že pokud musíte spravovat jeden systém pomocí systému aplikace SOLMAN, tak zdvojnásobíte své systémy v prostředí. Ale pokud byste měli těch systémů sto, tak jeden navíc by se již ztratil v takovém množství systémů. Nastavení je další nevýhodou, že se jedná o poměrně složité nastavení, zejména pokud nastavíte mnoho scénářů a málokdy se podaří, aby všechno svítilo zeleně, jako se to podařilo autorovi a nenaskytl se někde problém. Autor se domnívá, že pokud společnost disponuje pouze několika systémy, tak aby mohla těžit z aplikací SOLMAN, tak není od věci mít služby systému aplikace SOLMAN poskytnuty externí společností, čemuž se říká scénář poskytovatelů služeb.

# Závěr

Diplomová práce byla rozdělena na teoretickou a praktickou část. Teoretická část s názvem Informační systém SAP se věnovala tématům informačním systémům, databáze informačních systémů, datový sklad, principy informačních systémů podnikové informační systémy ERP. Následně se autor v praktické části zabýval návrhem postupu implementace napojení aplikace SOLMAN. Tato část se věnovala vytváření a nastavování RFC spojení, dále posílání dat z cíleného systému Y30 do SLD, poté v LMDB aktualizace poslaných dat do SLD, následovalo přiřazení produktů, zkontrolování předpokladů, kontrola RFC spojení a vytváření přihlášení a rolí nezbytných, přiřazení diagnostického agenta zadání systémových parametrů, údržba uživatelů, finální konfigurace, zkontrolování konfigurace a zkompletování napojování aplikace SOLMAN. Následně jsou v práci popsány různé aplikace, které poskytují podporu během celého životního cyklu společnosti, od obchodních plánů, finančnictví, přes konfigurace, až po zpracování výroby. Cílem práce bylo objasnění dané problematiky, jak v teorii, tak v praxi. Zejména návrh postupu implementace napojení aplikace SOLMAN. Autor čerpal především ze zdrojů SAP, jelikož v odborné literatuře je málo článků o dané problematice. Z práce můžeme usoudit, že tento cíl byl splněn.

# Zdroje

### Internetové

Nápověda SAP. [online]. [cit. 2019-10-22] Dostupné z: http://help.sap.com Odvětvové řešení SAP. [online]. 2008 [cit. 2019-10-22]. Dostupné z https://www.sap.com/cz/about.html SAP AG. SAP Global Corporate Affairs. Sap.com [online]. 2015 [cit. 2019-09-08]. Dostupné z: http://www.sap.com/corporate-en/factsheets

## Bibliografie

ANDERSON, George W. 2012. Naučte se SAP za 24 hodin. 1. vydání. Brno: ComputerPress. 432 s. ISBN 978-80-251-3685-0.

BASL, Josef a Roman BLAŽÍČEK. 2012. Podnikové informační systémy. 3., aktualiz. a dopl. vyd. Praha. ISBN 978-80-247-4307-3.

HAAS, Stefan a Bince MATHEW. 2019. ABAP development for SAP S/4HANA. Boston: Rheinwerk Publishing. ISBN 978-1-4932-1765-6.

MAASSEN, André. 2007. SAP R/3: kompletní průvodce. Brno: ComputerPress. Informační systémy. ISBN 978-80-251-1750-7.

PATEL, Manish. 2010. SAP ERP Financials: podrobná uživatelská příručka. Brno: ComputerPress. ISBN 978-80-251-2488-8.

STAIR, Ralph a George REYNOLDS. 2017. Principles of Information Systems. 13. Boston: Cengage Learning. ISBN 9781-3059-7177-6.

SWOBODA, Jereme. 2019. SAP solution manager 7.2 systém configuration certification guide: technology associate exam. Boston, MA: Rheinwerk Publishing. ISBN 978-149-3218- 486.